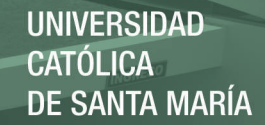

# **UNIVERSIDAD CATÓLICA DE SANTA MARÍA FACULTAD DE CIENCIAS E INGENIERÍAS FÍSICAS Y FORMALES**

# **ESCUELA PROFESIONAL DE INGENIERÍA DE SISTEMAS**

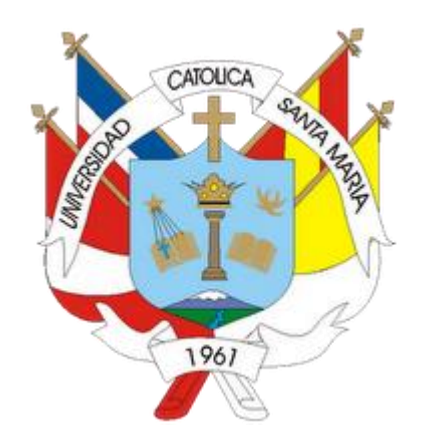

**"DESARROLLO DE UN PROYECTO DE TECNOLOGÍA DE INFORMACIÓN DEL MÓDULO ACADEMICO-COMERCIAL PARA INSTITUCIONES EDUCATIVAS APLICANDO EL DESARROLLO EVOLUTIVO Y LAS APLICACIONES EMPRESARIALES DE ORACLE"**

**Tesis presentada por:** 

**ARNALDO ANTONIO RIVERA CRUZ** 

**JESÚS DE SOUZA CASTRO** 

**Para optar el Título Profesional de INGENIERO DE SISTEMAS** 

**Asesor: Ing. Fernando Paredes Marchena** 

**AREQUIPA – PERÚ** 

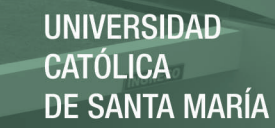

#### **DEDICATORIA**

Para mi mama y mi familia, quienes han cuidado de mí y me han dado el ejemplo de perseverancia y lucha, y para mi esposa por su amor y fe.

Jesús De Souza Castro

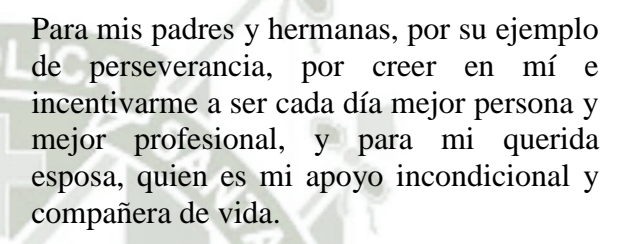

Arnaldo A. Rivera Cruz

#### INDICE

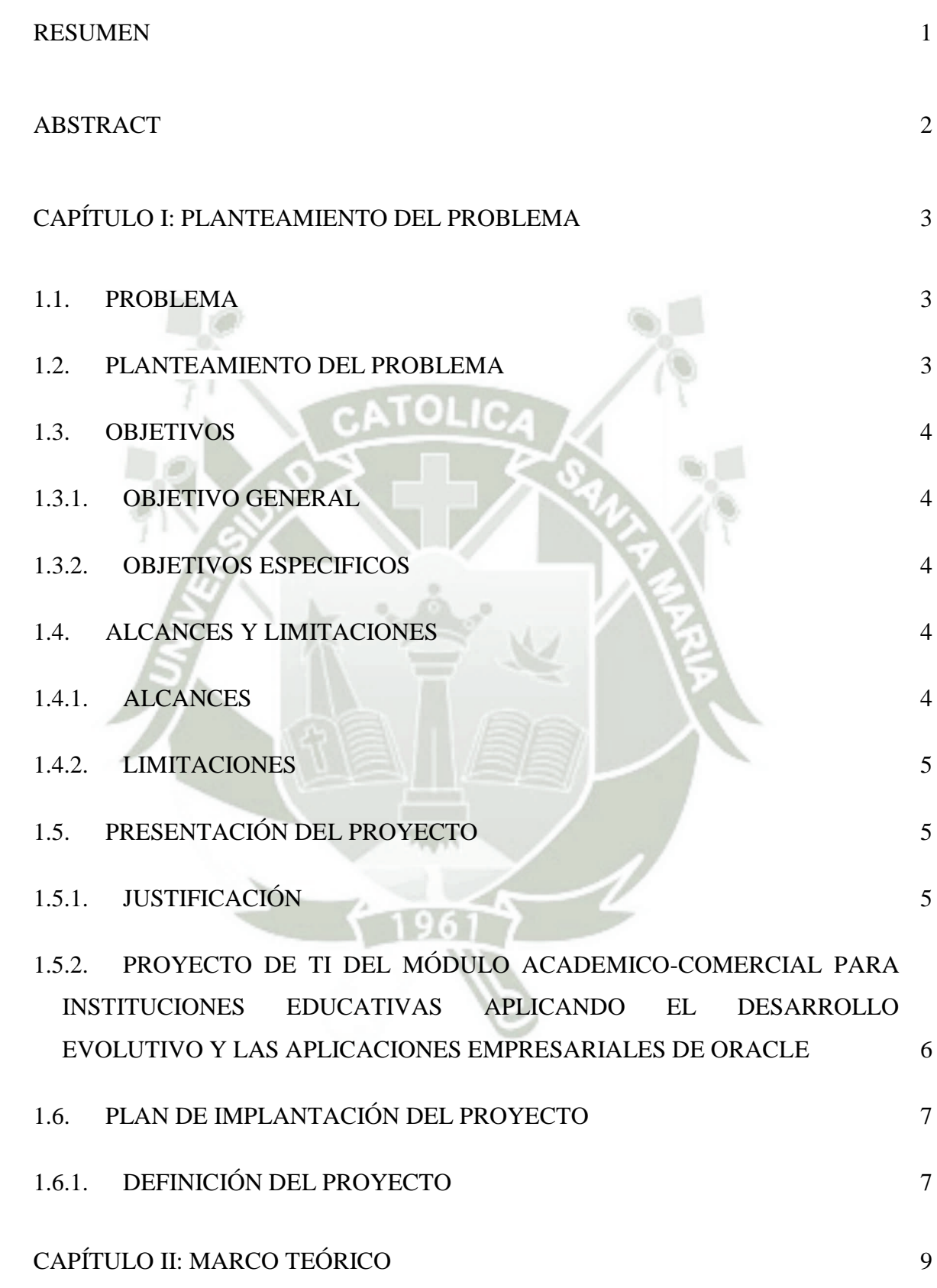

III

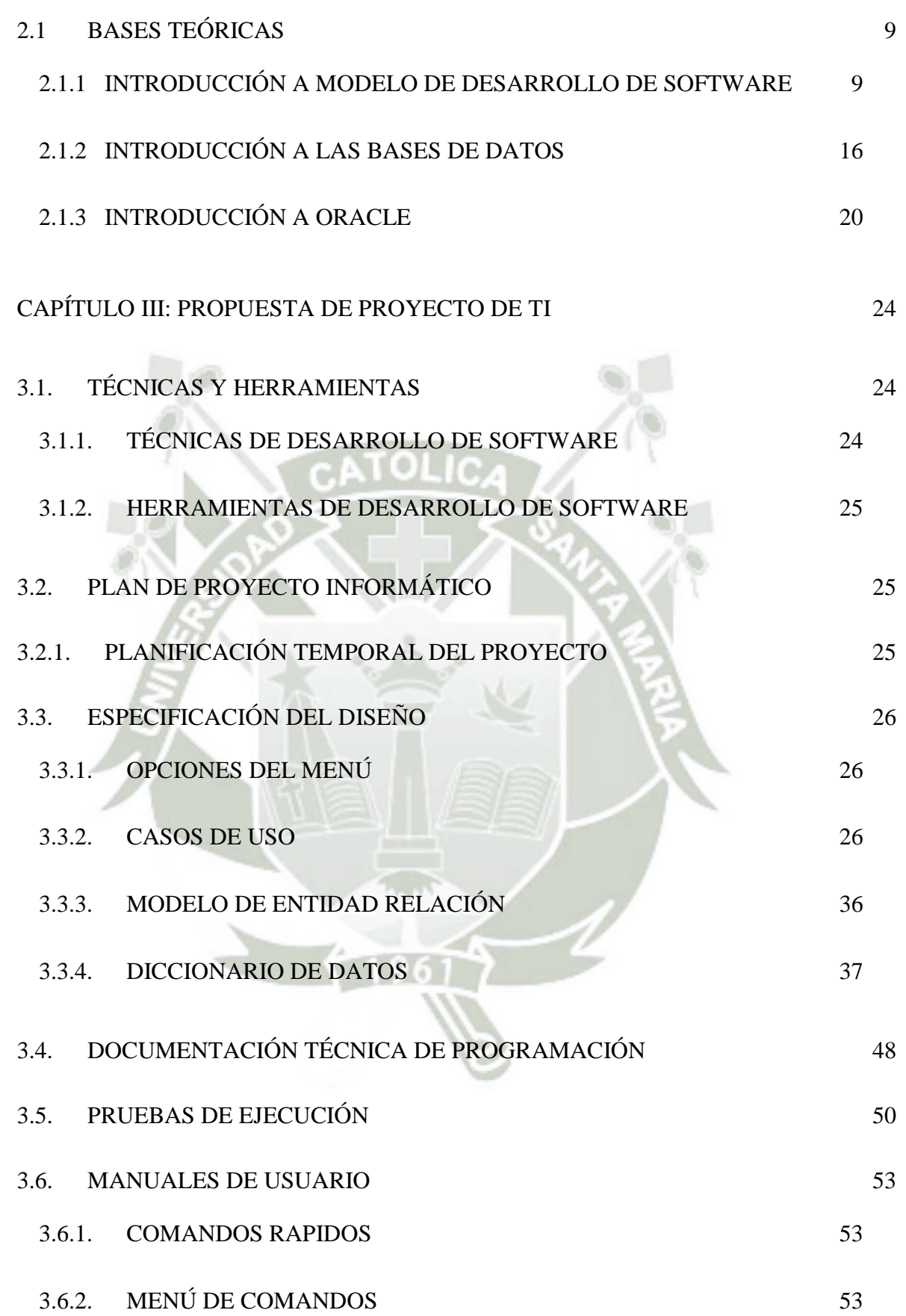

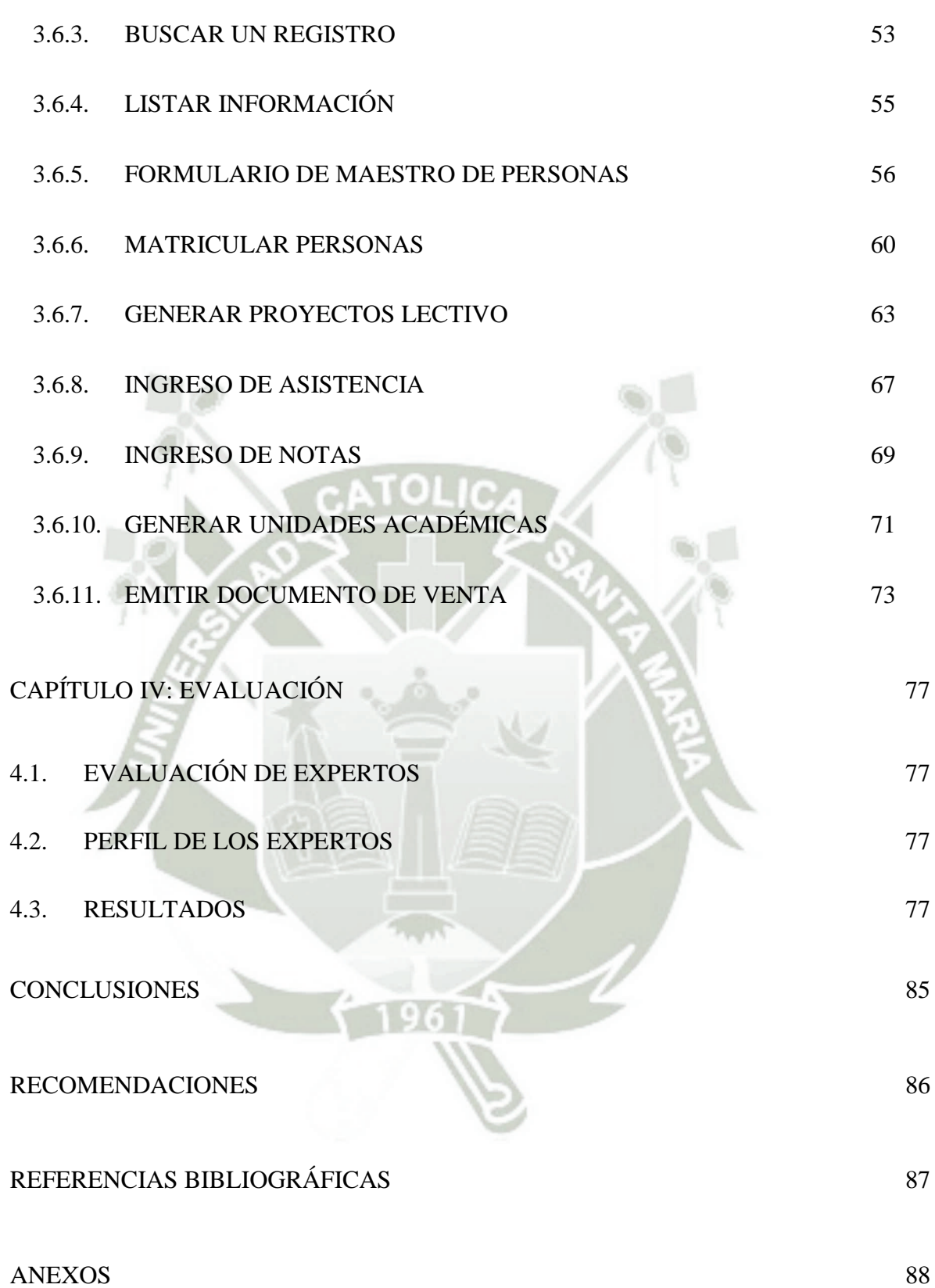

V

Publicación autorizada con fines académicos e investigativos En su investigación no olvide referenciar esta tesis

# **ÍNDICE DE FIGURAS**

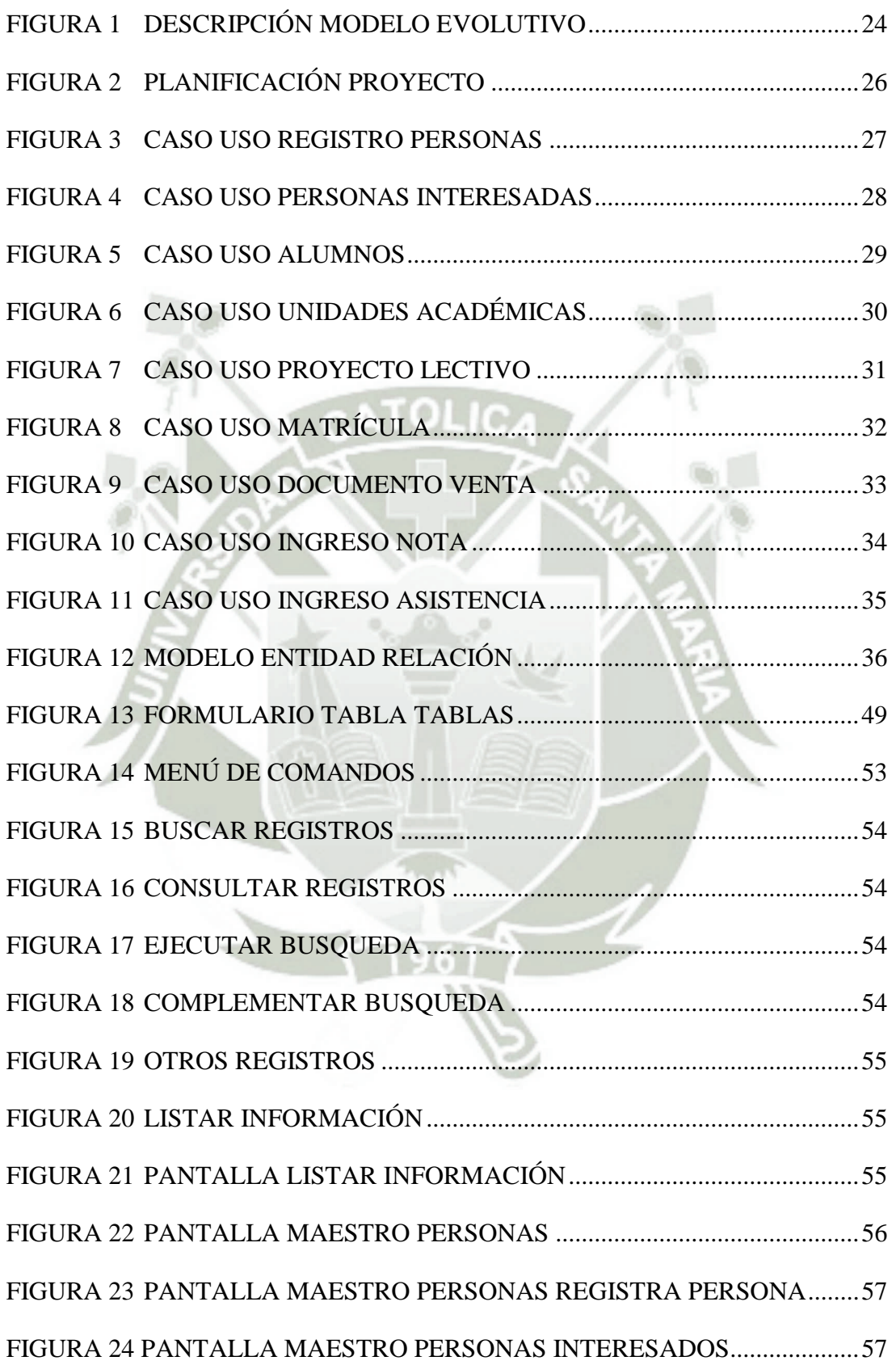

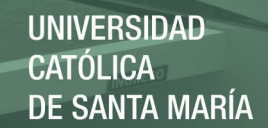

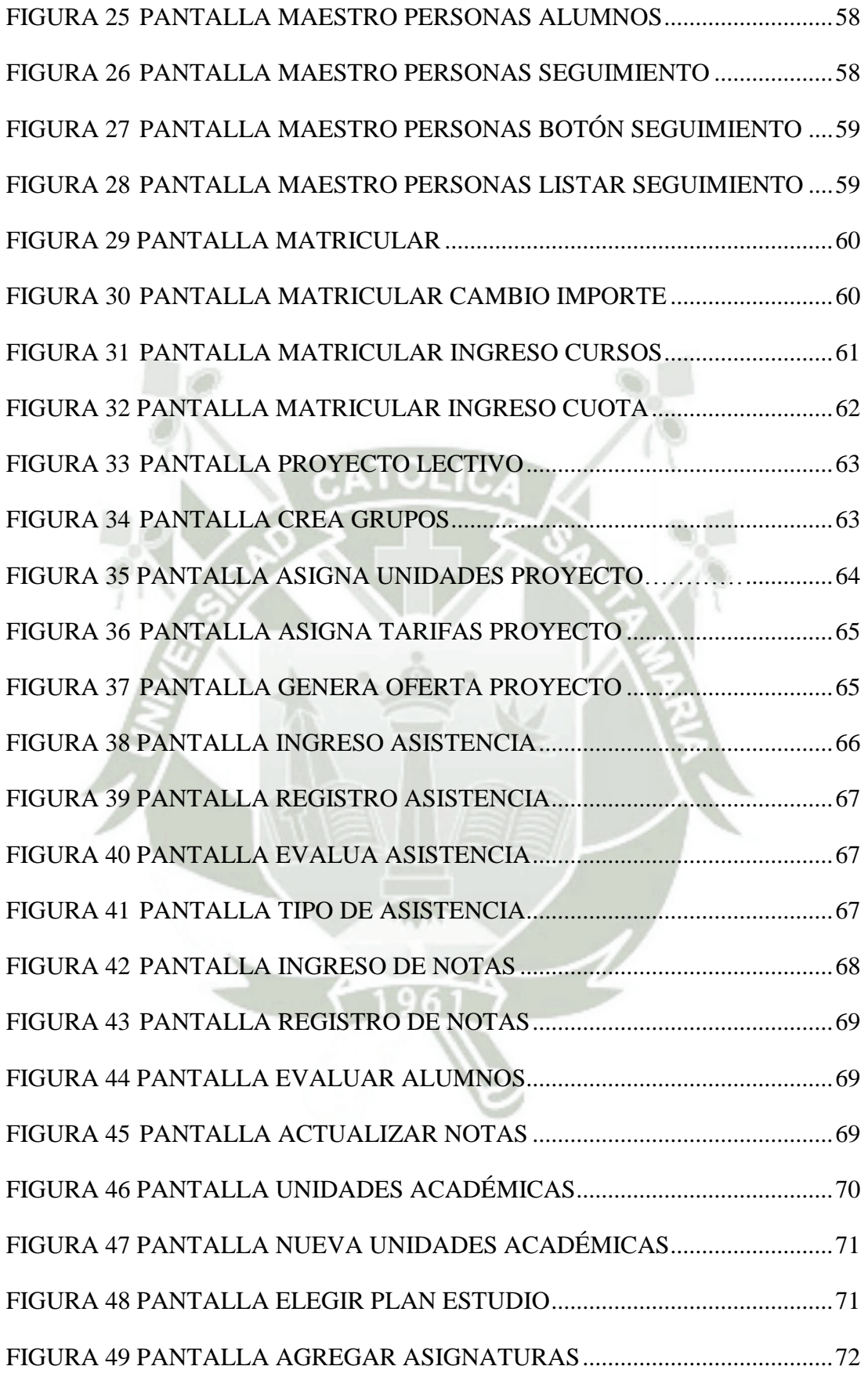

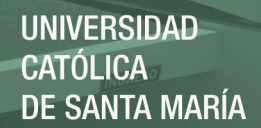

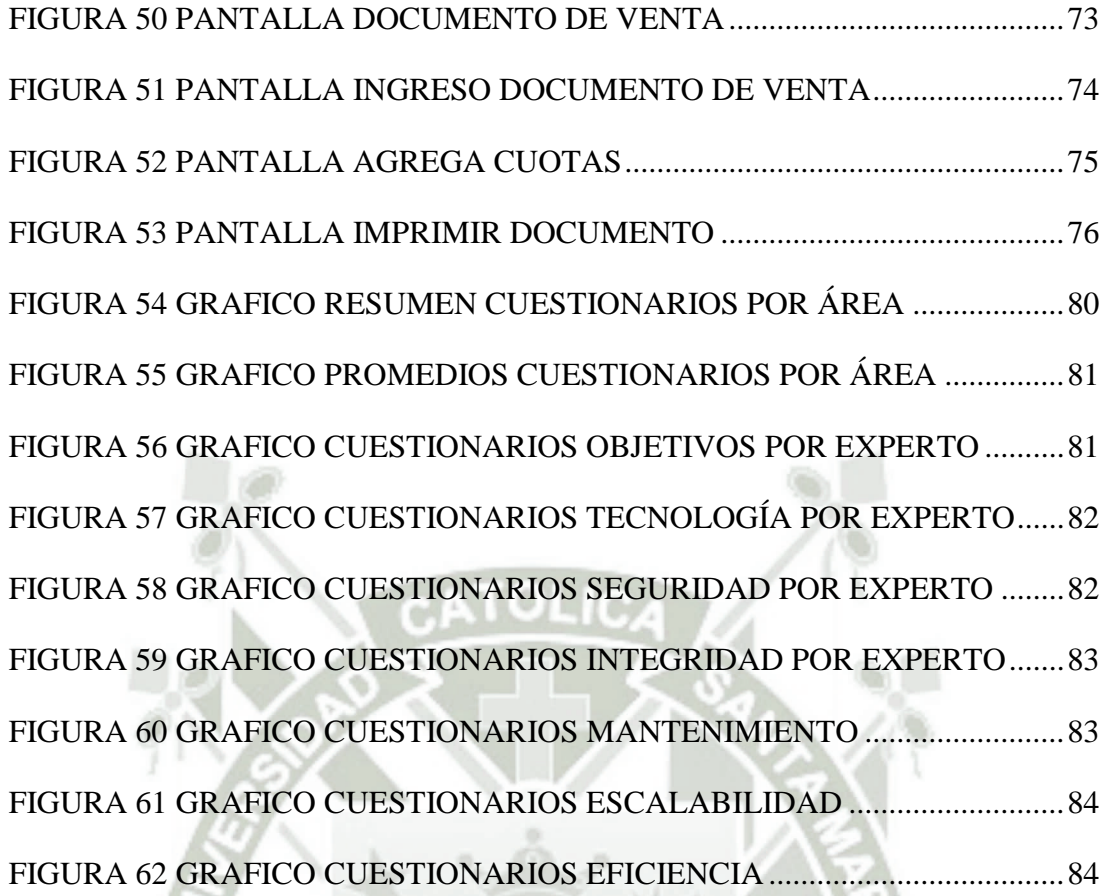

VIII

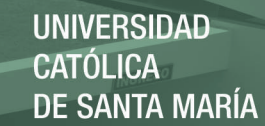

#### RESUMEN

<span id="page-8-0"></span>Hoy en día en el país, se ha incrementado la cantidad de instituciones educativas como colegios, institutos técnicos, institutos superiores, universidades, entre otras. En las cuales se maneja un área académica que maneja las ofertas académicas de la institución, así como el desempeño que tiene un alumno en la oferta académica que ha escogido.

Por otro lado manejan un área comercial la cual es la responsable de consolidar los datos del alumno, matricularlo y generar un acuerdo con cronograma de pagos sobre una determinada oferta académica.

Como vemos la información que maneja una entidad educativa es de vital importancia, pero esta información no está siendo almacenada de la manera correcta. En algunas instituciones educativas esta información está siendo manejada en una hoja de cálculo como Excel. Esto dificulta los procesos académicos y comerciales haciendo un uso deficiente de los recursos de la institución educativa.

En conclusión existe un problema de ausencia de control de procesos académicos comerciales mediante un sistema eficiente de TI en instituciones educativas.

1

Palabras Clave: Instituciones Educativas, Oferta Académica, Sistema Información.

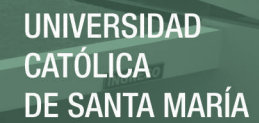

#### ABSTRACT

<span id="page-9-0"></span>Today in the country, there has been an increase in the number of educational institutions such as colleges, technical institutes, higher institutes, universities, among others. In which an academic area is managed that handles the academic offerings of the institution, as well as the performance that a student has in the academic offer he has chosen.

On the other hand, they manage a Commercial Area which is responsible for consolidating the student's data, enrolling him and generating an agreement with a schedule of payments on a specific academic offer.

As we see the information handled by an educational entity is of vital importance, but this information is not being stored in the right way. In some educational institutions this information is being handled in a spreadsheet like Excel. This hinders the academic and commercial processes making a poor use of the resources of the educational institution.

In conclusion there is a problem of lack of control of commercial and academic processes through an efficient IT system in educational institutions.

Keywords: Educational institutions, Academic Offers, Information System.

#### CAPÍTULO I: PLANTEAMIENTO DEL PROBLEMA

#### <span id="page-10-1"></span><span id="page-10-0"></span>1.1. PROBLEMA

El crecimiento económico y cultural que se viene dando en nuestro país influye en todas las industrias, y la educación también forma parte de ello. Actualmente gran parte de las instituciones que inician sus operaciones, lo hacen de una forma desordenada y con poca planificación afectando sus procesos a medida que crece el volumen de información que manejan. En el sector educativo, a pesar de la importancia de la información, muchas veces optan por registrar su información en hojas de cálculo. El uso de hojas de cálculo tal vez pueden servir en un inicio, pero rápidamente requiere ser reemplazado por una herramienta ágil, con la que puedan contar no solo en la parte operativa sino también en el seguimiento y alineándose al marco estratégico de la institución.

Los principales problemas de no invertir en un sistema de información es que no existe un control de acceso al sistema, carece de auditoría en los registros, no es posible llevar a cabo el trabajo simultáneamente con otro usuario, no existen mecanismos de respaldo de la información adecuados, el seguimiento de clientes potenciales es complicado o inexistente, no es posible generar reportes gerenciales que apoyen la toma de decisiones, es decir, todos los procesos se vuelven tediosos y se genera pérdida en recursos de la institución.

#### <span id="page-10-2"></span>1.2. PLANTEAMIENTO DEL PROBLEMA

¿El desarrollo de un proyecto de Tecnología de Información del módulo académico-comercial para instituciones educativas aplicando el desarrollo

3

Publicación autorizada con fines académicos e investigativos En su investigación no olvide referenciar esta tesis

evolutivo y las aplicaciones empresariales de Oracle mejorará los procesos de una entidad educativa?

#### <span id="page-11-1"></span><span id="page-11-0"></span>1.3. OBJETIVOS

#### 1.3.1. OBJETIVO GENERAL

Optimizar los procesos académicos y comerciales de las instituciones educativas.

## <span id="page-11-2"></span>1.3.2. OBJETIVOS ESPECIFICOS

- Estructurar los datos para que puedan ser procesados y obtener información valiosa para la institución.
- Contar con tecnología de calidad que respalde los procesos del sistema de información.

 Elaborar un módulo informático con el cual se pueda controlar los procesos académicos comerciales en instituciones educativas.

## <span id="page-11-4"></span><span id="page-11-3"></span>1.4. ALCANCES Y LIMITACIONES

#### 1.4.1. ALCANCES

El sistema permite realizar los siguientes procesos:

- Mantenimientos generales de Unidades Académicas, apertura de proyectos lectivos, cursos, docentes, secciones.
- Creación de nuevas personas, alumnos e interesados

- Matricula de personas a un proyecto Lectivo.
- Agregar condiciones de Pago a una matrícula.
- Ingreso de Notas a una determinada Matricula
- Generar documentos de pago.

#### <span id="page-12-0"></span>1.4.2. LIMITACIONES

El sistema no realiza los siguientes procesos:

- Análisis estadísticos.
- Programación de Aulas y Horarios.
- Contabilidad.
- Pago de Planillas.
- El análisis se ha realizado en base a los requerimientos del instituto
	- Proavance de la ciudad de Arequipa.
- Las pruebas del sistema se ha realizado en el instituto Proavance de la ciudad de Arequipa.

## <span id="page-12-2"></span><span id="page-12-1"></span>1.5. PRESENTACIÓN DEL PROYECTO

## 1.5.1. JUSTIFICACIÓN

Debido a la competencia del mercado, se requiere optimizar los recursos de las instituciones educativas, para que tengan un control de acceso a la información y una herramienta que pueda ser el soporte para la gestión estratégica abarcando módulos claves como son el académico y el comercial.

Un sistema de información es la clave para poder gestionar de manera correcta y eficiente los datos del flujo de procesos de la organización. Con este proyecto ayudaremos a mejorar los procesos académicos y

comerciales, procesando los datos para obtener información valiosa, haciendo uso de tecnología de calidad que respalde los procesos.

#### <span id="page-13-0"></span>1.5.2. PROYECTO DE TI DEL MÓDULO ACADEMICO-COMERCIAL

PARA INSTITUCIONES EDUCATIVAS APLICANDO EL DESARROLLO EVOLUTIVO Y LAS APLICACIONES EMPRESARIALES DE ORACLE

> A. DESCRIPCIÓN DEL PROYECTO A MEDIANO Y LARGO PLAZO

Con el presente proyecto se busca que un sistema de información logre ser el soporte transversal de las instituciones educativas, siendo útil en la toma de decisiones tanto en nivel operativo como estratégico.

A mediano plazo, el sistema optimizara los procesos de los módulos académico y comercial, ordenando mediante una estructura la información de la organización.

A largo plazo, el sistema está diseñado para escalar según los nuevos requerimientos y desafíos que afronte la organización.

B. USUARIOS DEL PROYECTO

6

Gerencia, Coordinadora Académica y Coordinadora Comercial

C. BENEFICIOS

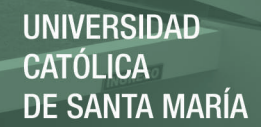

- Integridad de información.
- Seguridad al acceso de la información.
- Respaldo de la información.
- Optimización de procesos.
- D. LOCALIZACIÓN

Instituciones Educativas de la ciudad de Arequipa - Perú

E. IMPACTO Y SOSTENIBILIDAD DEL PROYECTO

Al concluir con el proyecto la institución educativa, contará con un proyecto escalable, que podrá optimizar los procesos académicos y comerciales y podrá ser capaz de abarcar nuevos módulos según las necesidades y crecimiento de la organización.

#### F. RIESGOS QUE DEBEMOS AFRONTAR

- Usuarios son reacios al cambio.
- Falta de visión de la gerencias para adoptar un sistema de información.
- Competencia.
- Presupuesto.

## <span id="page-14-1"></span><span id="page-14-0"></span>1.6. PLAN DE IMPLANTACIÓN DEL PROYECTO

## 1.6.1. DEFINICIÓN DEL PROYECTO

# A. ASPECTOS TÉCNICOS

El proyecto está conformado de las siguientes herramientas:

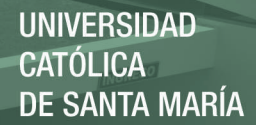

- Base de Datos Oracle 11g Express Edition.
- Oracle Developer Suite
- Metodología de desarrollo Evolutiva.

## B. ASPECTOS ECONÓMICOS

Hacemos uso de la base de datos Express Edition y la suite developer de Oracle, la cual es de uso libre hasta 11 GB, que es suficiente para este tipo de instituciones.

## C. ASPECTOS COMERCIALES

Los aspectos comerciales están supeditados a la cantidad de instituciones educativas que no tienen un sistema o módulo informático implementado o, si lo tiene, éste no cumple con las expectativas requeridas ni con el alcance presentado en esta tesis. Para ello se requiere la información del Ministerio de Educación y una normativa necesaria para que sea de uso obligatorio los sistemas informáticos en las instituciones educativas.

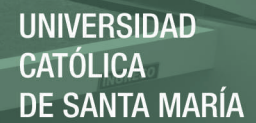

#### CAPÍTULO II: MARCO TEÓRICO

## <span id="page-16-2"></span><span id="page-16-1"></span><span id="page-16-0"></span>2.1 BASES TEÓRICAS

## 2.1.1 INTRODUCCIÓN A MODELO DE DESARROLLO DE SOFTWARE

# A. EXPLICACIÓN DE MODELO DE DESARROLLO DE SOFTWARE

Una parte importante de la ingeniería de software es el desarrollo de metodologías y modelos. En la actualidad ha habido muchos esfuerzos que se han encaminado al estudio de los métodos y técnicas para lograr una aplicación más eficiente de las metodologías y lograr sistemas más eficientes y de mayor calidad con la documentación necesaria en perfecto orden y en el tiempo requerido. Gacitúa (2003), plantea que una metodología impone un proceso de forma disciplinada sobre el desarrollo de software con el objetivo de hacerlo más predecible y eficiente. Una metodología define una representación que permite facilitar la manipulación de modelos, y la comunicación e intercambio de información entre todas las partes involucradas en la construcción de un sistema.

Goncalves (2005) plantea que la experiencia ha demostrado que los proyectos exitosos son aquellos que son administrados siguiendo una serie de procesos que permiten organizar y luego controlar el proyecto, considerando válido destacar que aquellos procesos que no sigan estos lineamientos corren un alto riesgo de fracasar. Es

necesario destacar la importancia de los métodos, pero el éxito del proyecto depende más de la comunicación efectiva con los interesados, el manejo de las expectativas y las personas que participan en el proyecto.

Existen diferentes modelos y metodologías que han sido en los últimos años herramientas de apoyo para el desarrollo del software.

Una metodología de desarrollo de software: es un enfoque estructurado para el desarrollo de software que incluye modelos de sistemas, notaciones, reglas, sugerencias de diseño y guías de procesos.

Cada modelo representa un proceso desde una perspectiva particular y así proporcione información parcial sobre el proceso. Éstos modelos generales no son descripciones definitivas de los procesos del software más bien son abstracciones de los procesos que se pueden utilizar para el desarrollo del software. Puede pensarse en ellos como marcos de trabajo del proceso y que pueden ser adaptados para crear procesos más específicos. Los modelos que mencionaremos en este punto son:

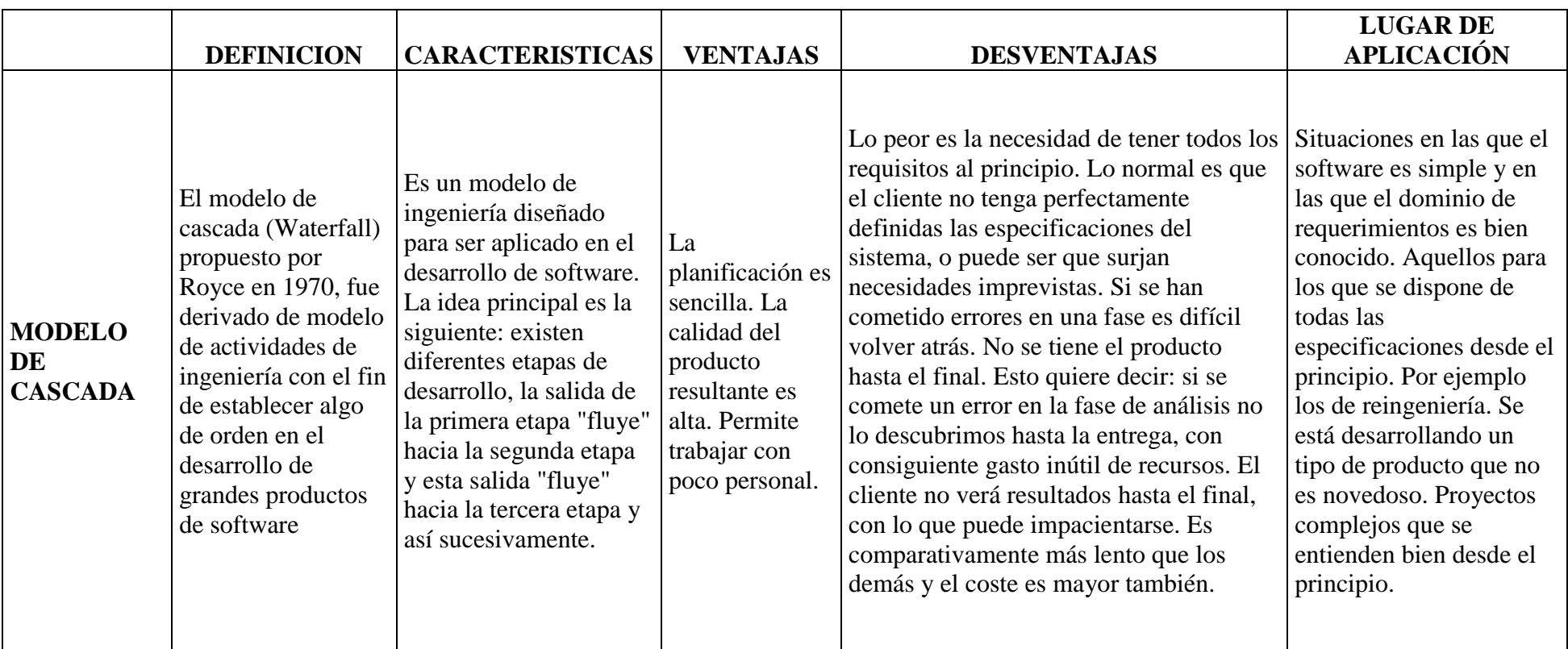

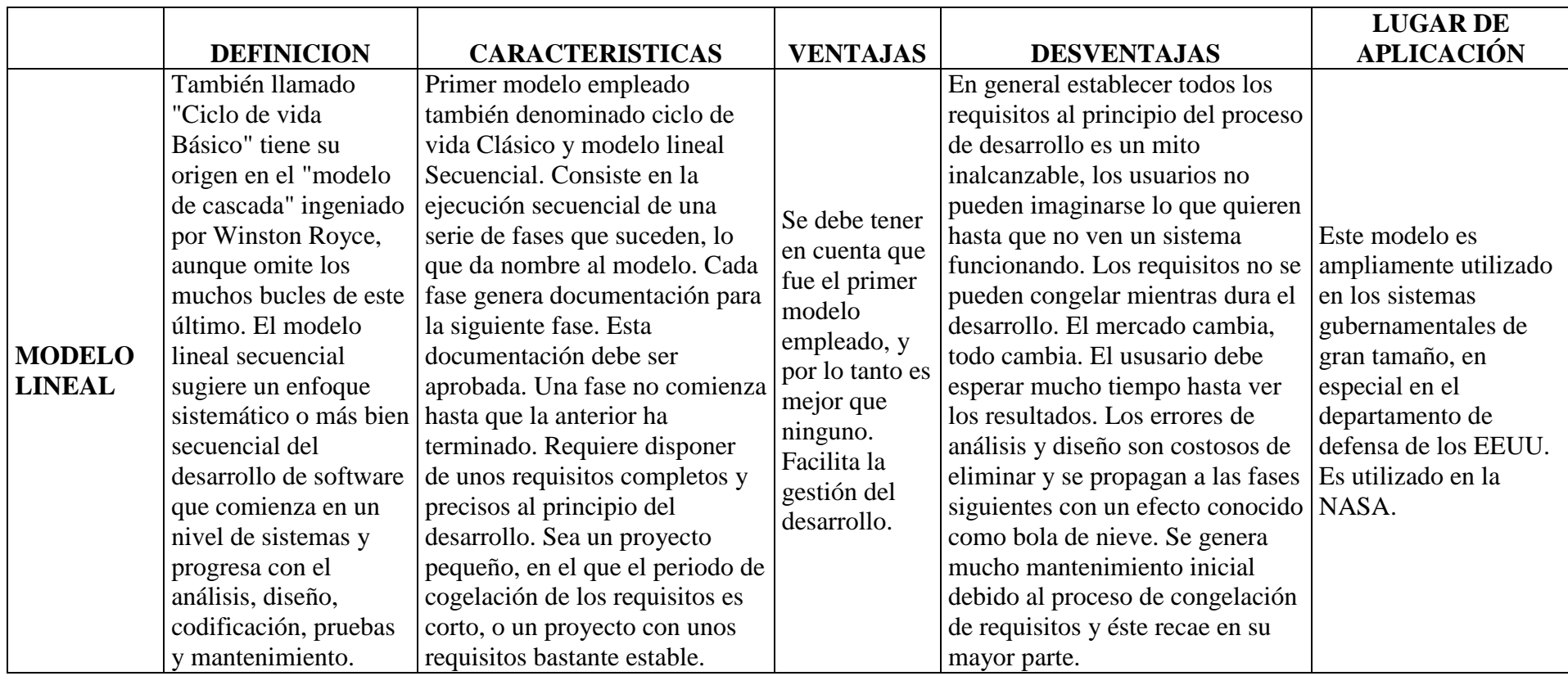

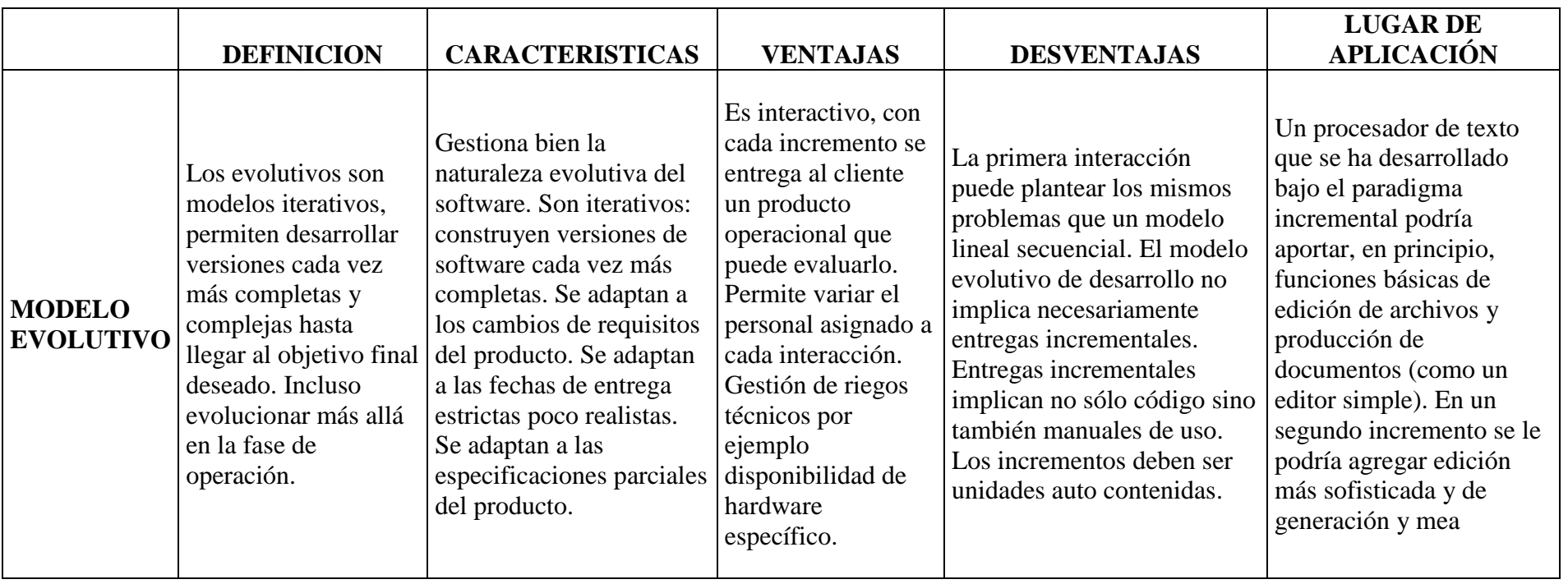

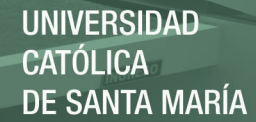

#### B. MODELO DE DESARROLLO EVOLUTIVO

El modelo en espiral que Boehm propuso es un modelo de proceso de software evolutivo que conjuga la naturaleza iterativa de la construcción de prototipos con los aspectos controlados y sistemáticos del modelo en cascada. Cuando se aplica este modelo en espiral, el software se desarrolla en una serie de entregas evolutivas. Cada una de las actividades del marco de trabajo representa un segmento de la ruta en espiral.

Este modelo se basa en la idea de desarrollar una implementación inicial, exponiéndola a los comentarios del usuario y refinándola a través de las diferentes versiones que se generan hasta que se desarrolle un sistema adecuado.

Las actividades de especificación, desarrollo y validación se entrelazan en vez de separarse, con una rápida retroalimentación entre estas. Existen dos tipos de desarrollo evolutivo:

1) Desarrollo exploratorio, en este caso el objetivo del proceso es trabajar con el cliente para explorar sus requerimientos y entregar un sistema final. El desarrollo empieza con las partes del sistema que se comprenden mejor. El sistema evoluciona agregando nuevos atributos propuestos por el cliente.

Publicación autorizada con fines académicos e investigativos En su investigación no olvide referenciar esta tesis

2) Prototipos desechables, el objetivo de este proceso de desarrollo evolutivo es comprender los requerimientos del cliente para así desarrollar una definición mejorada de los requerimientos para el sistema. El prototipo se centra en experimentar los requerimientos del cliente que no se comprenden del todo.

Haciendo referencia a la producción del software, un enfoque evolutivo suele ser más efectivo que el enfoque en cascada, ya que satisface las necesidades inmediatas de los clientes. La ventaja de un software que se basa en un enfoque evolutivo es que las especificaciones se pueden desarrollar de forma creciente. Tan pronto como los usuarios desarrollen un mejor entendimiento de su problema, esto se puede reflejar en el software. Sin embargo, desde la perspectiva de ingeniería y de gestión, el enfoque evolutivo tiene dos problemas:

1) El proceso no es visible. Esto significa que los administradores tienen que hacer entregas regulares para medir el progreso del producto. Si los sistemas se desarrollan rápidamente, no es rentable producir documentos que reflejen cada versión del sistema.

2) A menudo los sistemas tienen una estructura deficiente. Esto hace referencia que los cambios continuos tienden a corromper la estructura del software. Incorporar cambios en él se convierte cada vez más en una tarea difícil y costosa.

Para sistemas pequeños y de tamaño medio (hasta 500,000 líneas de código), el enfoque evolutivo de desarrollo es el mejor. Los problemas del desarrollo evolutivo se hacen particularmente agudos para sistemas grandes y complejos con un período de vida largo, donde diferentes equipos desarrollan distintas partes del sistema. Es difícil establecer una arquitectura del sistema usando este enfoque, ya que hace difícil integrar las contribuciones de los equipos. Para sistemas grandes se recomienda un proceso mixto es decir que incorpore las mejores características del modelo en cascada y del desarrollo evolutivo. Esto implica desarrollar un prototipo desechable, utilizando un enfoque evolutivo para resolver incertidumbres en la especificación del sistema. Puede entonces no implementarse utilizando un enfoque más estructurado.

#### <span id="page-23-0"></span>2.1.2 INTRODUCCIÓN A LAS BASES DE DATOS

#### A. BASE DE DATOS RELACIONALES

A través de los años los sistemas de administración de Bases de Datos han evolucionado hacia Sistemas de Administración de Base de Datos Relacionales (RDBMS). Una base de datos relacional es un modelo organizado de entidades que posee características que tienen relaciones entre ellas. Una base de datos relacional bien diseñada provee información de un negocio o un proceso y su uso más común es para almacenar y recuperar información. Entre las mayores ventajas de RDBMS están la forma en la que almacena y recupera información y cómo mantiene la integridad de la misma. Las

estructuras RDBMS son fáciles de comprender y construir, pues son lógicamente representadas utilizando Diagramas Entidad-Relación.

Las bases de datos relacionales tienen las siguientes características principales:

- Estructuras. Son objetos que almacenan o acceden a los datos de la base de datos (Tablas, vistas e índices).
	- Tabla. Es un objeto que almacena datos en forma de filas y columnas. Cada tabla tiene una o más columnas y filas. Las columnas guardan una parte de la información sobre cada elemento que queremos guardar en la tabla, cada fila de la tabla conforma un registro. Los datos de una tabla contienen valores atómicos, es decir que contiene elementos indivisibles.
- Integridad. La integridad de la base de datos se refiere a la validez y la consistencia de los datos.
- Acceso concurrente. Los sistemas manejadores de base de datos (RDBMS) controlan el acceso concurrente a una base de datos por parte de múltiples usuarios.
- Flexibilidad. La base de datos ofrece fácilmente distintas vista en función de los usuarios y aplicación.
- Independencia física. Permite modificar el esquema físico sin tener que rescribir los programas de la aplicación. Las modificaciones a nivel físico son necesarias ocasionalmente para mejorar el funcionamiento del sistema.

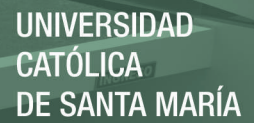

- Independencia lógica. Permite modificar el esquema conceptual sin que se tenga que alterar el programa de aplicación. Estos cambios a nivel conceptual son necesarios cuando la estructura lógica de la base de datos es alterada. Esta independencia es más difícil de implementar, ya que los programas de aplicación dependen de la estructura lógica de los datos que accedan.
- Facilidad de uso. Los usuarios tendrán fácil acceso a los datos. Las complejidades internas son ajenas al usuario, gracias al sistema de administración de la base.
- Redundancia controlada. Los datos serán almacenados una sola vez excepto cuando existan razones técnicas o económicas que aconsejen el almacenamiento redundante.
- Seguridad de acceso. Se evitará el acceso no autorizado de datos. Los mismos podrán estar sujetos a diferentes restricciones de acceso para distintos usuarios.
- Operaciones. Son acciones usadas para definir las Estructuras o manipular los datos de las mismas (SELECT, CREATE)
- Reglas de integridad. Gobiernan los tipos de acciones permitidas en los datos y la estructura de la Base de Datos (BD). Protegen los datos y estructuras de la BD. (Llaves primarias y foráneas).
- Identificador único. No pueden existir dos tablas con el mismo nombre, así como no pueden existir dos columnas con el

mismo nombre en una misma tabla y los valores almacenados en una columna deben ser del mismo tipo de dato.

- Clave única. Cada tabla puede tener uno o más campos cuyos valores identifican de forma única cada registro de dicha tabla, es decir, no pueden existir dos o más registros diferentes cuyos valores en dichos campos sean idénticos. Este conjunto de campos se llama clave única.
- Clave primaria. Una clave primaria es una clave única elegida entre todas las candidatas que define unívocamente a todos los demás atributos de la tabla, para especificar los datos que serán relacionados con las demás tablas. La forma de hacer esto es por medio de claves foráneas. Sólo puede existir una clave primaria por tabla y ningún campo de dicha clave puede contener valores NULL.
- Dominios. Un dominio describe un conjunto de posibles valores para cierto atributo. Como un dominio restringe los valores del atributo, puede ser considerado como una restricción. Matemáticamente, atribuir un dominio a un atributo significa "todos los valores de este atributo deben de ser elementos del conjunto especificado".
- Normalización. Las bases de datos relacionales pasan por un proceso al que se le conoce como normalización, el resultado de dicho proceso es un esquema que permite que la base de datos sea usada de manera óptima.

#### <span id="page-27-0"></span>2.1.3 INTRODUCCIÓN A ORACLE

Base de datos ORACLE. Oracle Database es un [sistema de gestión de base](https://es.wikipedia.org/wiki/Sistema_de_gesti%C3%B3n_de_base_de_datos)  [de datos](https://es.wikipedia.org/wiki/Sistema_de_gesti%C3%B3n_de_base_de_datos) de tipo [objeto-relacional](https://es.wikipedia.org/wiki/Base_de_datos_objeto-relacional) [\(ORDBMS,](https://es.wikipedia.org/wiki/ORDBMS) por el acrónimo en inglés de Object-Relational Data Base Management System), desarrollado por [Oracle Corporation.](https://es.wikipedia.org/wiki/Oracle_Corporation)

Se considera a Oracle Database como uno de los sistemas de bases de datos más completos, destacando: soporte de [transacciones,](https://es.wikipedia.org/wiki/Transacci%C3%B3n_(inform%C3%A1tica)) estabilidad, [escalabilidad,](https://es.wikipedia.org/wiki/Escalabilidad) y soporte [multiplataforma.](https://es.wikipedia.org/wiki/Multiplataforma)

#### **Oracle Database 11g Express Edition**

Oracle Database 11g Express Edition (base de datos Oracle XE) es una base de datos de tamaño pequeño basada en la base de código de Oracle Database 11g Release 2. Es gratuito para desarrollar, implementar y distribuir; Rápido para descargar; Y simple de administrar.

Oracle Database XE es una gran base de datos de arranque para:

- Desarrolladores que trabajan en aplicaciones Node.js, Python, PHP, Java, .NET, XML y Open Source
- DBAs que necesitan una base de datos de inicio gratuita para capacitación e implementación
- Proveedores independientes de software (ISVs) y proveedores de hardware que desean que una base de datos de inicio se distribuya de forma gratuita

 Instituciones educativas y estudiantes que necesitan una base de datos gratuita para su currículo

Con Oracle Database XE, ahora puede desarrollar e implementar aplicaciones con una infraestructura potente y probada, líder de la industria, y luego actualizarla cuando sea necesario sin migraciones costosas y complejas.

Oracle Database XE se puede instalar en cualquier máquina host de tamaño con cualquier número de CPUs (una base de datos por máquina), pero XE almacenará hasta 11 GB de datos de usuario, utilizará hasta 1 GB de memoria y utilizará sólo un procesador en la máquina host.

El soporte se proporciona a través de un Foro de Discusión Oracle gratuito supervisado por empleados de Oracle, así como expertos de la comunidad.

#### **Oracle Developer**

Oracle Forms & Reports Oracle Forms es un producto de software para la creación de pantallas que interactúan con una base de datos Oracle . Tiene una IDE incluye una hoja navegante de objetos de propiedad, y editor de código que utiliza PL/SQL. Fue desarrollado originalmente para ejecutarse en el servidor en sesiones de modo de terminal. Fue portado a otras plataformas, incluyendo Windows, para funcionar en un ambiente clienteservidor Las versiones posteriores fueron portados a Java donde se ejecuta en un Java EE recipiente y se puede integrar con Java y servicios web

Publicación autorizada con fines académicos e investigativos En su investigación no olvide referenciar esta tesis

Oracle Forms accede a la base de datos de Oracle y genera una pantalla que presenta los datos. El formato fuente (\*. FMB) se compila en un "ejecutable" (\*. Fmx), que se ejecuta (interpretado) por el módulo de tiempo de ejecución de las formas. El formulario se utiliza para ver y editar los datos a bases de datos de las aplicaciones. Varios elementos de la GUI, como botones, menús, barras de desplazamiento y gráficos se pueden colocar en el formulario.

Oracle Reports es una herramienta para el desarrollo de informes con los datos almacenados en una base de datos Oracle. Oracle Reports consiste en Oracle Reports Developer (un componente de la Suite Oracle Developer) y Oracle Application Server Reports Servicios (un componente de Oracle Application Server). Oracle Reports Oracle Forms fue introducido a mediados de los años 80 como una de las primeras herramientas de desarrollo más poderosas para desarrollar aplicaciones de bases de datos, con una larga y fructífera vida de cerca de 20 años y que aún hoy en día sigue cumpliendo con sus objetivo. Durante todo este tiempo Oracle Forms ha pasado del modo carácter y el modo de bloque a cliente servidor y de allí a Internet con el uso de Forms Server, sin embargo, debido a las nuevas tendencias, muchas empresas hoy en día quieren realizar una transición a soluciones basadas en HTML.

#### **PL/SQL**.

Es un lenguaje de programación dirigido a bases de datos que sus programas, rutinas y procedimientos pueden ser guardados en la misma base de datos

22

Publicación autorizada con fines académicos e investigativos En su investigación no olvide referenciar esta tesis

sobre la que trabaja. PL/SQL está incluido en el servidor y en algunas herramientas de cliente. Soporta todos los comandos de consulta y manipulación de datos, aportando al lenguaje SQL las estructuras de control y otros elementos propios de los lenguajes de programación de 3º generación. Bloques PL/SQL Con PL/SQL se pueden construir distintos tipos de programas: procedimientos, funciones y bloques anónimos, paquetes, etc. Todos ellos tienen en común una estructura básica denominada bloque.

Un bloque tiene 3 zonas:

- Zona de declaraciones: donde se declaran objetos locales. Suele ir precedida por la cláusula declare (o is o as en los procedimientos y funciones).
	- Un conjunto de instrucciones precedido por la cláusula BEGIN
- Zona de excepciones: es una zona opcional precedida por la cláusula EXCEPTION, donde se gestionan las excepciones.

#### CAPÍTULO III: PROPUESTA DE PROYECTO DE TI

## <span id="page-31-1"></span><span id="page-31-0"></span>3.1.TÉCNICAS Y HERRAMIENTAS

#### <span id="page-31-2"></span>3.1.1. TÉCNICAS DE DESARROLLO DE SOFTWARE

La técnica usada para el proyecto de TI es el modelo evolutivo ya que permite que instituciones educativas que por primera vez están implementando un sistema de TI, puedan rectificar, corregir y mejorar el modelo desde una primera versión del sistema y así el sistema se ajuste a la realidad de la institución. Con el modelo evolutivo el proyecto de TI puede desarrollarse de una forma creciente y tanto los desarrolladores como los usuarios de instituciones educativas que por primera vez usan un sistema, logran un mejor entendimiento del sistema. Esto refleja al final del proyecto una mejora en la calidad del Software que se está entregando.

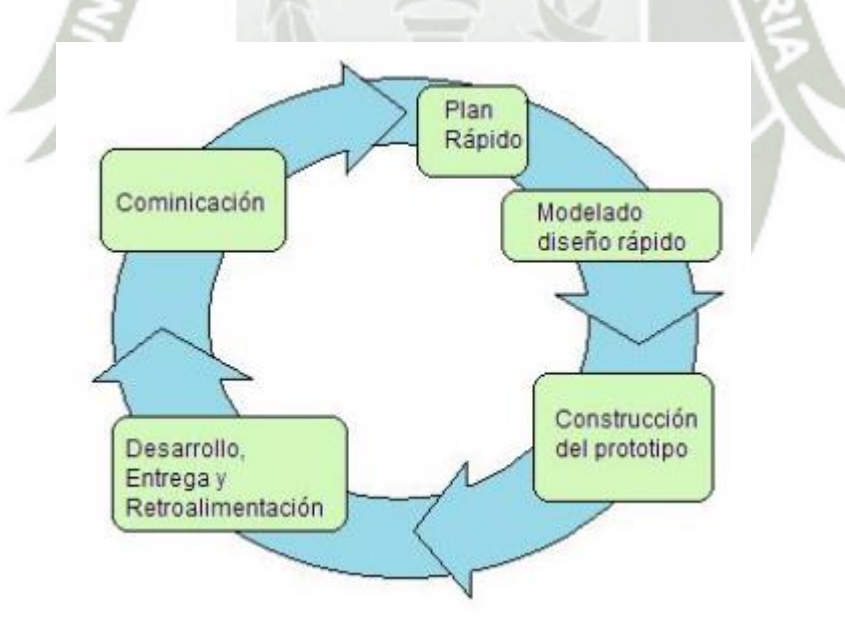

FIGURA 1: DESCRIPCIÓN MODELO EVOLUTIVO **Fuente:** RAMOS[2014] Uriel Ramos

Publicación autorizada con fines académicos e investigativos En su investigación no olvide referenciar esta tesis

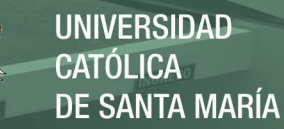

#### <span id="page-32-0"></span>3.1.2. HERRAMIENTAS DE DESARROLLO DE SOFTWARE

Dentro del desarrollo de nuestro proyecto de TI la herramienta seleccionada para soportar nuestro desarrollo es la Suite de Oracle. Esta herramienta está alineada a la técnica de desarrollo de modelo evolutivo. Para que esta técnica tenga éxito, necesita estar soportada por tecnología que permita conseguir un desarrollo rápido para generar prototipos. Este trabajo es perfecto para la Suite de Oracle, ya que desde el año 2000, ofrece tecnología establecida para diseñar aplicaciones rápidas y eficientes.

# <span id="page-32-1"></span>3.2.PLAN DE PROYECTO INFORMÁTICO

## <span id="page-32-2"></span>3.2.1. PLANIFICACIÓN TEMPORAL DEL PROYECTO

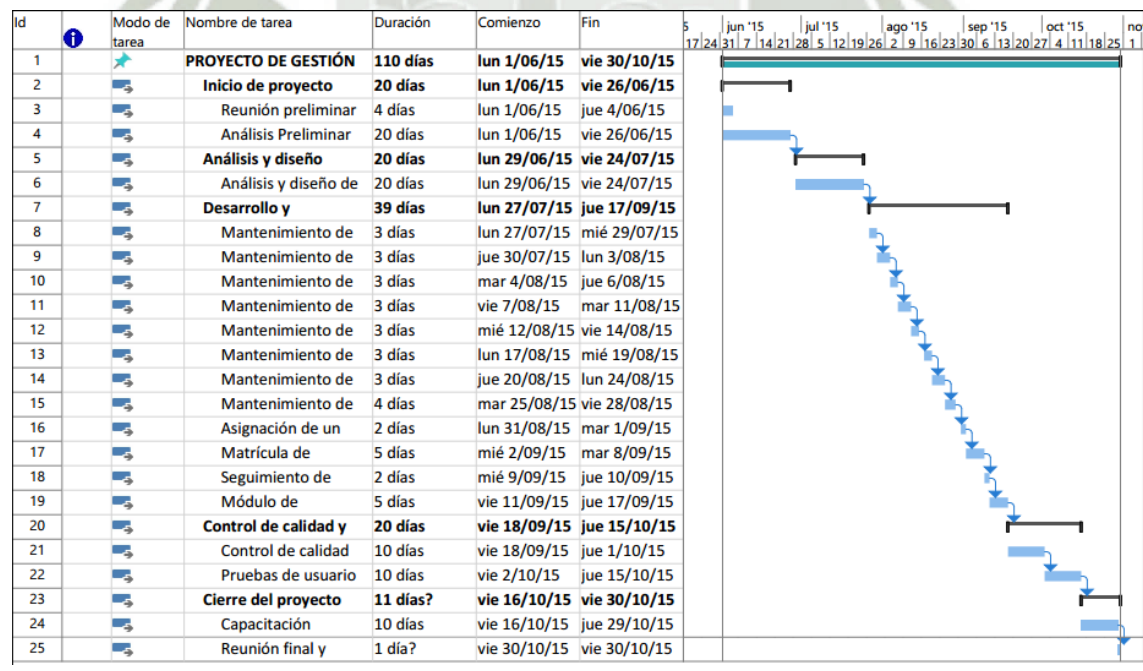

Publicación autorizada con fines académicos e investigativos En su investigación no olvide referenciar esta tesis

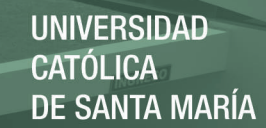

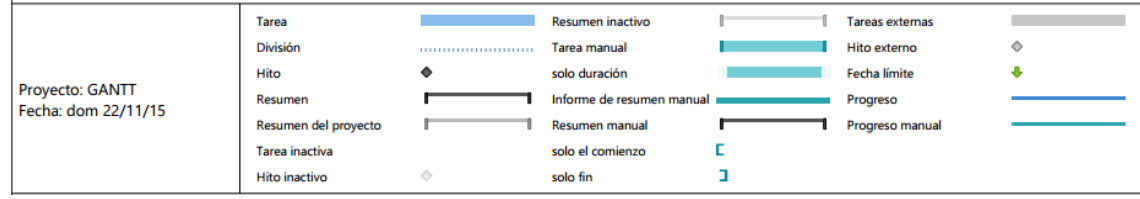

## FIGURA 2: PLANIFICACIÓN PROYECTO **Fuente**: De los Autores

## <span id="page-33-0"></span>3.3.ESPECIFICACIÓN DEL DISEÑO

#### <span id="page-33-1"></span>3.3.1. OPCIONES DEL MENÚ

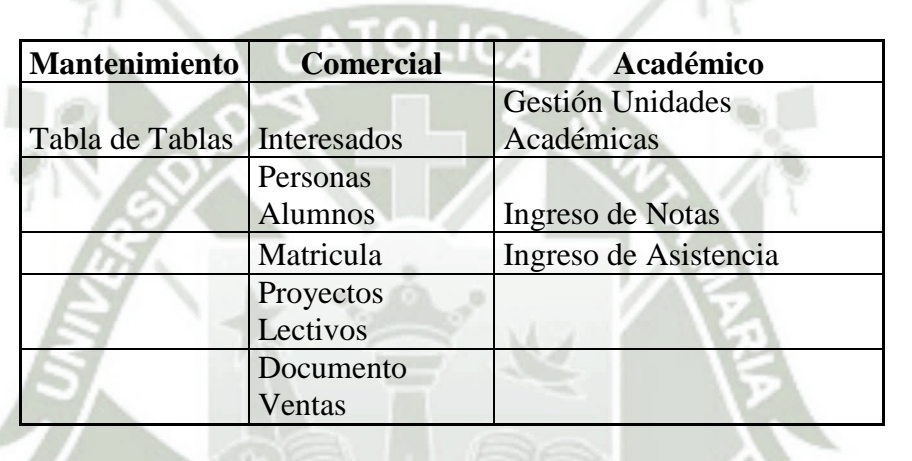

## <span id="page-33-2"></span>3.3.2. CASOS DE USO

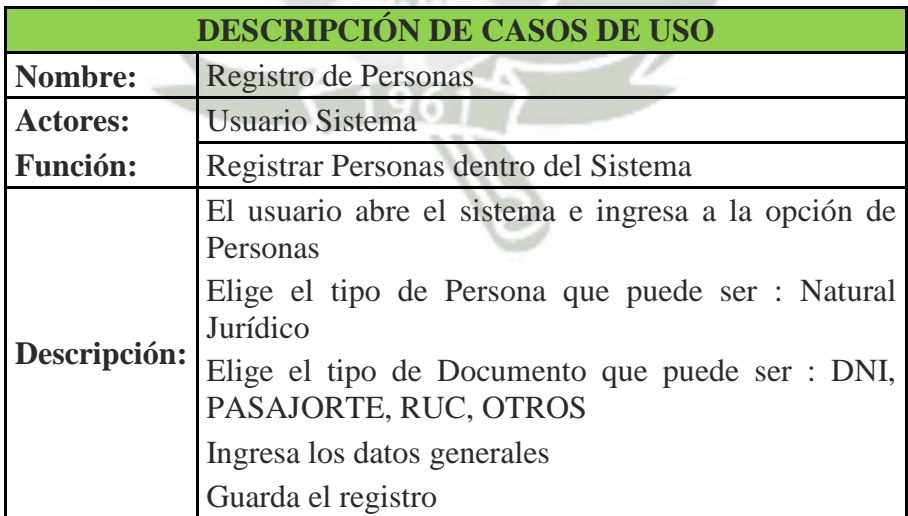

Publicación autorizada con fines académicos e investigativos En su investigación no olvide referenciar esta tesis

**UNIVERSIDAD CATÓLICA DE SANTA MARÍA** 

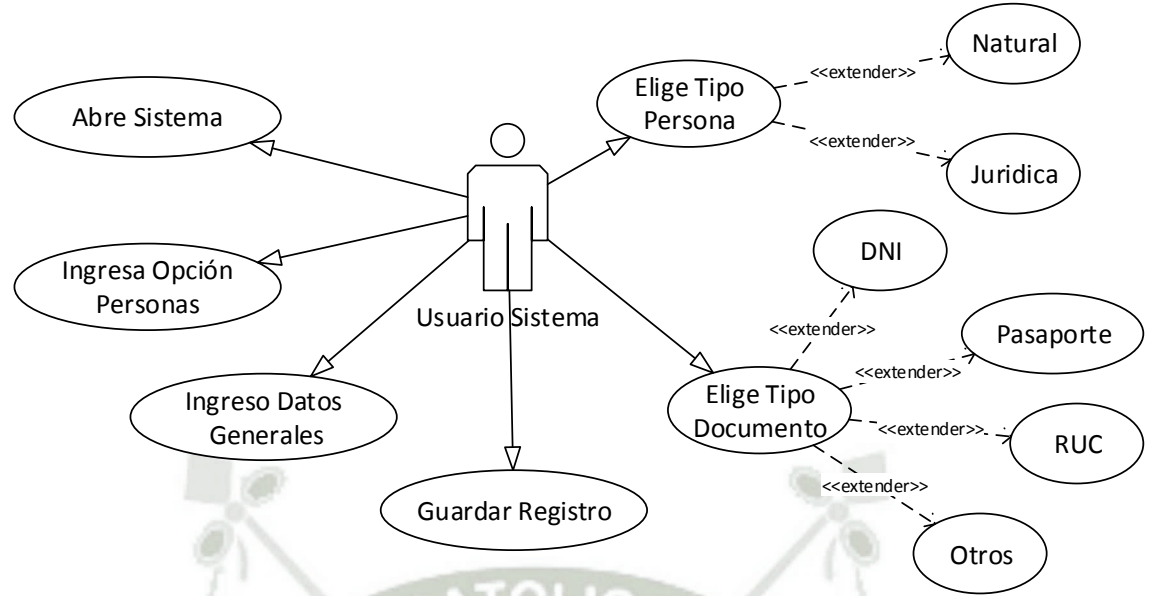

FIGURA 3: CASO USO REGISTRO PERSONAS **Fuente**: De los Autores

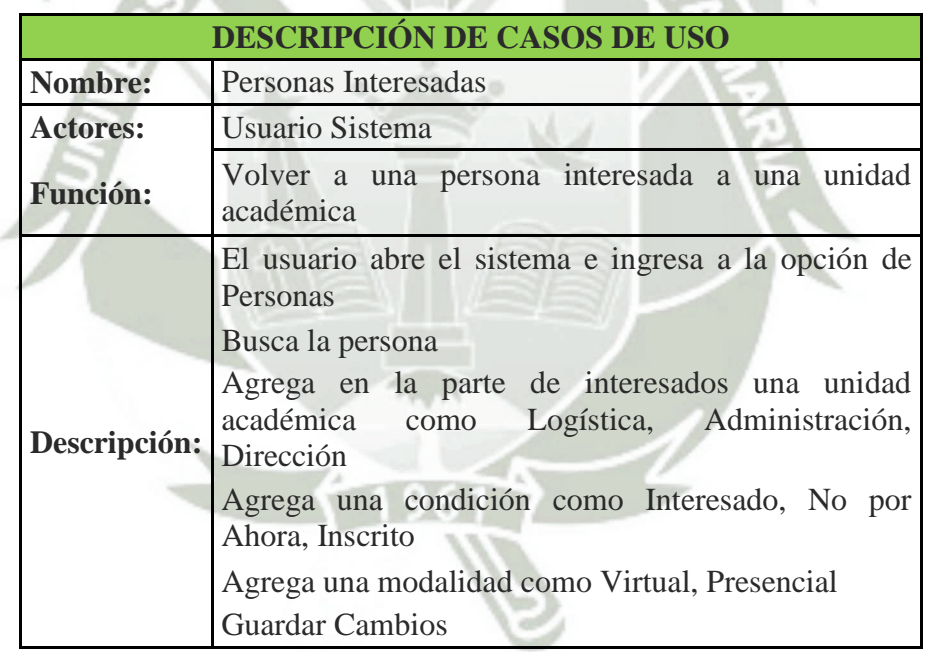

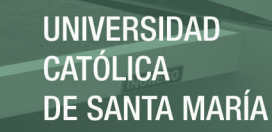

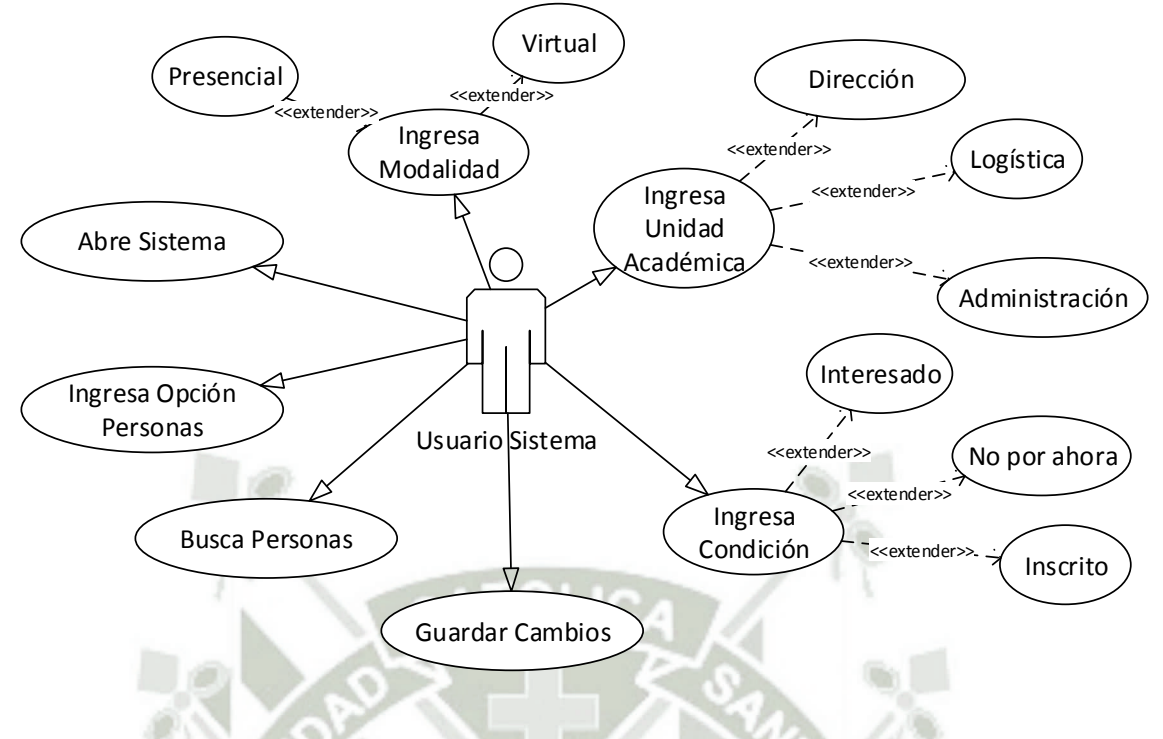

FIGURA 4: CASO USO PERSONAS INTERESADAS **Fuente**: De los Autores

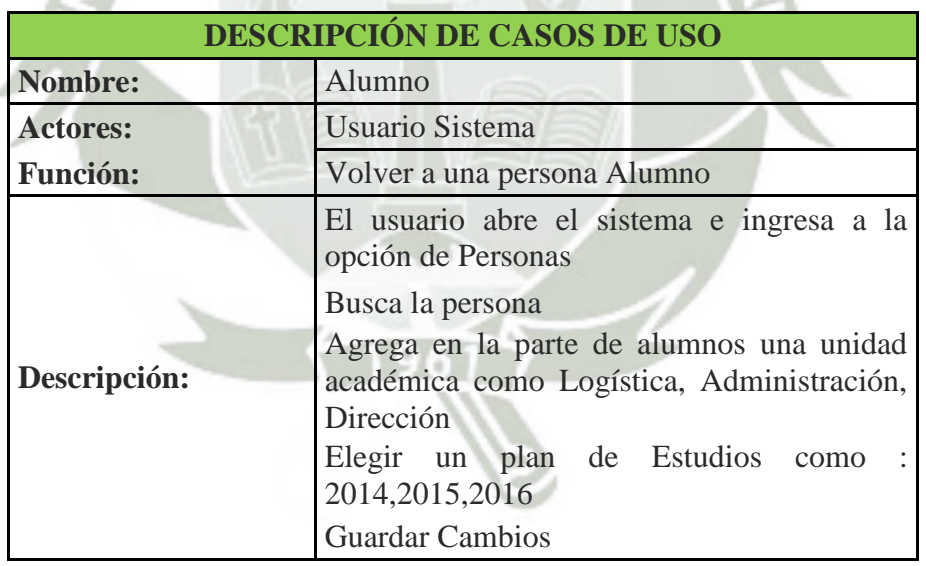
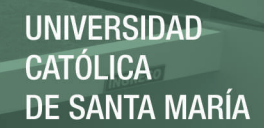

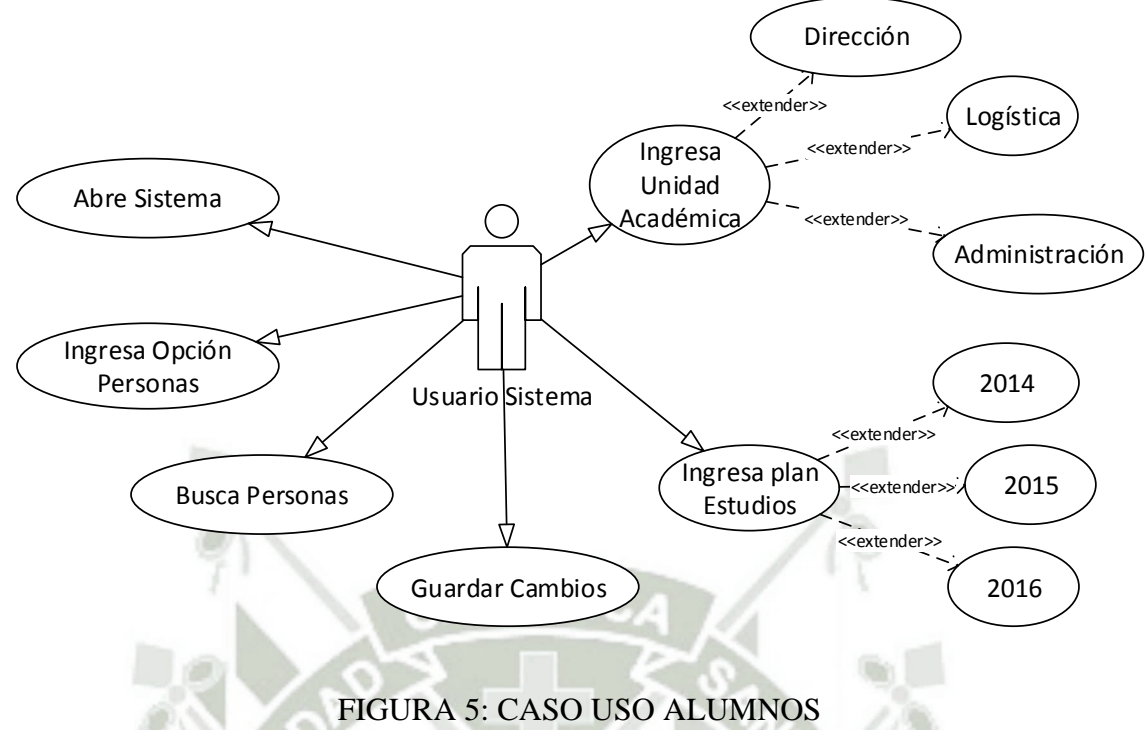

**Fuente**: De los Autores

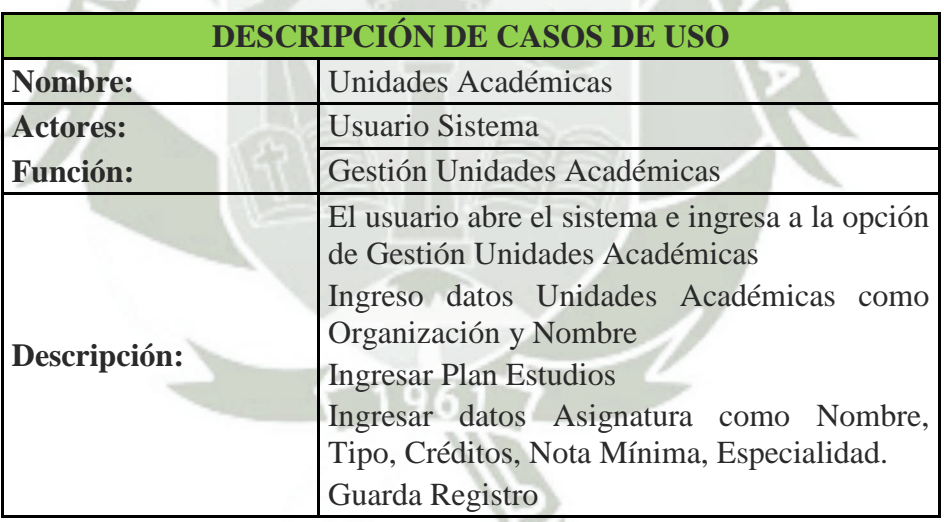

Publicación autorizada con fines académicos e investigativos En su investigación no olvide referenciar esta tesis

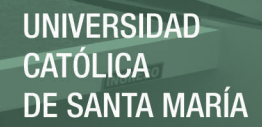

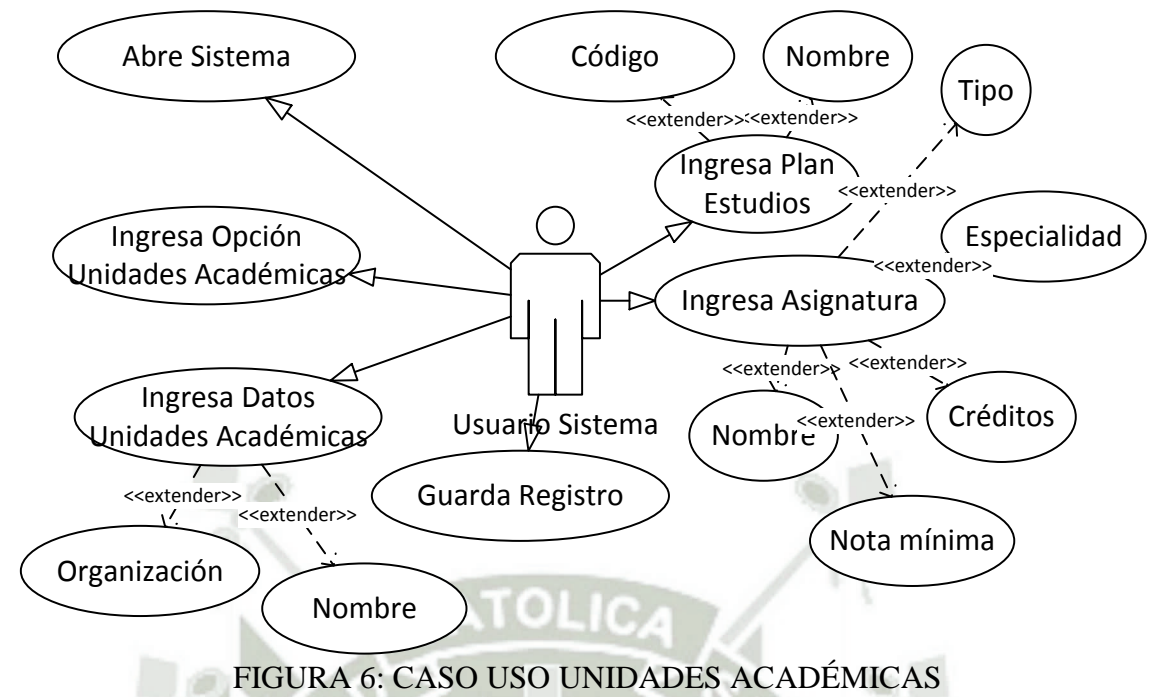

**Fuente**: De los Autores

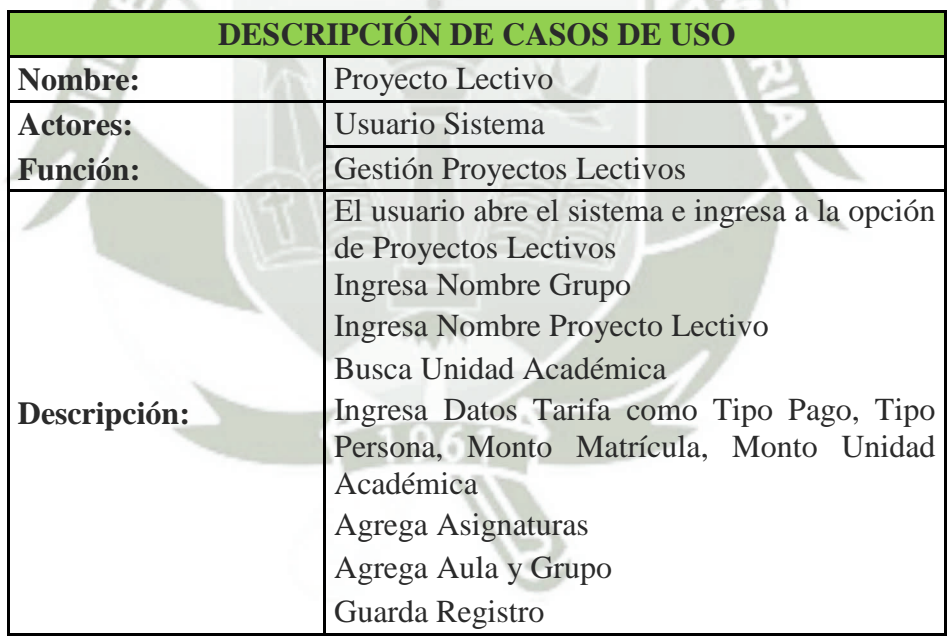

Publicación autorizada con fines académicos e investigativos En su investigación no olvide referenciar esta tesis

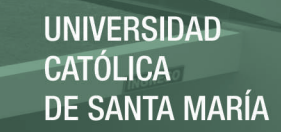

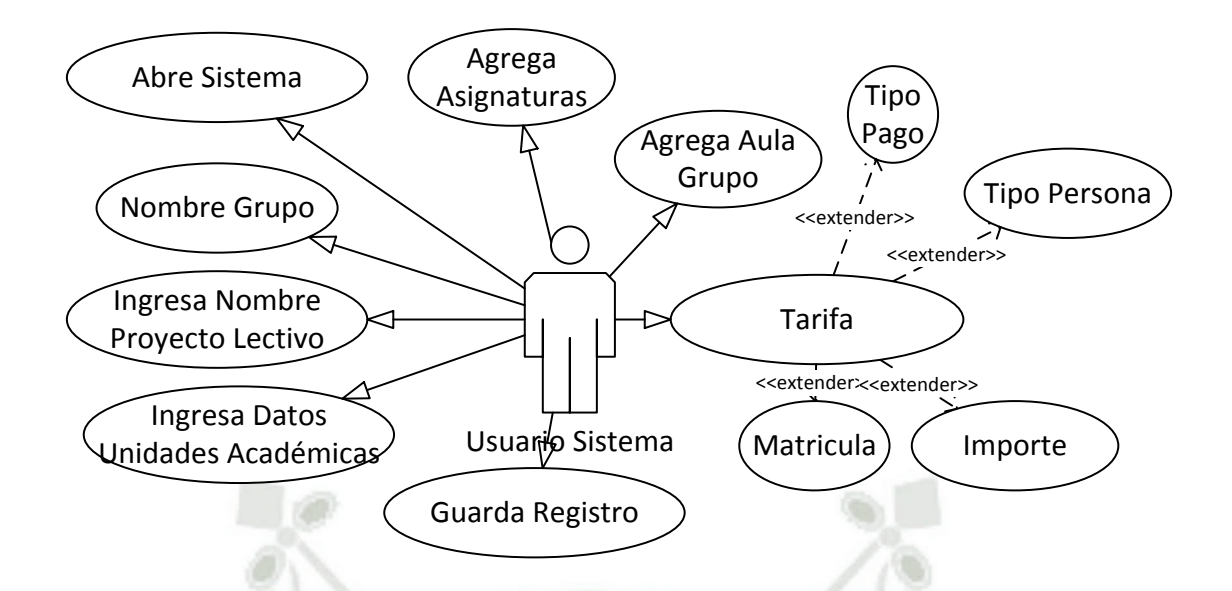

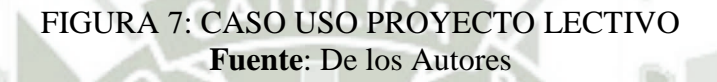

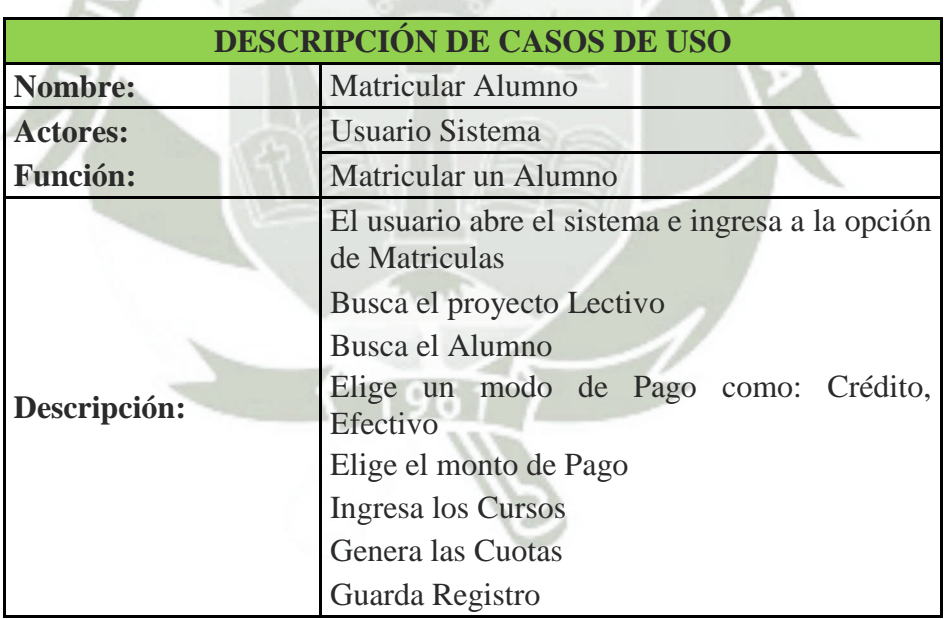

Publicación autorizada con fines académicos e investigativos En su investigación no olvide referenciar esta tesis

**UNIVERSIDAD CATÓLICA DE SANTA MARÍA** 

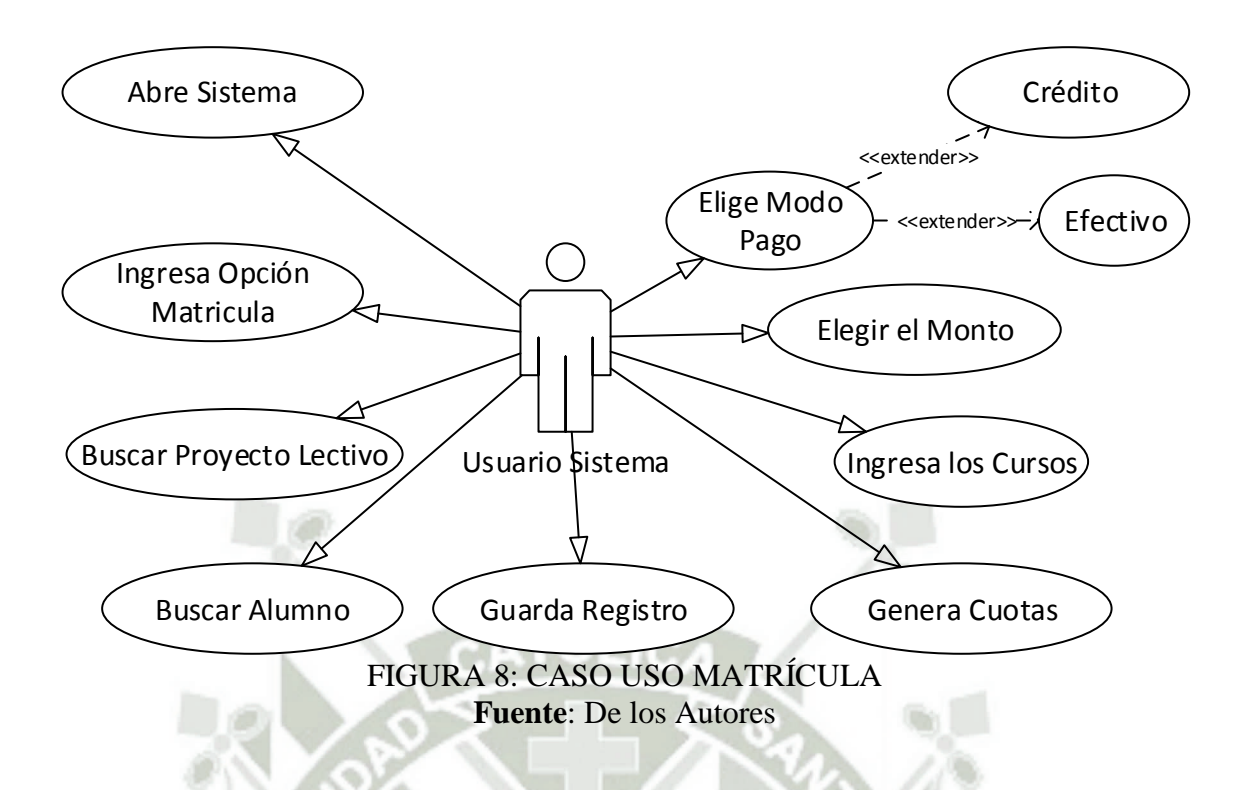

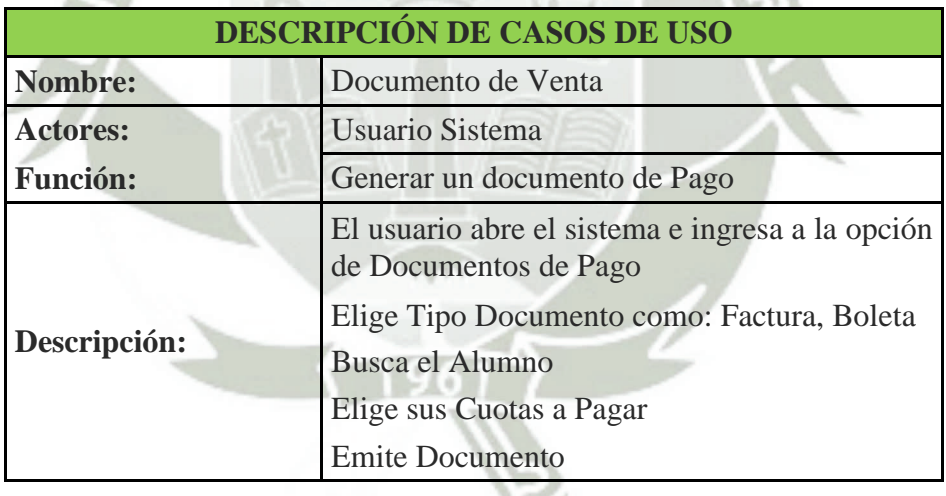

Publicación autorizada con fines académicos e investigativos En su investigación no olvide referenciar esta tesis

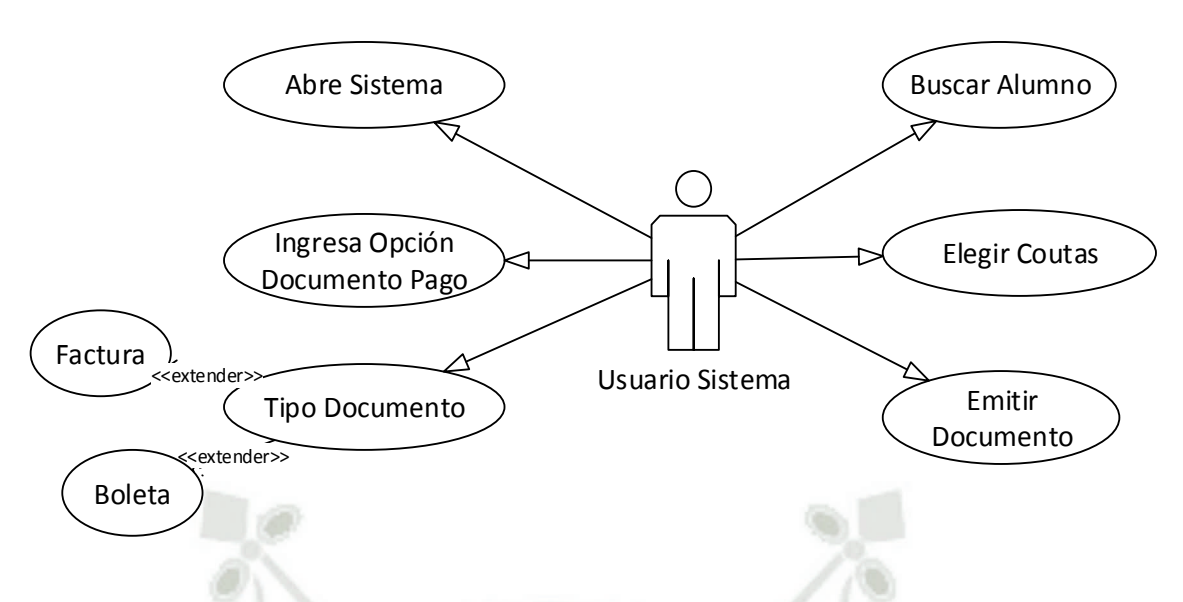

FIGURA 9: CASO USO DOCUMENTO VENTA **Fuente**: De los Autores

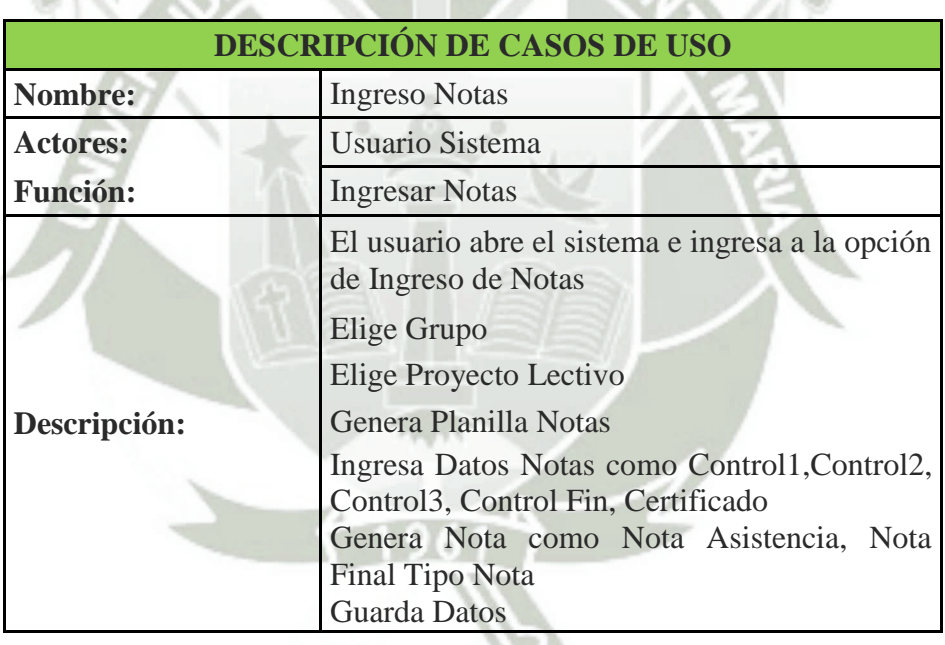

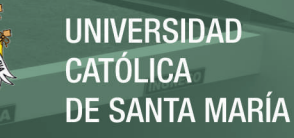

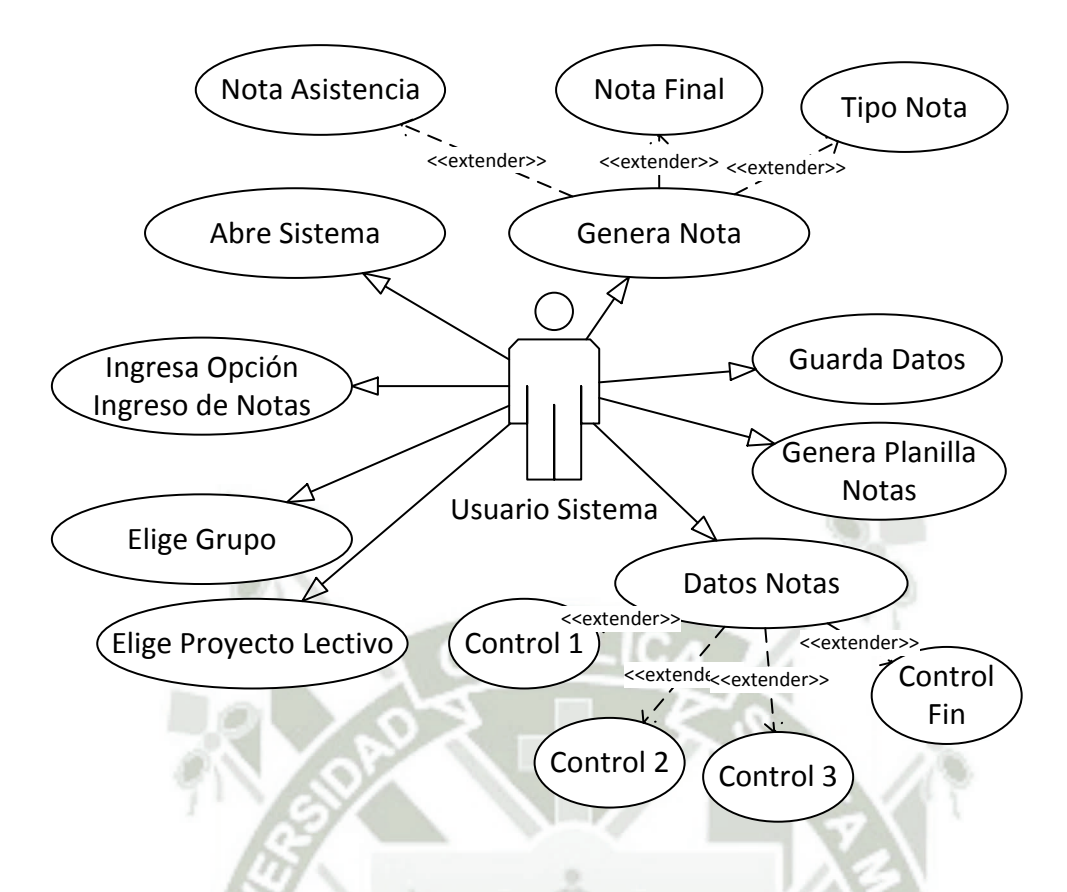

# FIGURA 10: CASO USO INGRESO NOTA **Fuente**: De los Autores

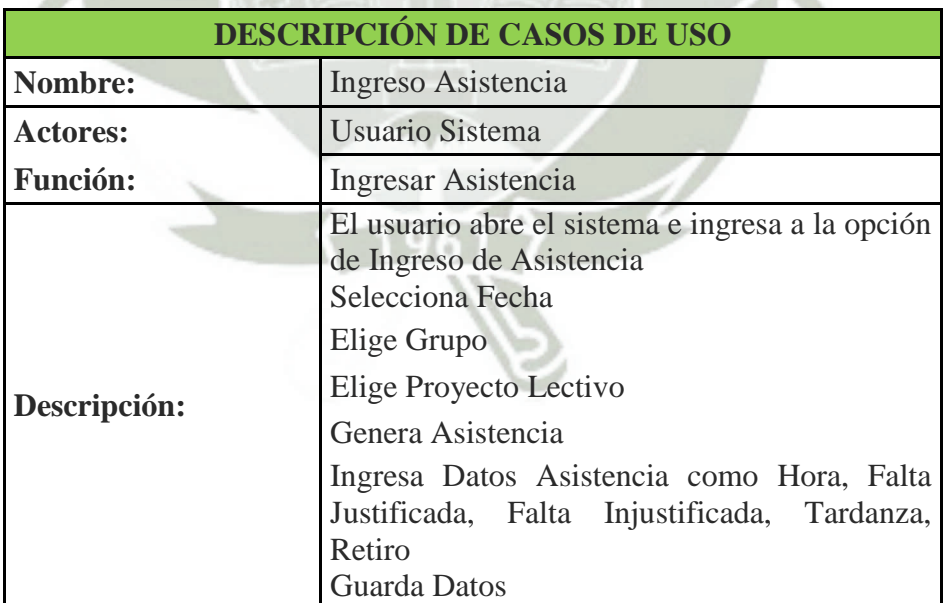

Publicación autorizada con fines académicos e investigativos En su investigación no olvide referenciar esta tesis

REPOSITORIO DE **TESIS UCSM** 

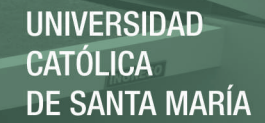

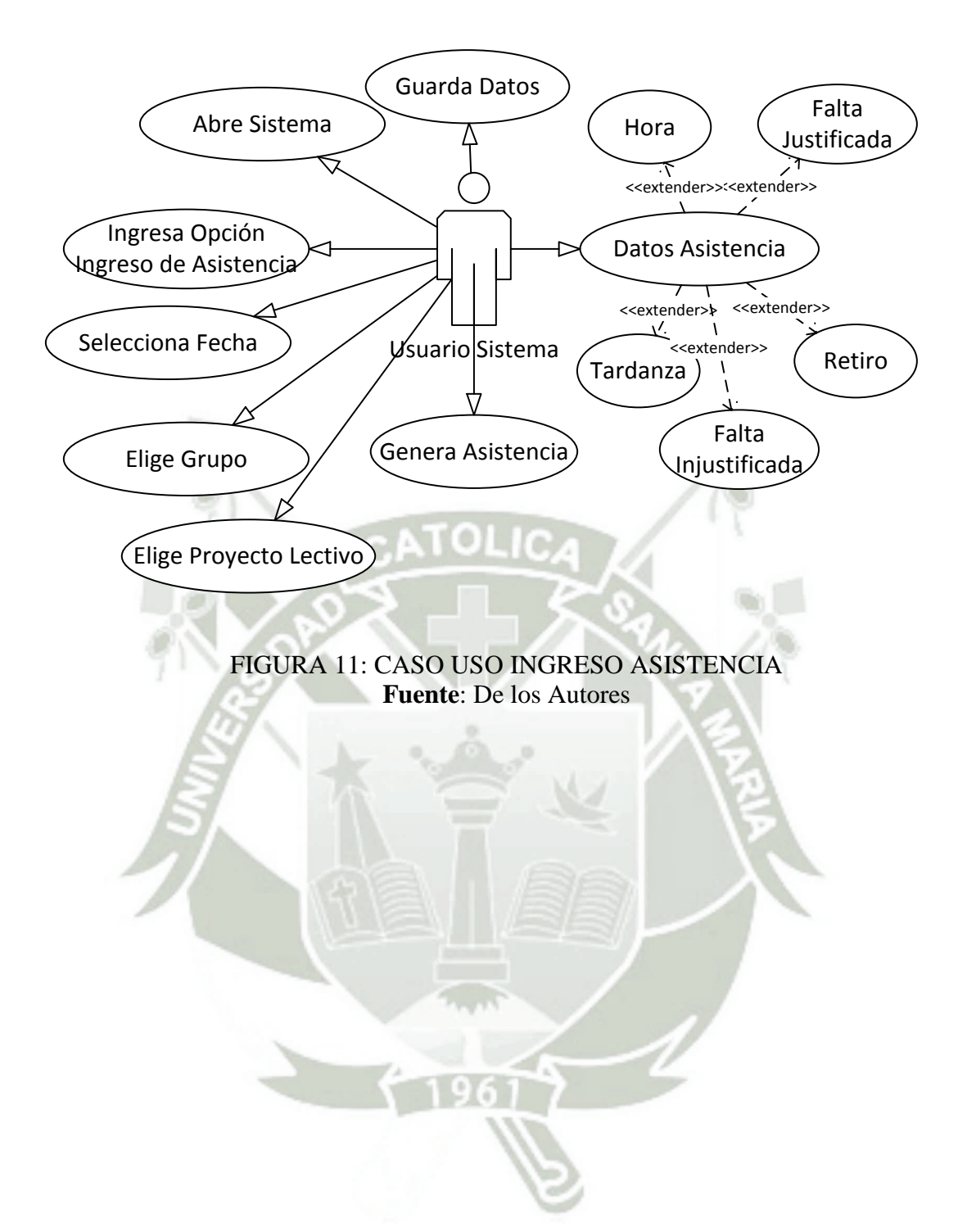

Publicación autorizada con fines académicos e investigativos En su investigación no olvide referenciar esta tesis

## 3.3.3. MODELO DE ENTIDAD RELACIÓN

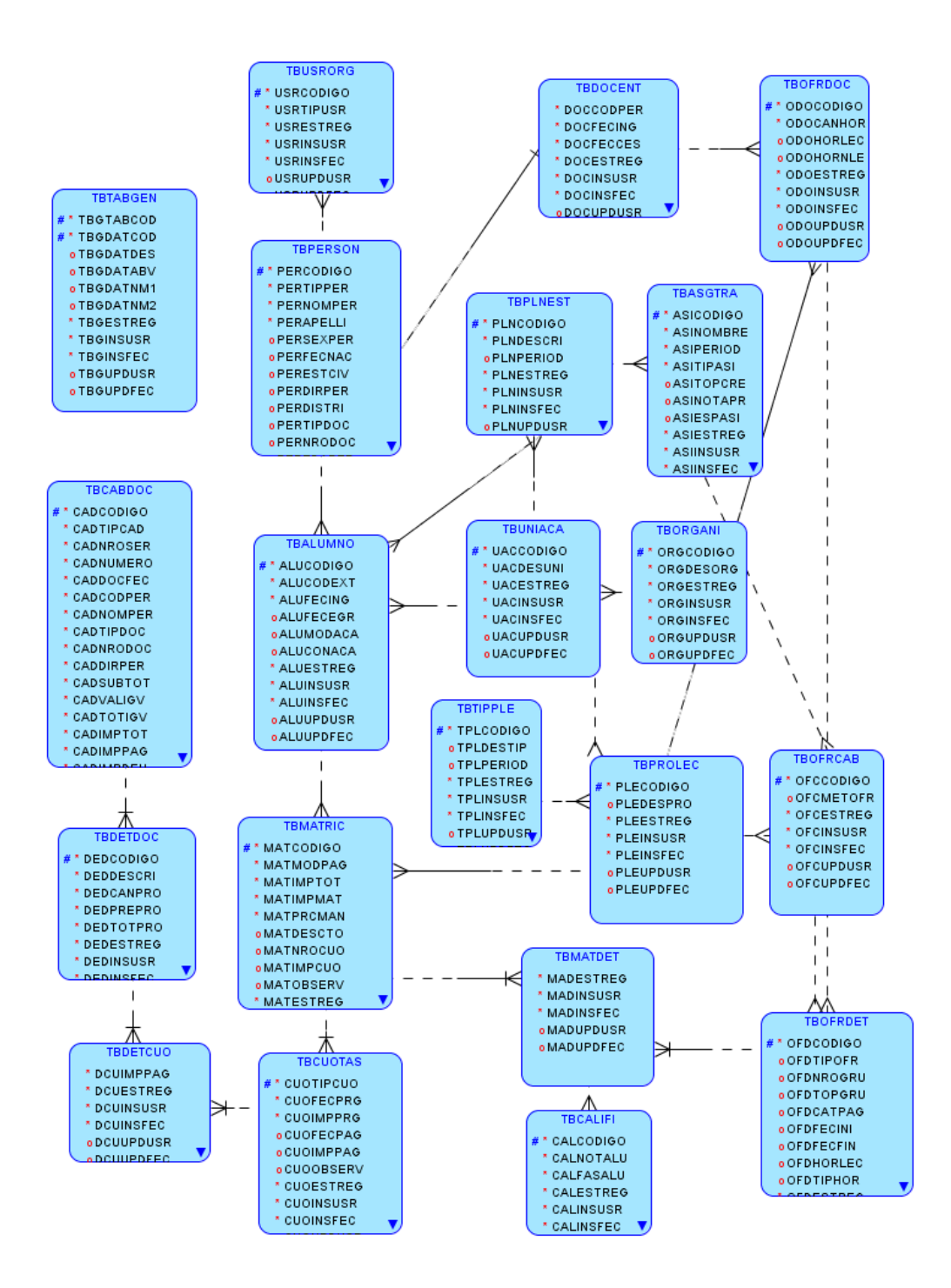

FIGURA 12: MODELO ENTIDAD RELACIÓN **Fuente**: De los Autores

# 3.3.4. DICCIONARIO DE DATOS

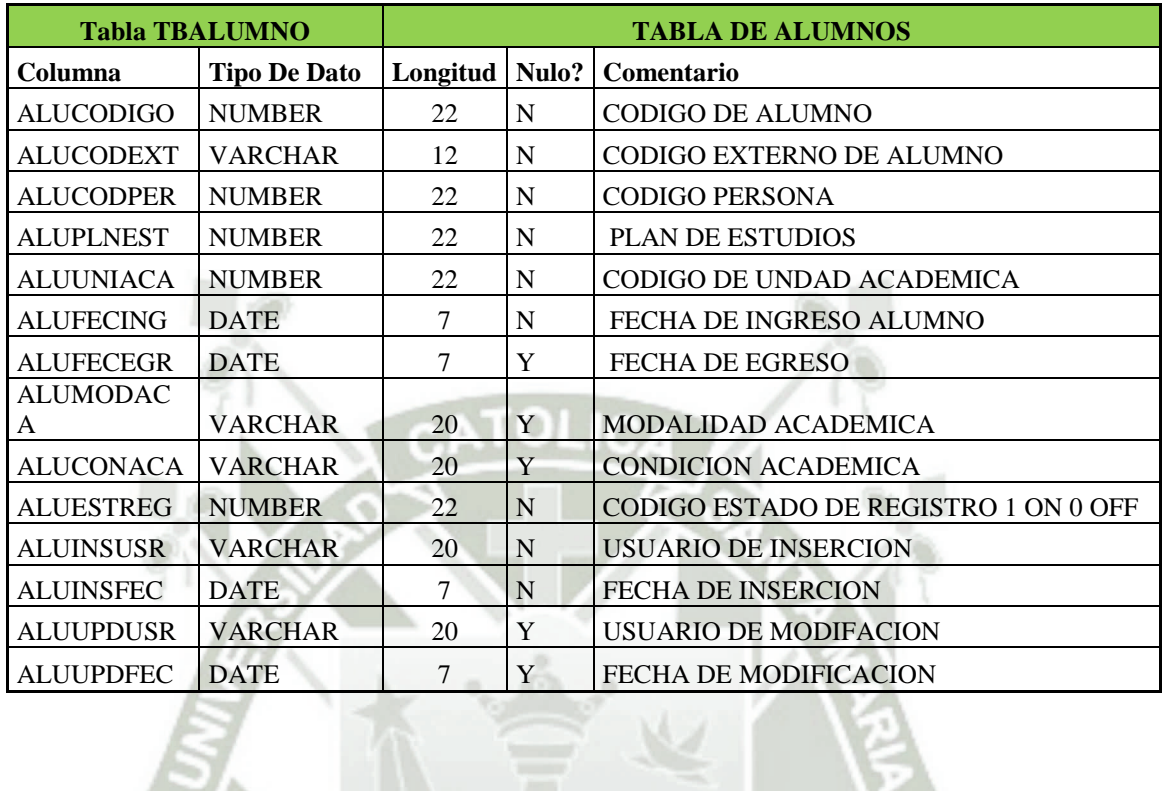

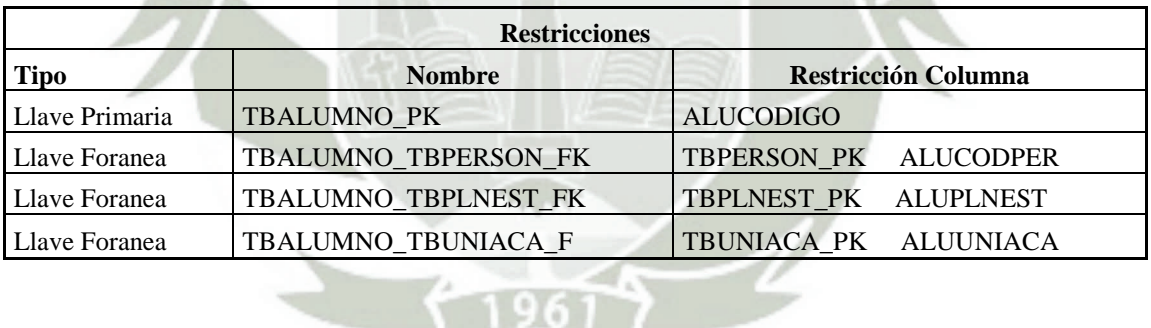

 $\leftarrow$   $f196$ 

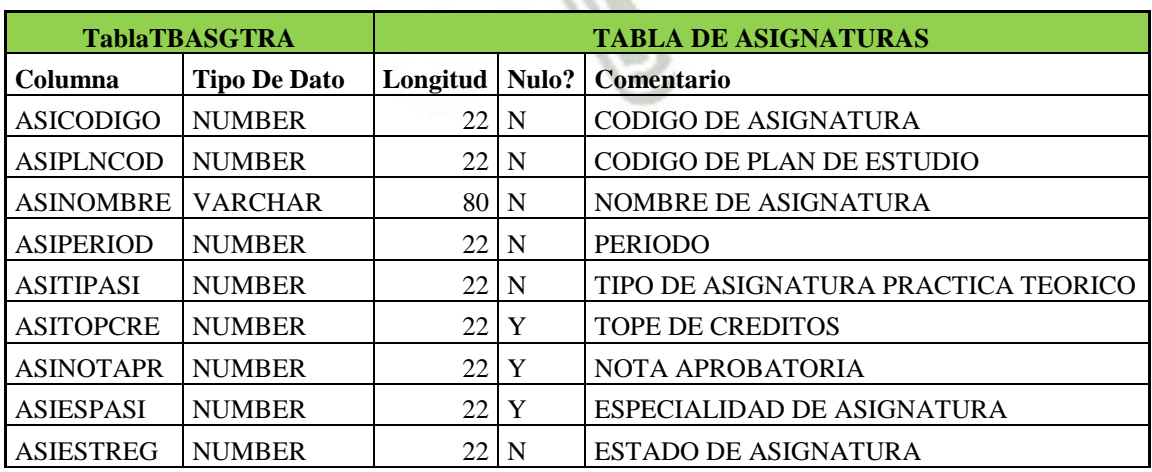

37

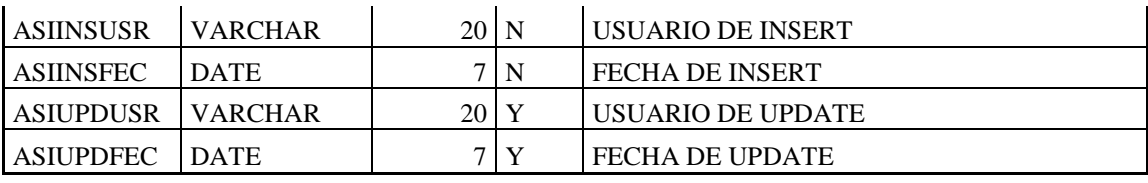

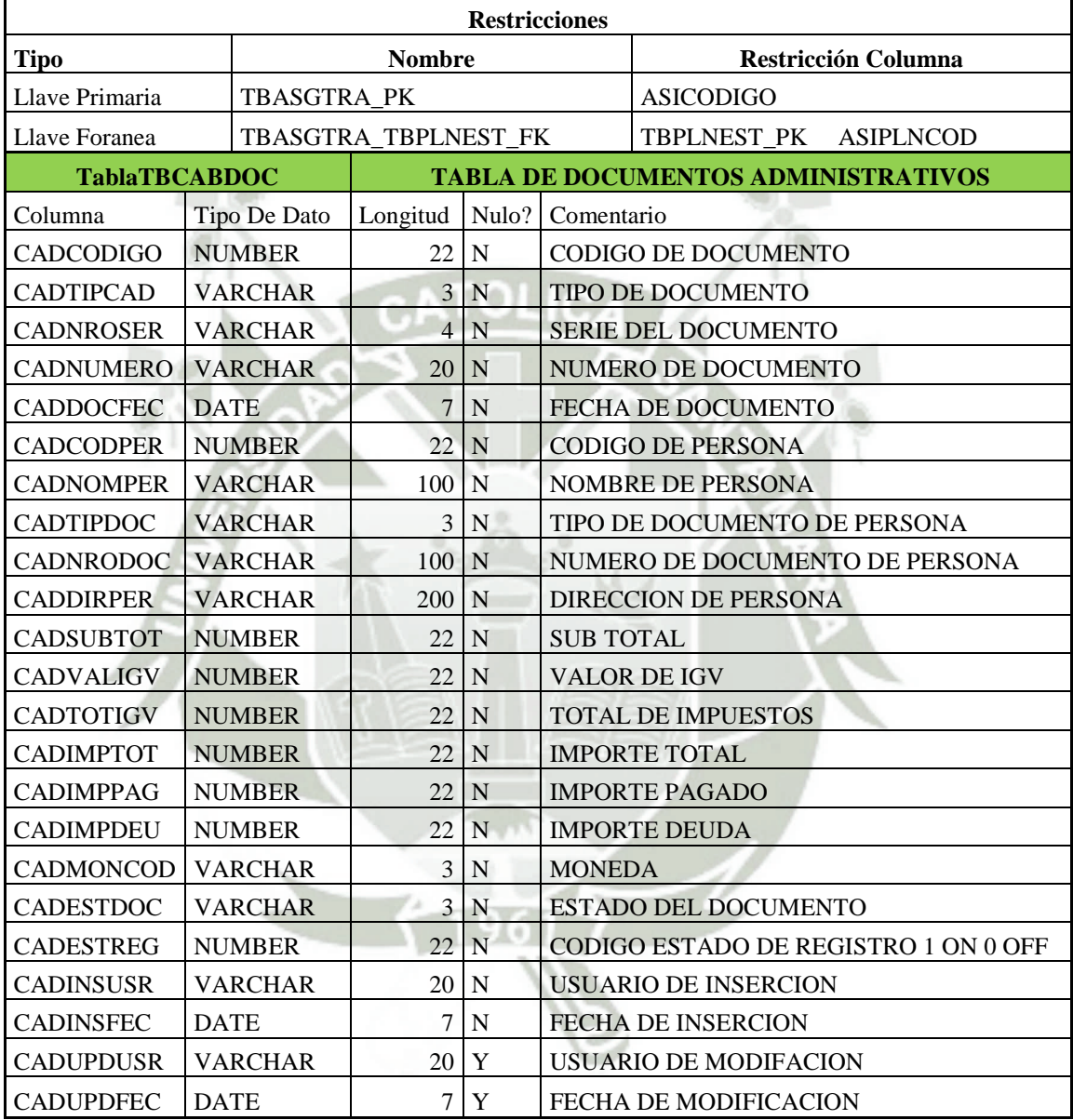

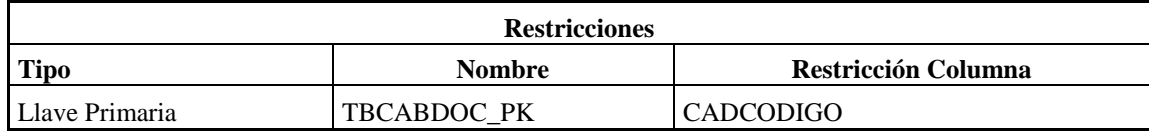

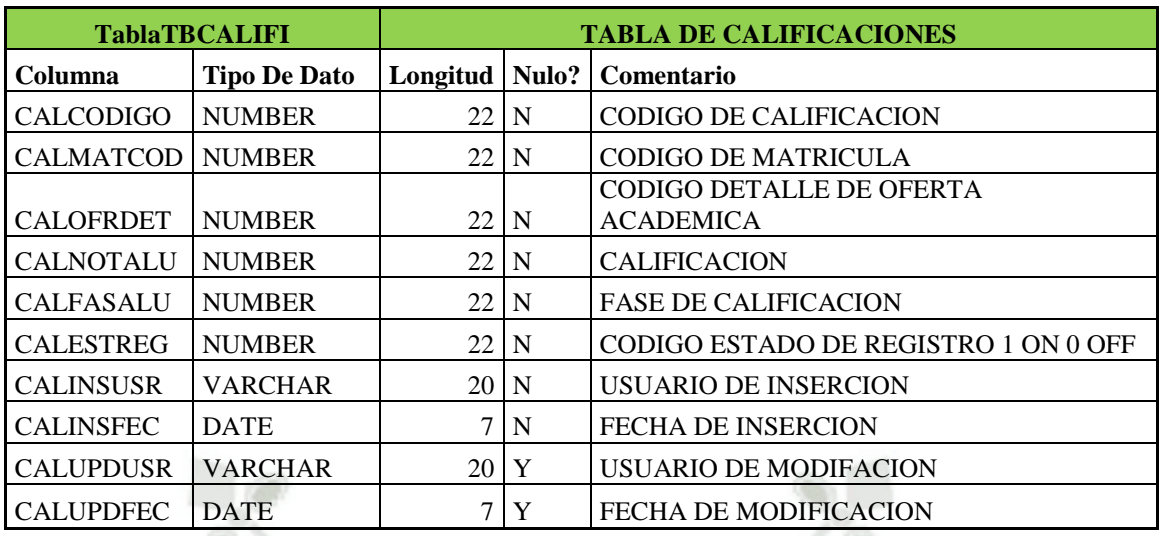

# CATOLICA

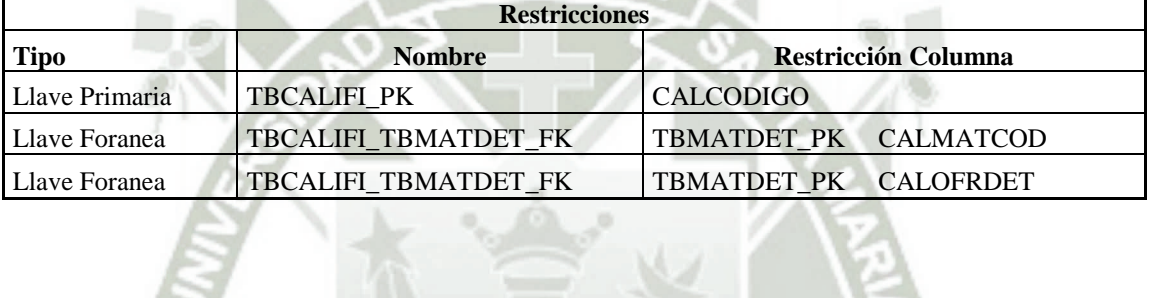

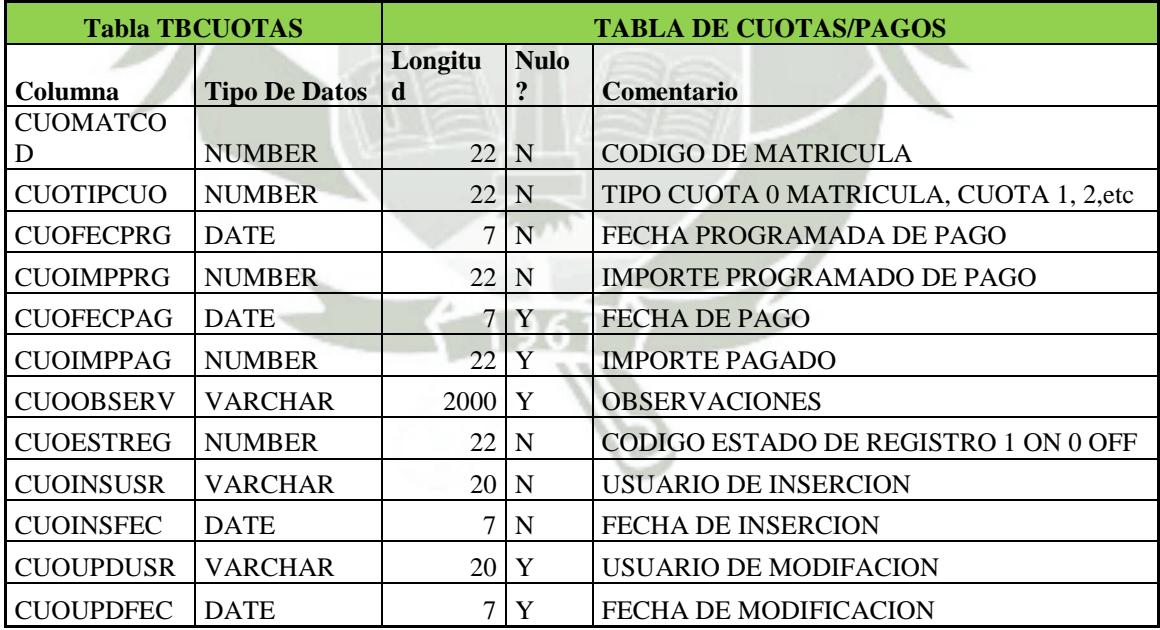

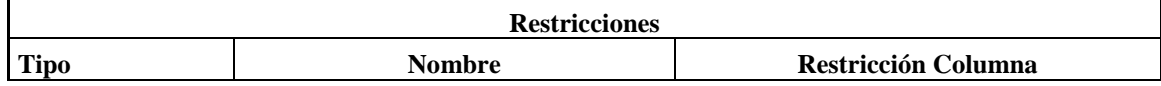

39

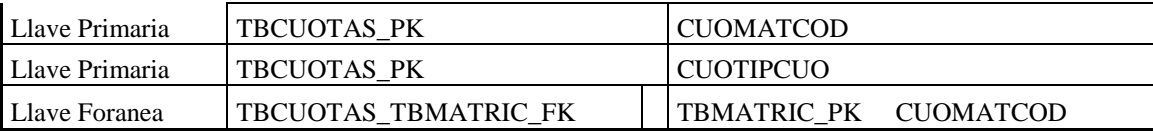

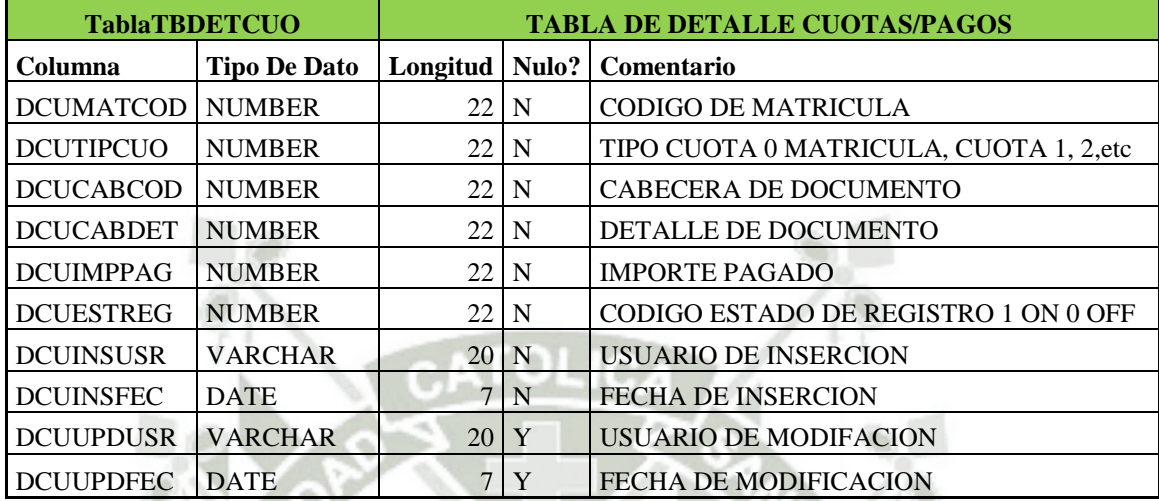

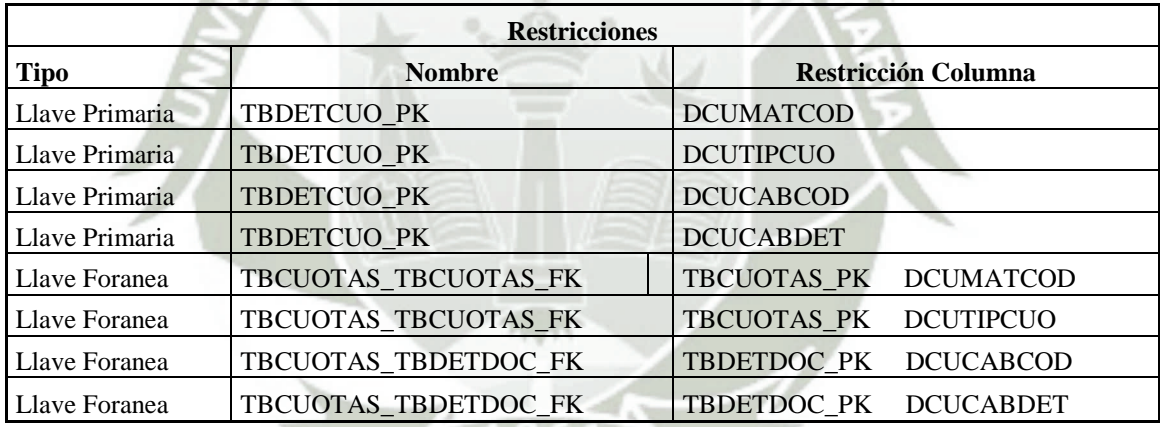

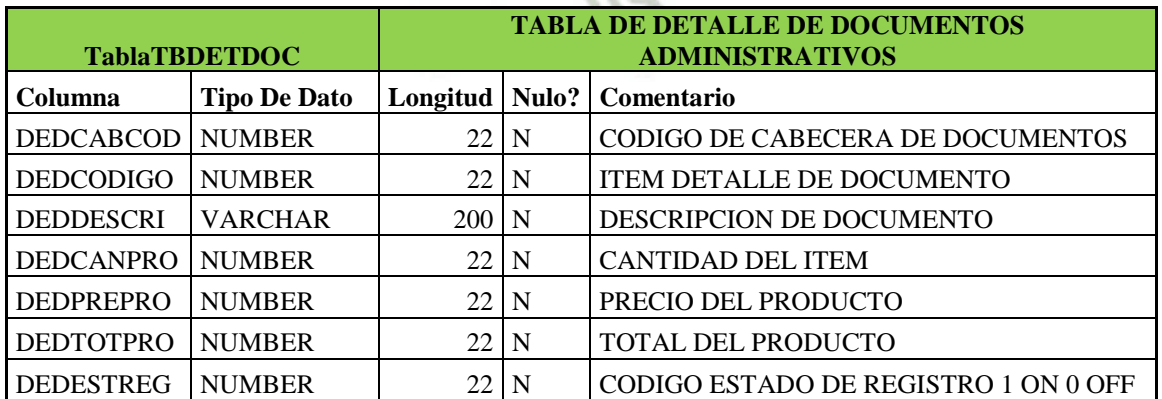

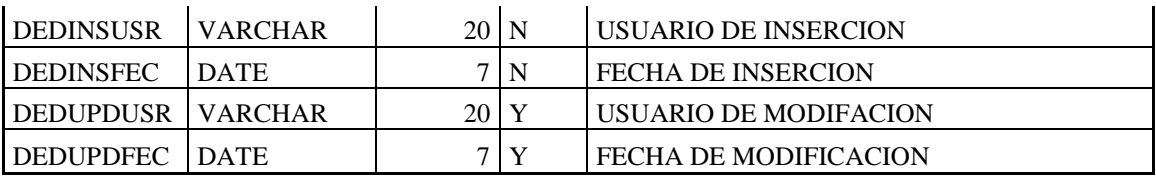

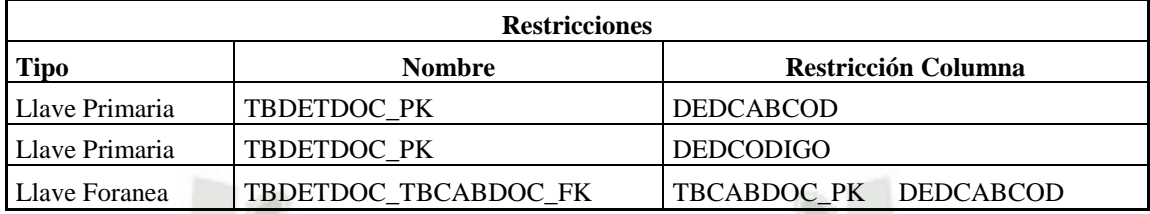

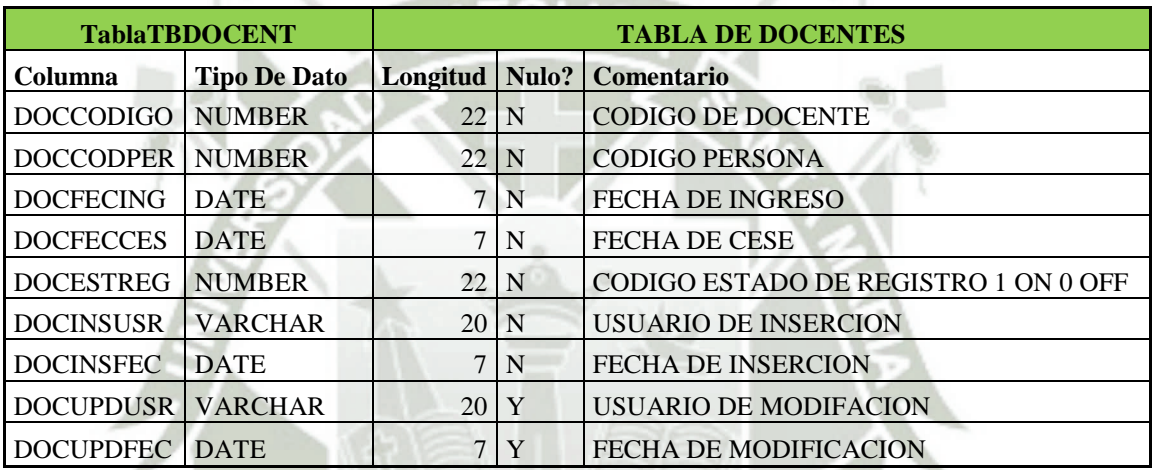

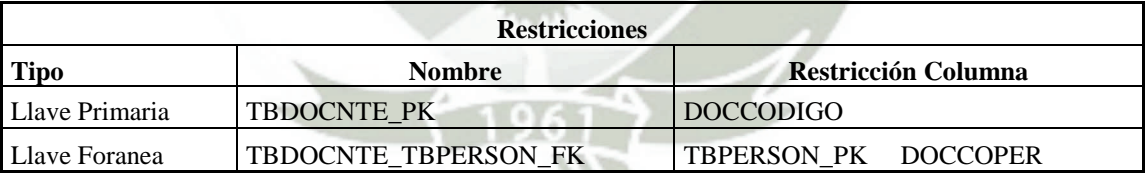

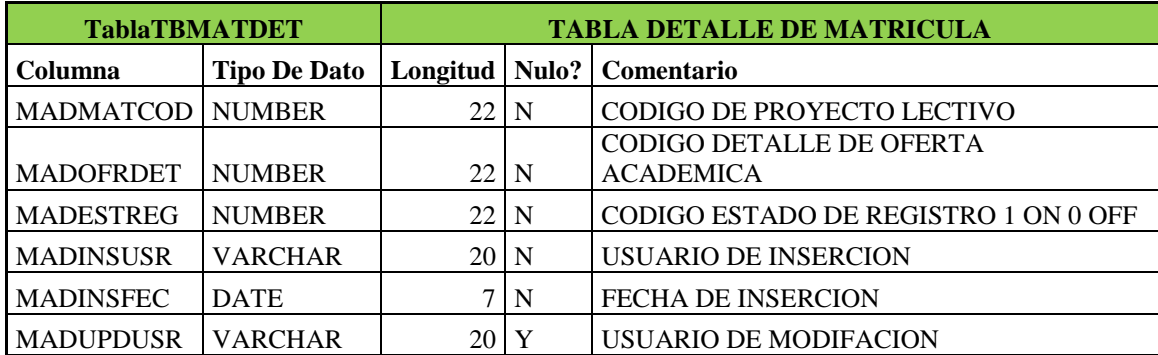

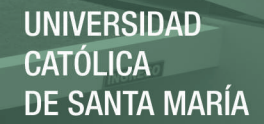

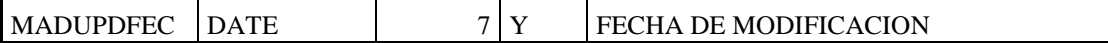

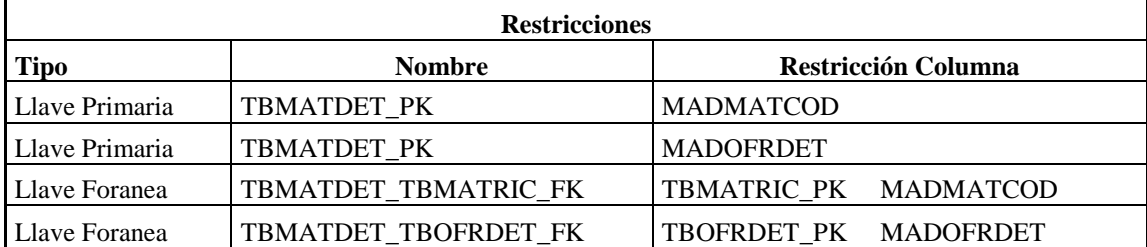

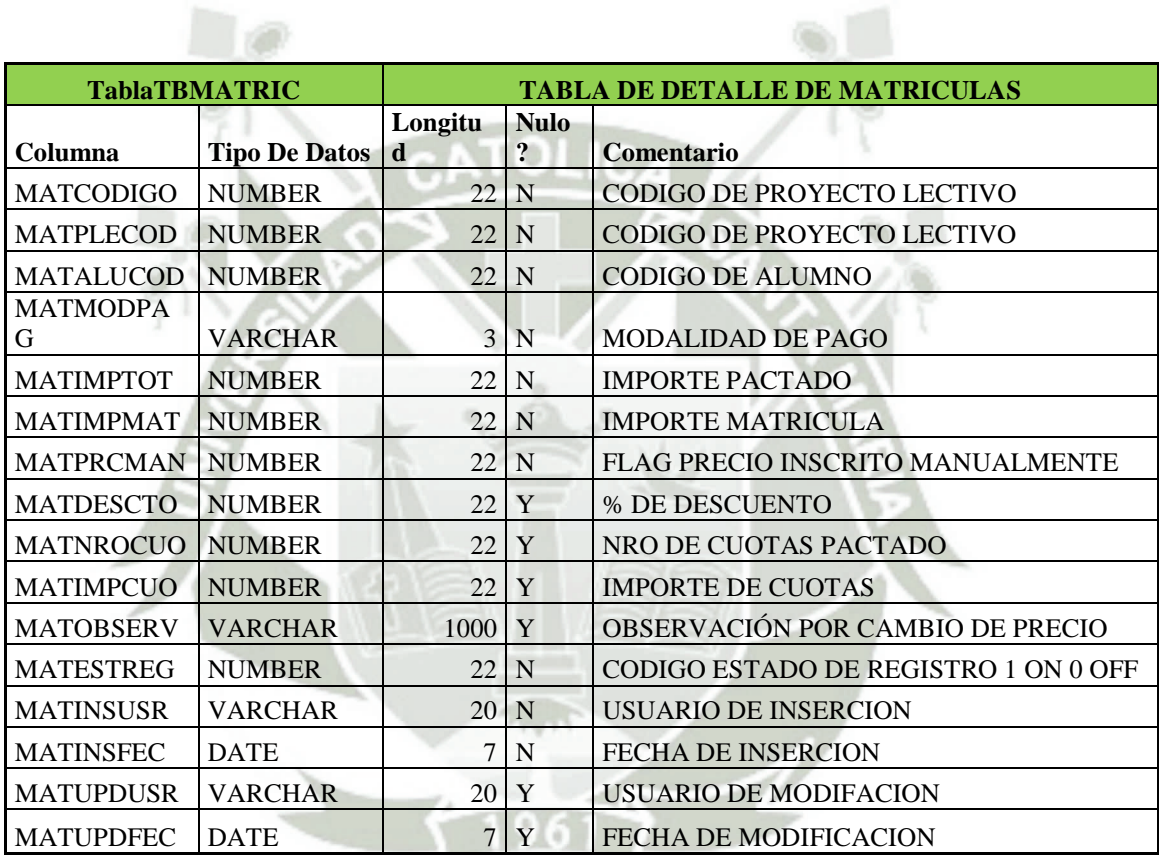

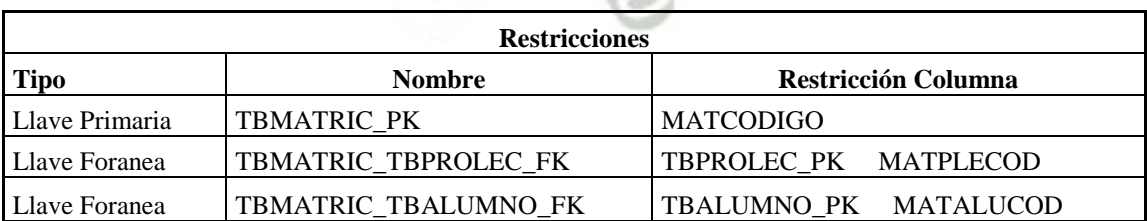

# **TablaTBOFRCAB TABLA DE OFERTAS ACADEMICAS**

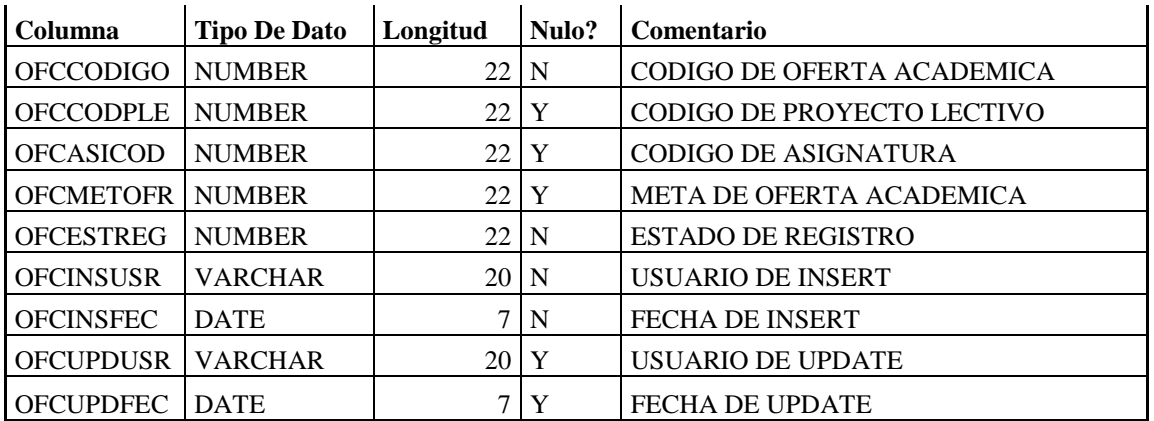

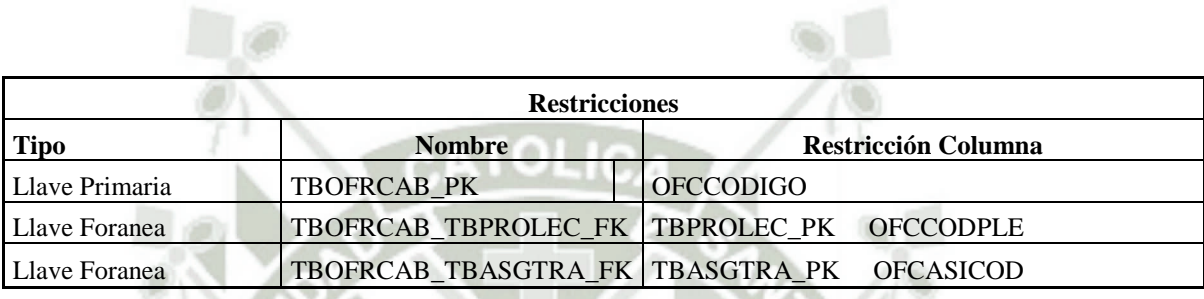

 $\bullet$ 

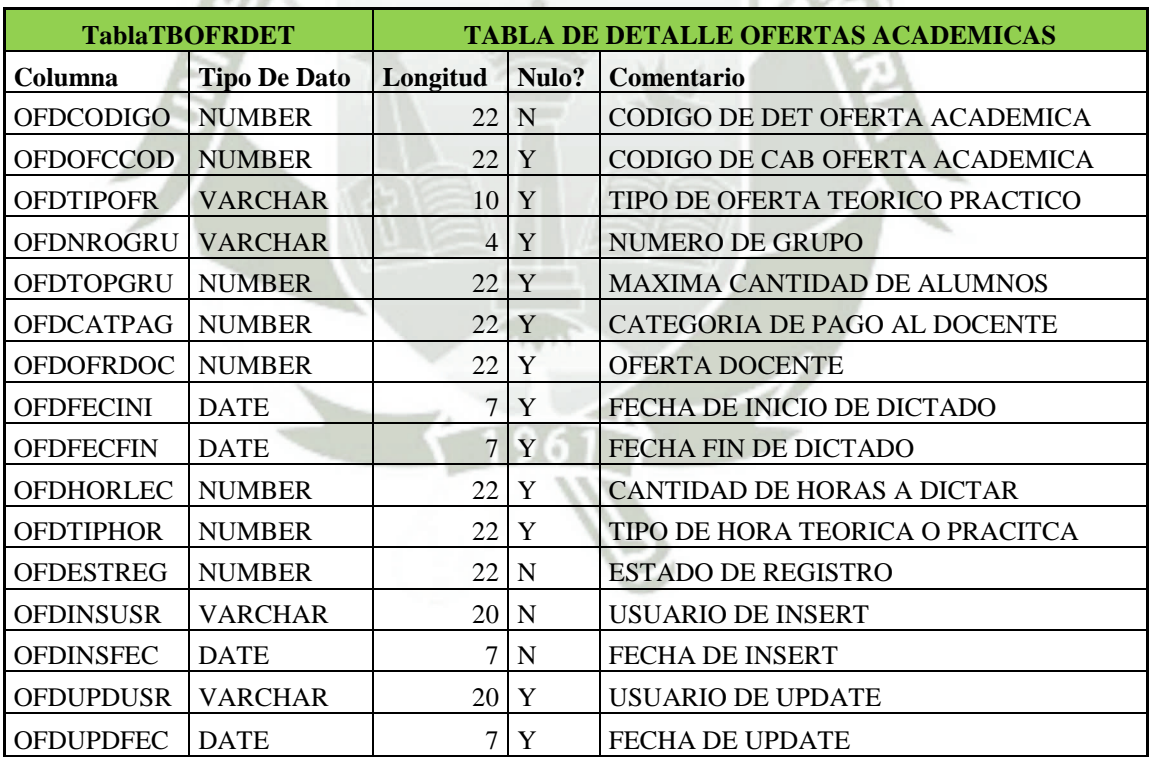

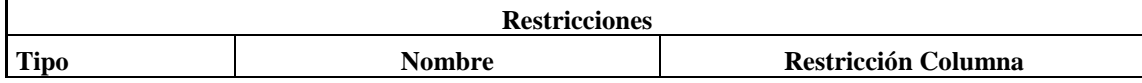

43

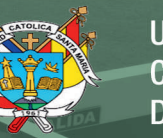

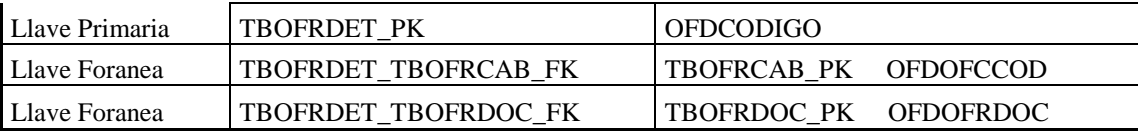

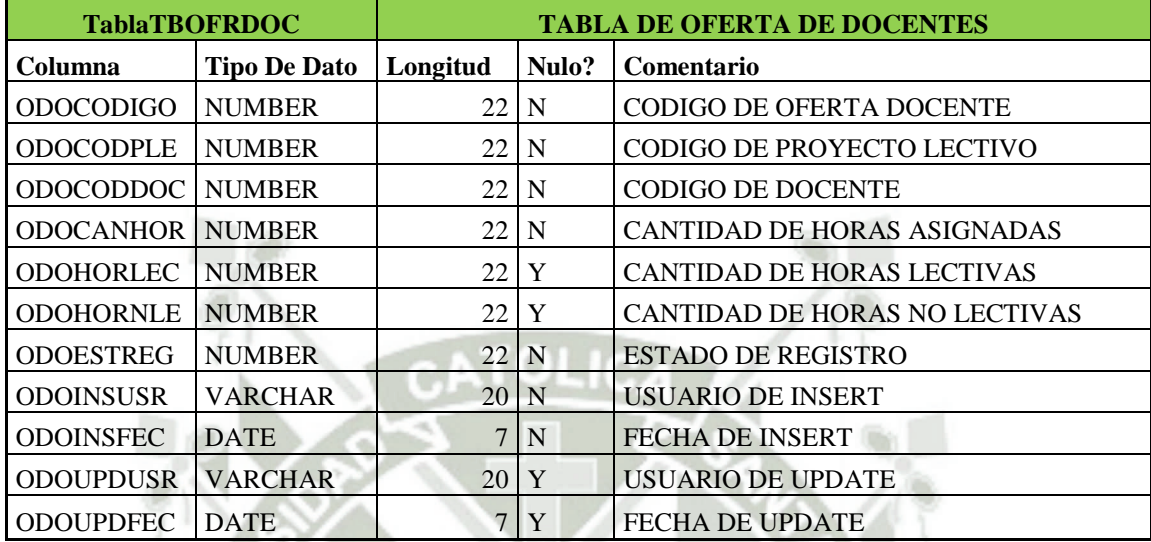

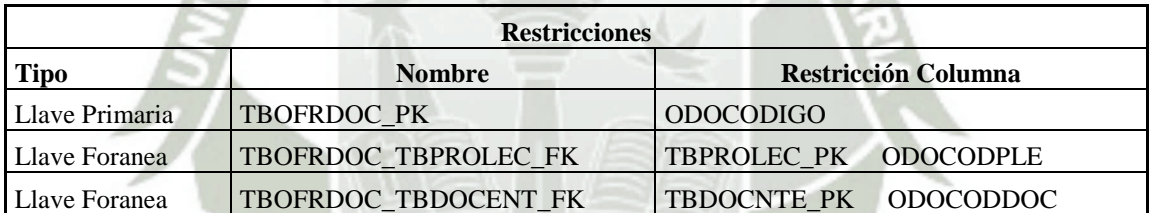

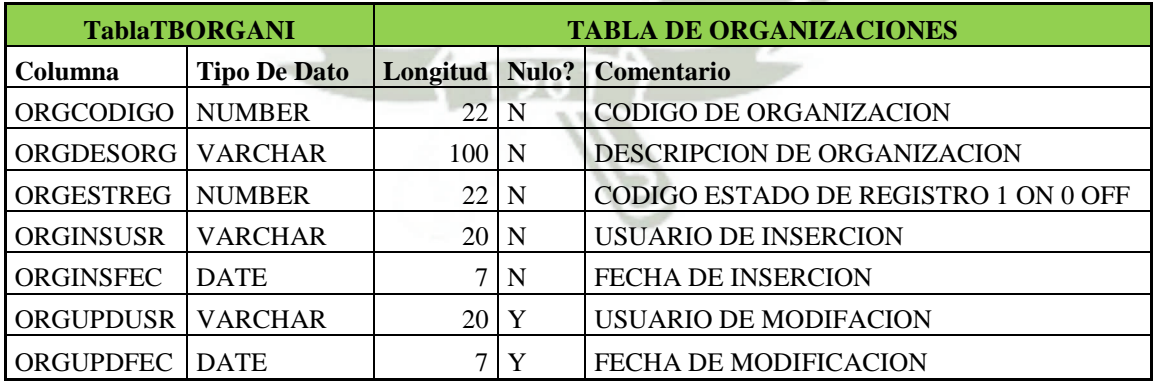

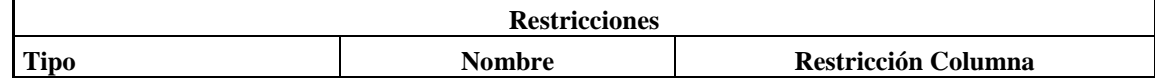

Publicación autorizada con fines académicos e investigativos En su investigación no olvide referenciar esta tesis

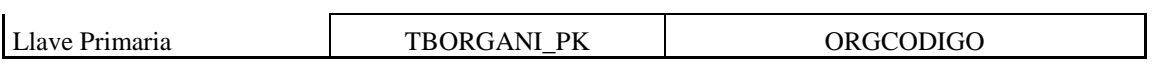

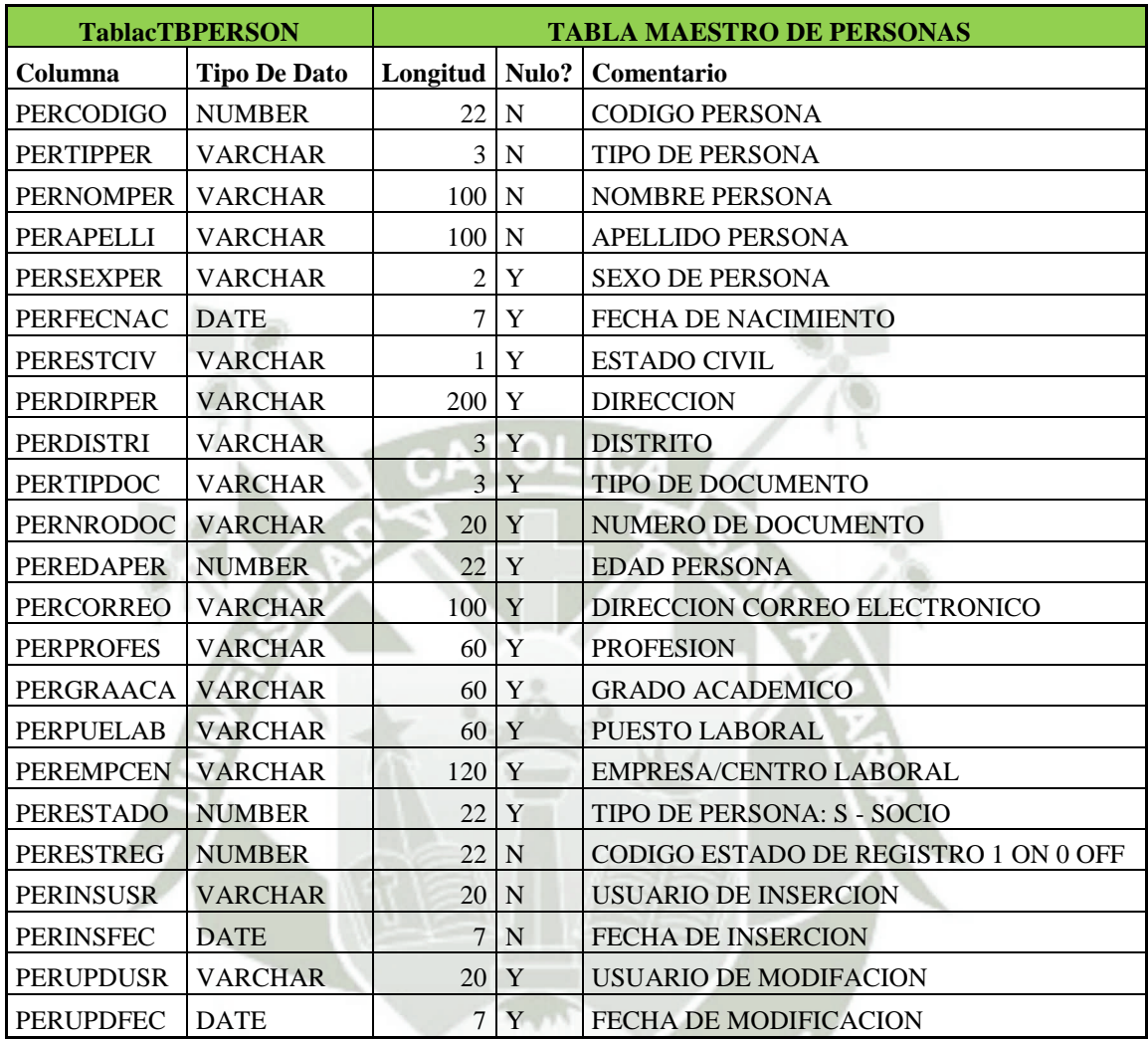

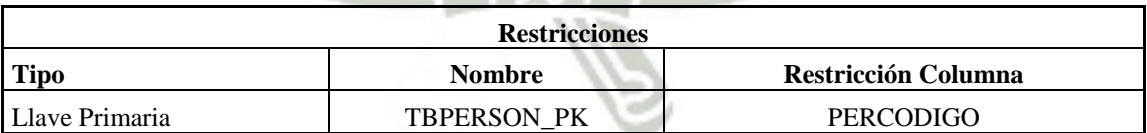

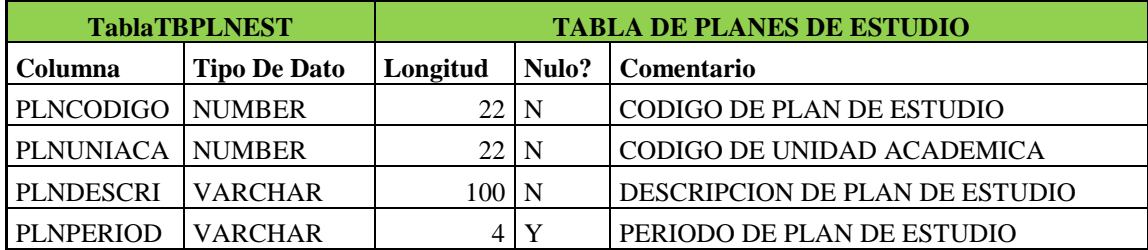

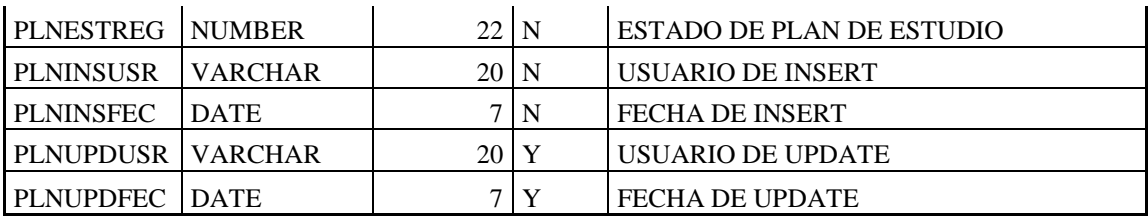

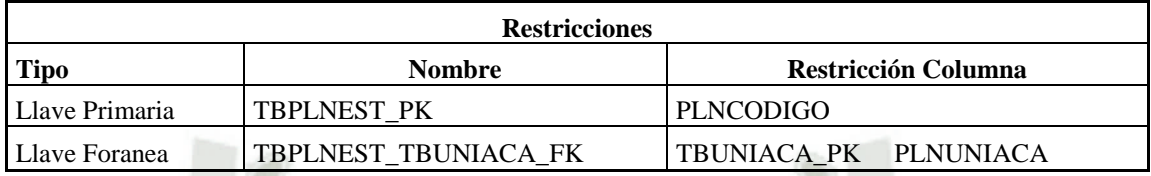

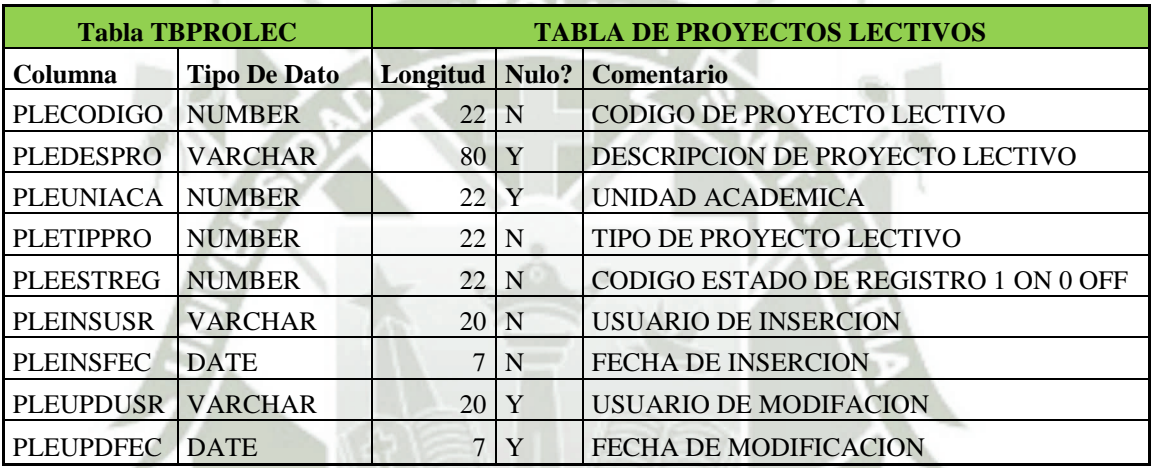

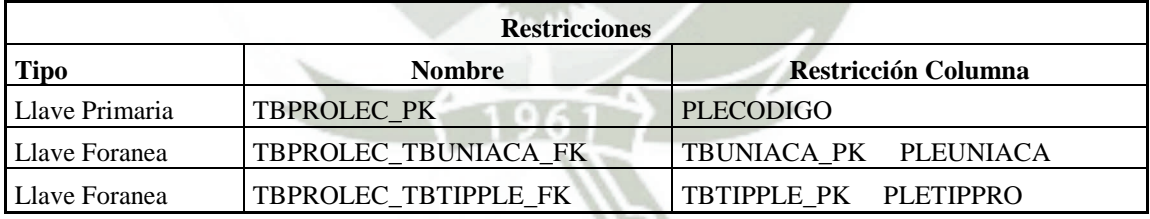

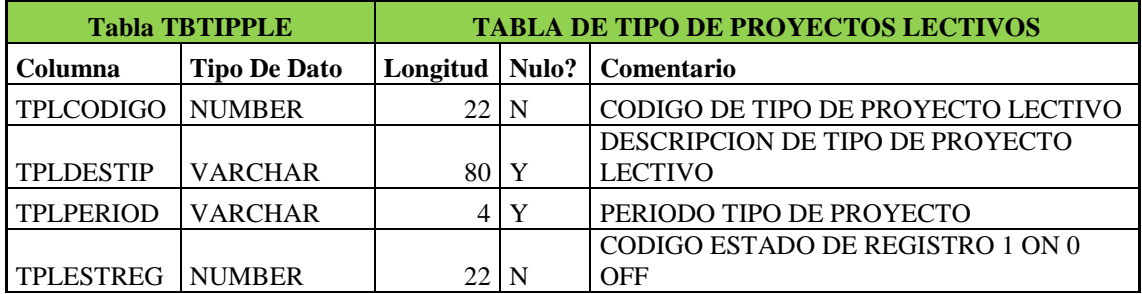

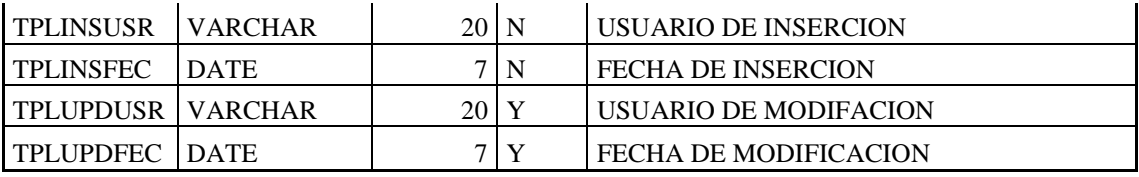

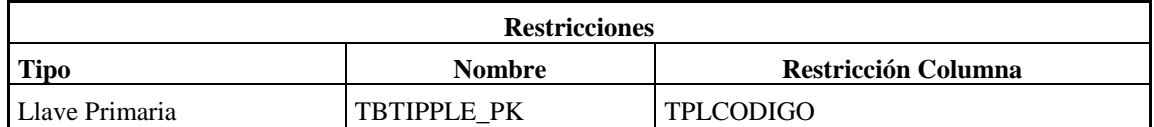

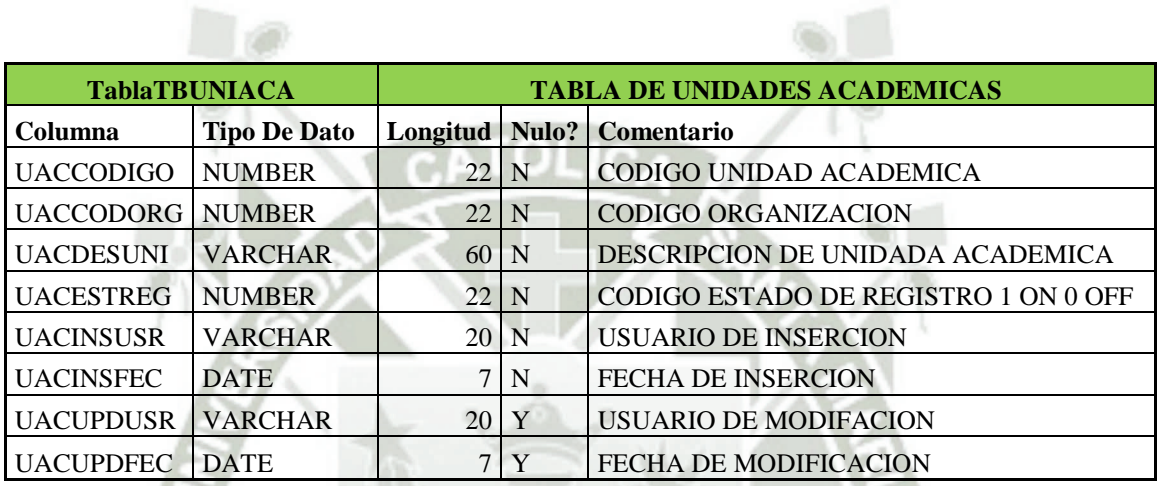

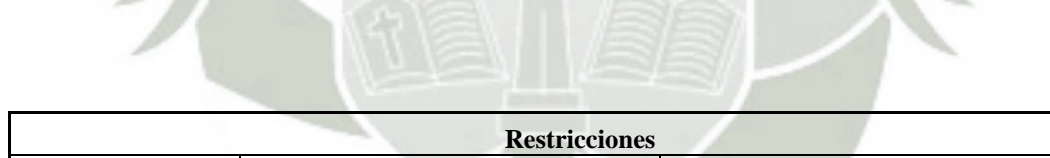

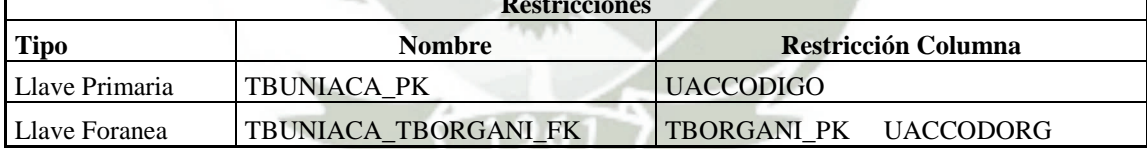

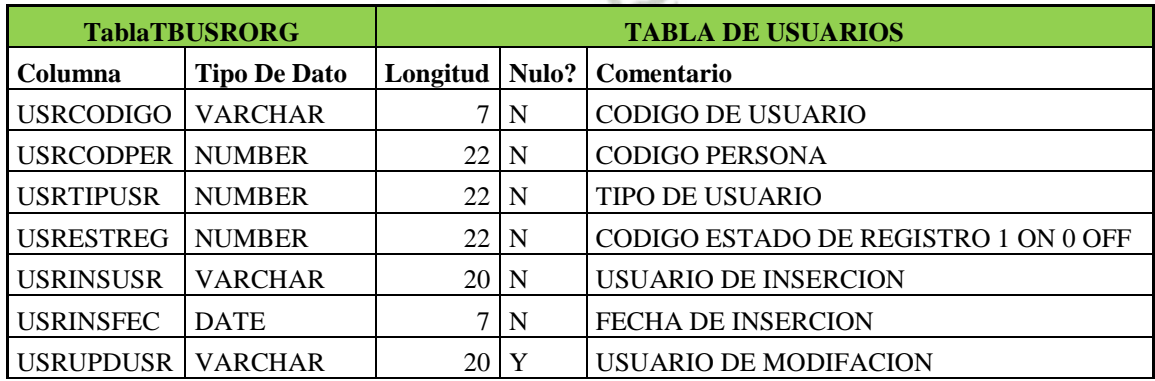

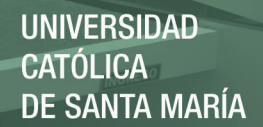

# USRUPDFEC DATE  $7y$  FECHA DE MODIFICACION

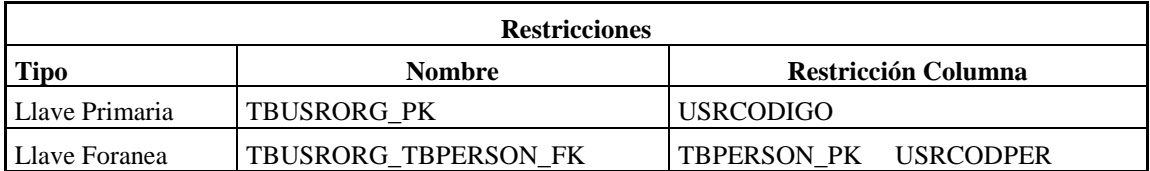

### 3.4.DOCUMENTACIÓN TÉCNICA DE PROGRAMACIÓN

1. Normalización de Base de Datos

La normalización de bases de datos es un proceso que consiste en designar y aplicar una serie de reglas a las relaciones obtenidas tras el paso del modelo entidad-relación al modelo relacional. Las bases de datos relacionales se normalizan para:

- Evitar la [redundancia](https://es.wikipedia.org/wiki/Redundancia) de los datos.
- Disminuir problemas de actualización de los datos en las tablas.
- Proteger la [integridad](https://es.wikipedia.org/wiki/Integridad_de_datos) de los datos.
- 2. Campos de Auditoria

En todas las tablas de nuestro modelo se han agregado los siguientes campos para tener un registro básico sobre los usuarios que realizan las operaciones.

- Usuario de Creación
- Fecha de Creación
- Usuario de Modificación
- Fecha de Modificación.
- 3. Comentarios en Código de Programación

Se considera una buena práctica agregar comentarios en todos los objetos de

la base de datos así como en el código fuente de las aplicaciones.

4. Crear Tabla Recursiva de configuración

Se ha implementado una estructura de datos, de una tabla con una relación recursiva, la cual sirve para almacenar información de configuración de Maestros de una forma simple y sencilla sin la necesidad de crear varias estructuras de datos. Esta tabla facilita el mantenimiento de varios Maestros en un solo sitio.

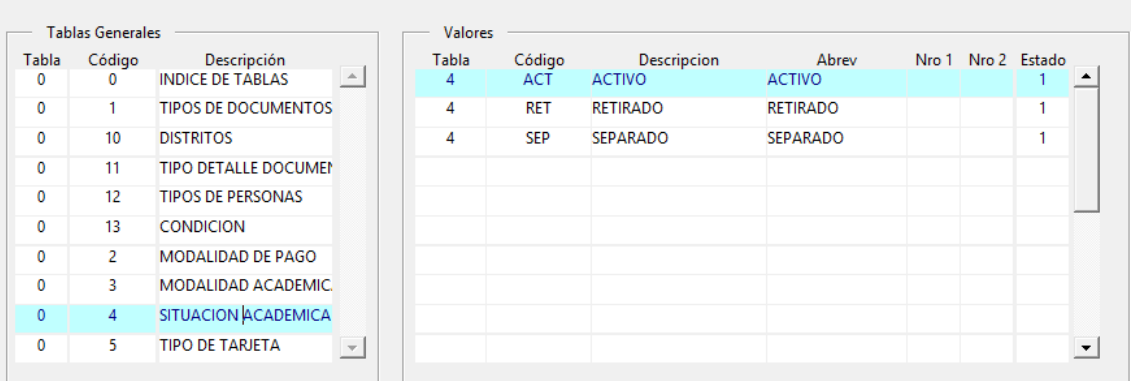

 $\sim$ ATOLIC

### FIGURA 13: FORMULARIO TABLA TABLAS **Fuente**: De los Autores

# 3.5.PRUEBAS DE EJECUCIÓN

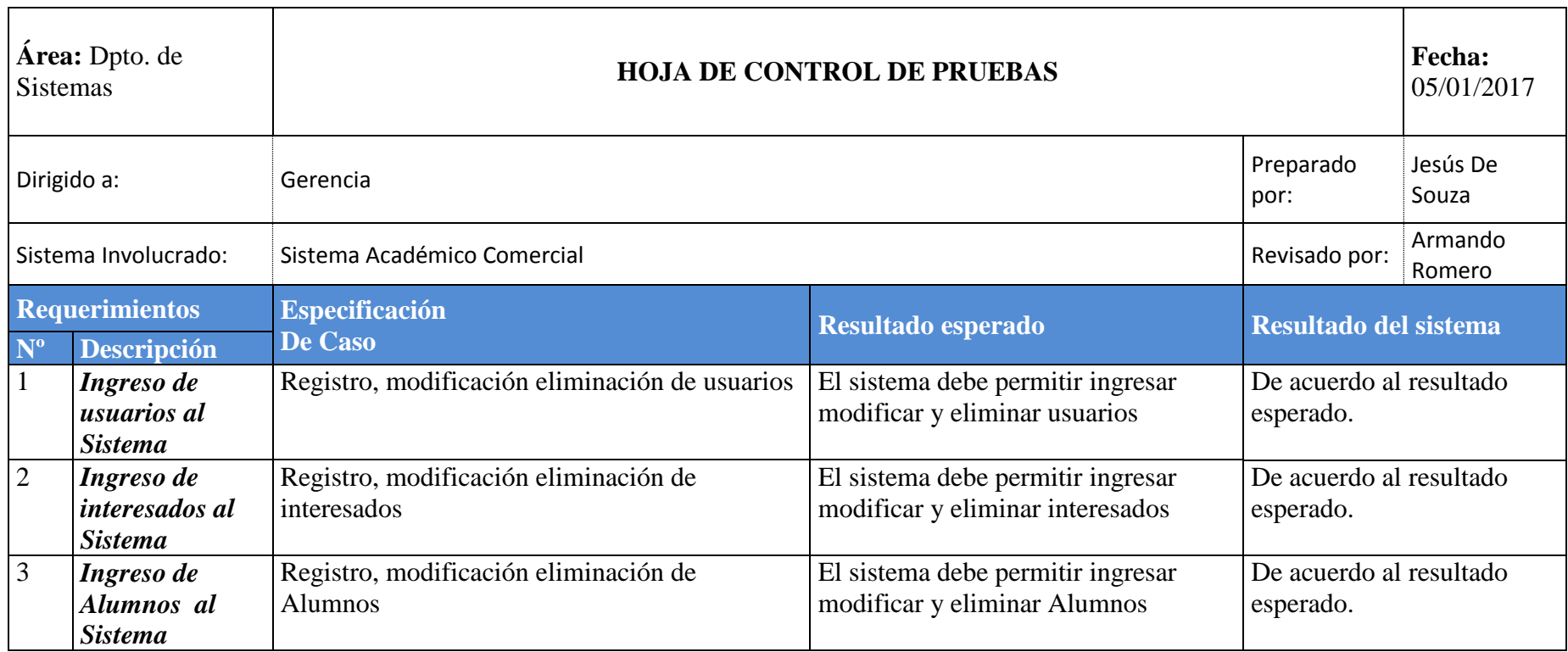

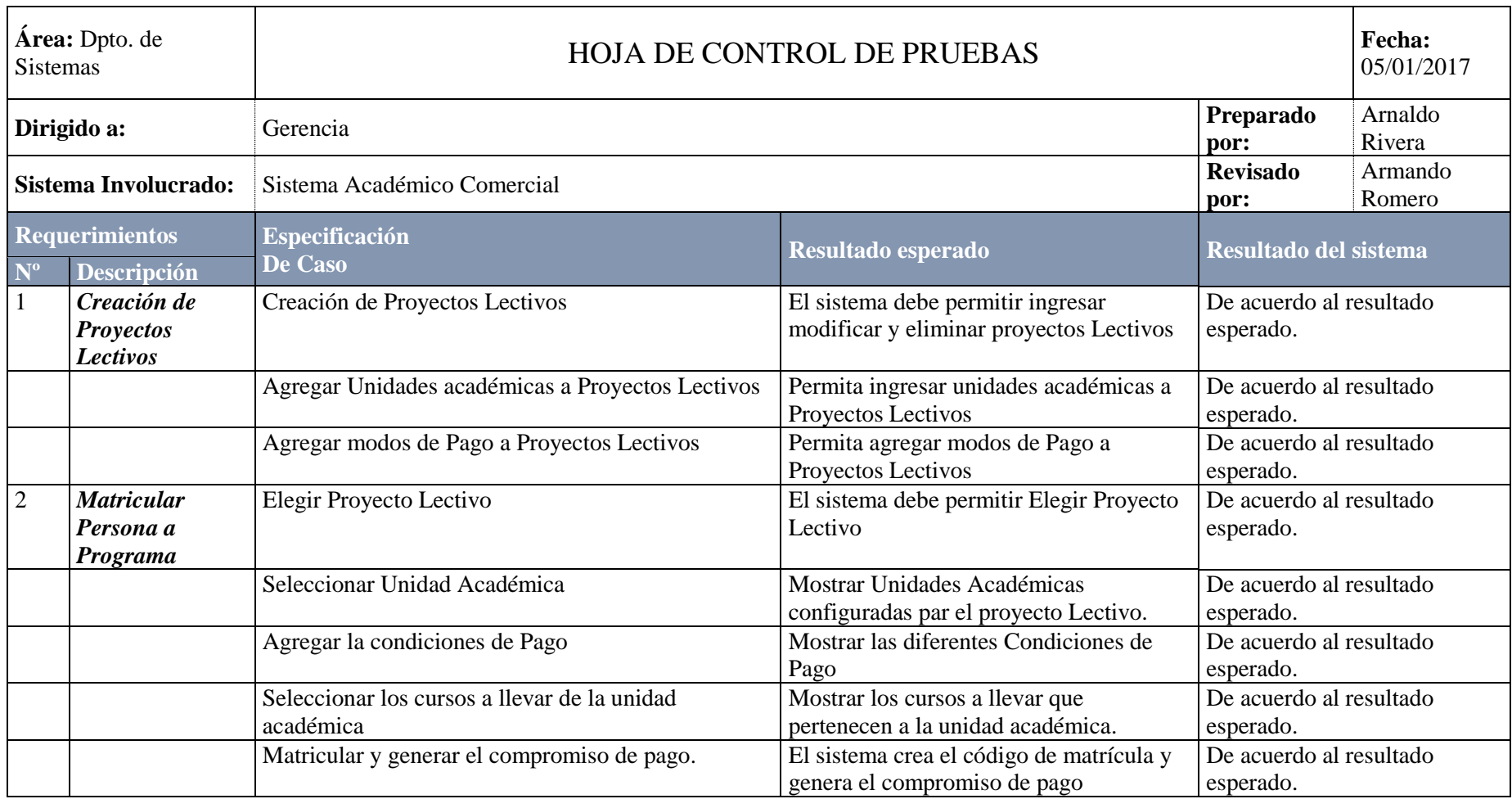

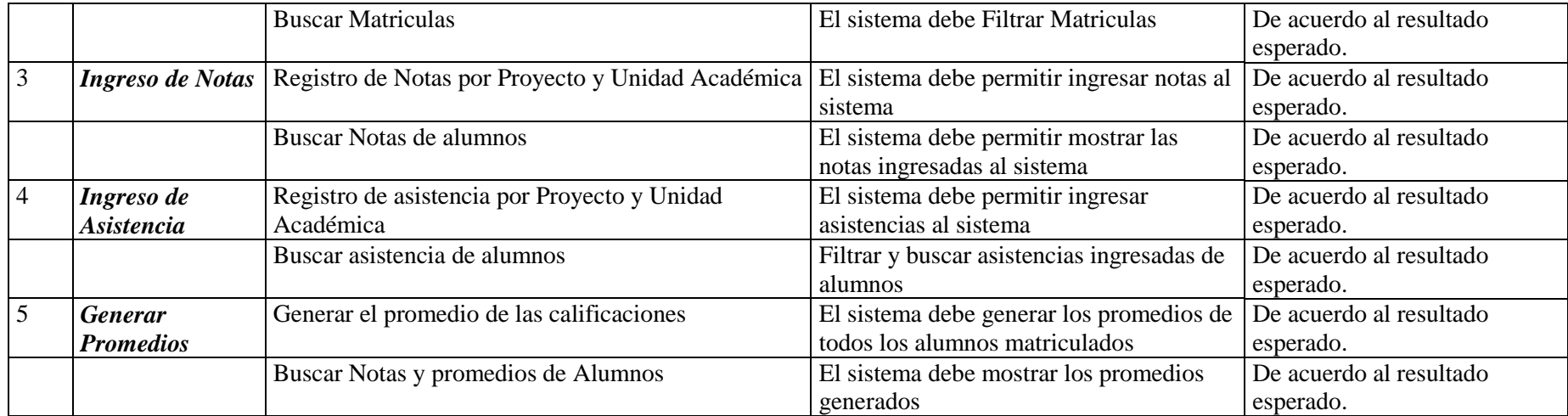

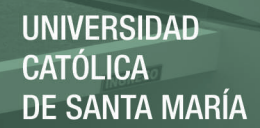

#### 3.6.MANUALES DE USUARIO

Manual de usuario

#### 3.6.1. COMANDOS RAPIDOS

Con las siguientes teclas se podrá efectuar los siguientes comandos de forma

rápida.

- F6: Se genera un nuevo registro.
- F7: Ingresar Consulta (Modo para buscar un registro).
- F8: Ejecutar Consulta (Busca de acuerdo a los parámetros ingresados).
- F9: Listar (Abre una ventana donde se listan valores).
- F10: Guardar Registro

#### 3.6.2. MENÚ DE COMANDOS

Todos los formularios tienen el mismo menú, donde se ejecutan los comandos para gestionar los registros, pasando el mouse sobre el icono aparece la descripción de cada uno.

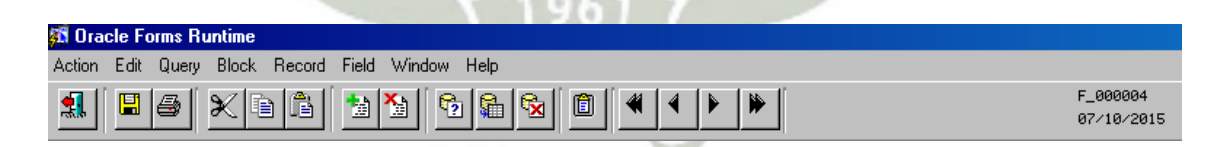

### FIGURA 14: MENÚ DE COMANDOS **Fuente**: De los Autores

53

#### 3.6.3. BUSCAR UN REGISTRO

Vamos a poner como ejemplo buscar el nombre Arnaldo.

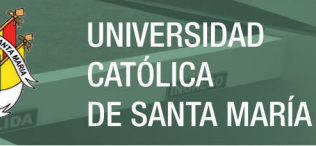

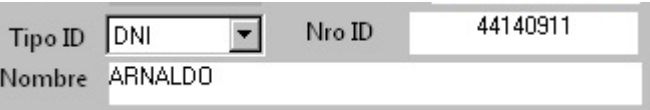

### FIGURA 15: BUSCAR REGISTROS **Fuente**: De los Autores

Para buscar un registro se puede usar los iconos del menú o los comandos rápidos, se debe de posicionar sobre el campo donde desea realizar la búsqueda y "Ingresar Consulta" (F7), con eso le dice al sistema que va a buscar un registro y los capos se ponen de color blanco.

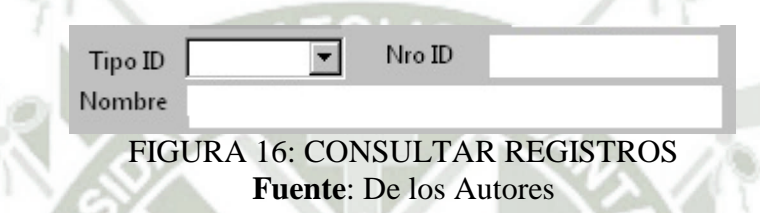

En el campo del nombre, se va a tipiar el nombre de la persona a buscar "ARNALDO". Y luego debe "Ejecutar Consulta" (F8) con esto van a aparecer

los registros que concuerden con lo ingresado en el campo.

V V.

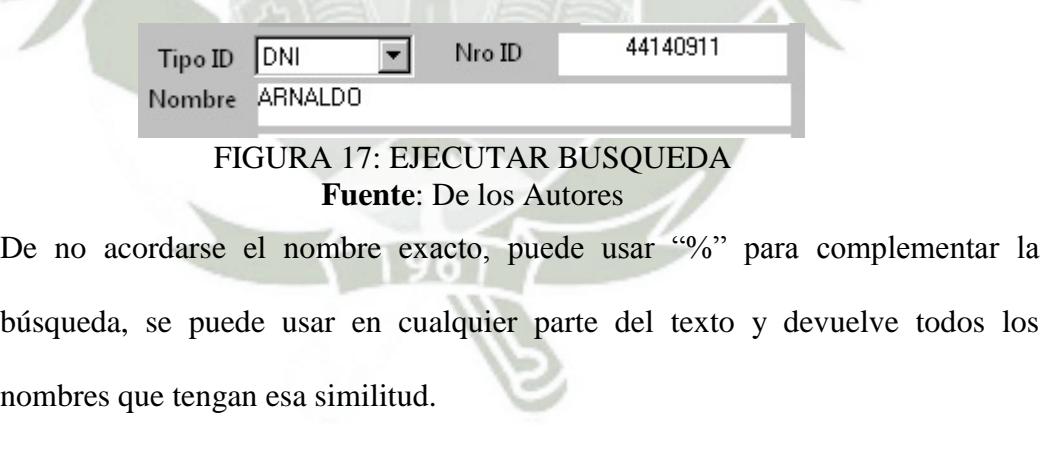

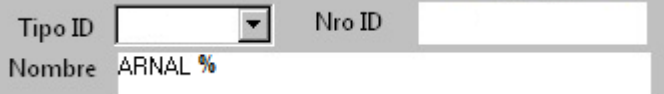

FIGURA 18: COMPLEMENTAR BUSQUEDA **Fuente**: De los Autores

Publicación autorizada con fines académicos e investigativos En su investigación no olvide referenciar esta tesis

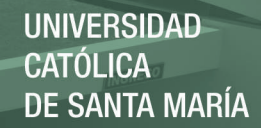

Para mirar otros registros se usan los comandos en el menú de siguiente.

FIGURA 19: OTROS REGISTROS **Fuente**: De los Autores

### 3.6.4. LISTAR INFORMACIÓN

El listar es una opción del sistema donde aparece una pantalla nueva en el sistema con información de un determinado tema, ejemplo: Vamos a usar el listar para las condiciones de la personas

> Condicion NPA NO POR AHORA  $\overline{B}$ FIGURA 20: LISTAR INFORMACIÓN **Fuente**: De los Autores

Se va a mostrar un botón con la letra B, se puede apretar el botón, usar el menú o

'F9' y va a aparecer una pantalla con la información:

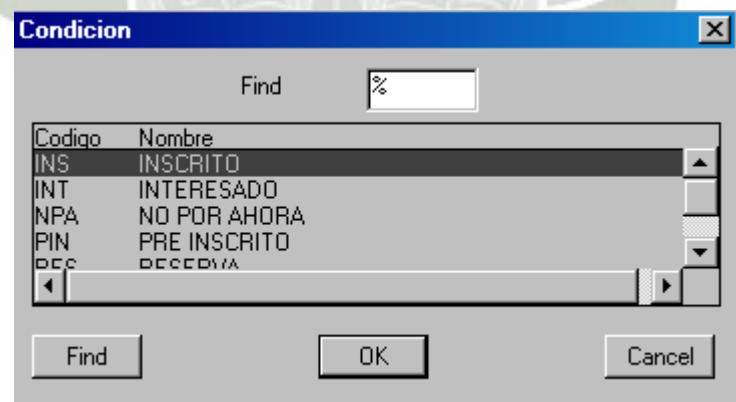

FIGURA 21: PANTALLA LISTAR INFORMACIÓN **Fuente**: De los Autores

### 3.6.5. FORMULARIO DE MAESTRO DE PERSONAS

### A. DESCRIPCIÓN

El formulario de Maestro personas, permite crear personas y alumnos vamos a analizar en los siguientes puntos sus funcionalidades

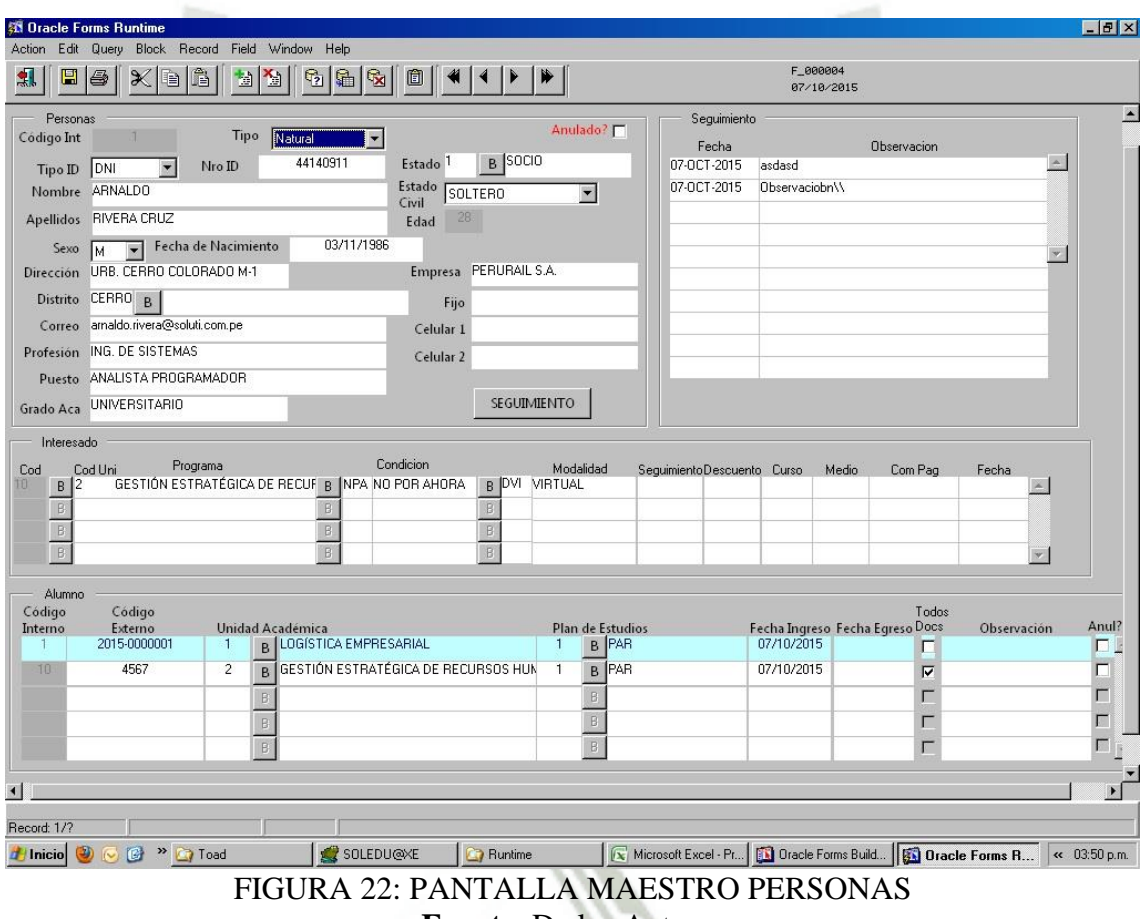

**Fuente**: De los Autores

#### B. CREAR NUEVO REGISTRO PERSONA

Para crear una persona se deben llenar los datos solicitados por el formulario que aparecen en el recuadro inferior, una vez llenados se debe presionar la tecla F10 o buscar en el menú la opción de guardar para crear el registro.

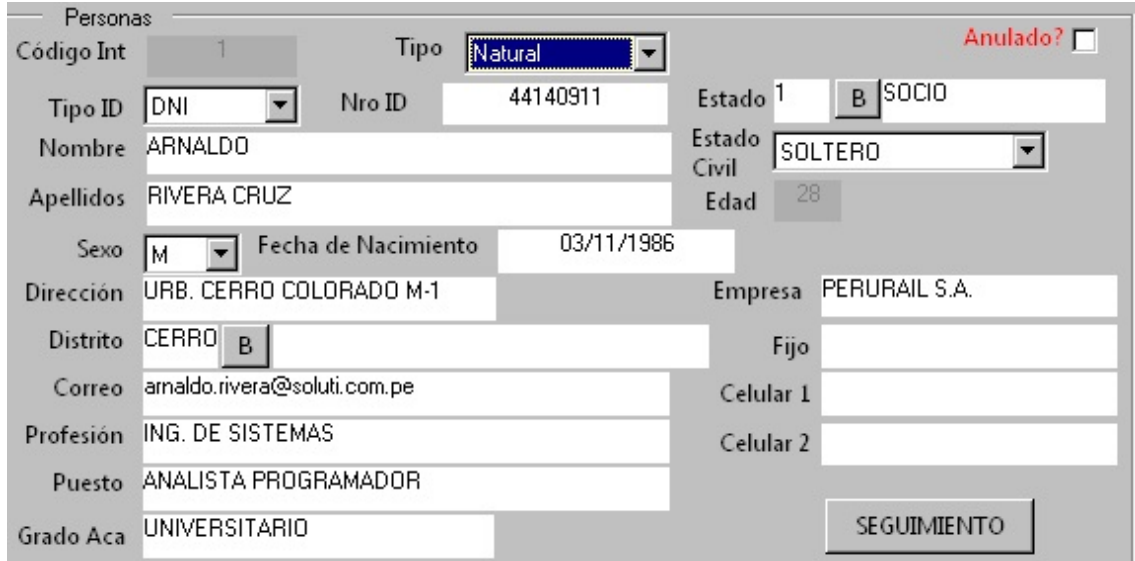

### FIGURA 23: PANTALLA MAESTRO PERSONAS REGISTRA PERSONA **Fuente**: De los Autores

### C. ASIGNAR UN PROGRAMA INTERESADO

En la misma pantalla se puede asignar a la persona la opción de volverse interesada en un determinado programa, solo debe llenar el registro, se puede usar la opción de **listar (pto 3.6.4)** para los casos que se tenga el botón con la letra B.

Luego se debe guardar los cambios con la opción del menú o F10.

Con esto le decimos al sistema que la persona esta con una condición (Ejm Interesada) en algún programa.

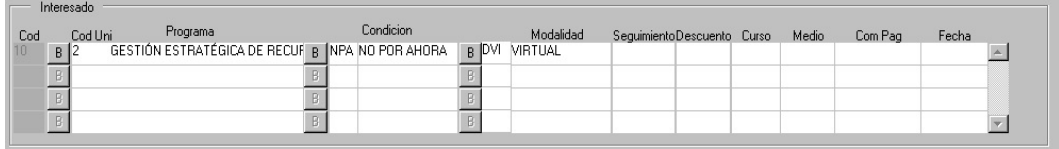

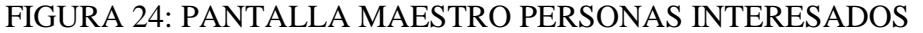

#### **Fuente**: De los Autores

#### D. VOLVER A LA PERSONA ALMUNO

La persona puede ser alumno de 1 o varios programas, la última parte del formulario permite inscribir a la persona a cualquier programa que se encuentre activo, para ingresar un registro nuevo, se debe posicionar el mouse sobre el siguiente código externo en blanco, y llenar los datos que solicita. Luego se debe guardar los cambios con la opción del menú o F10.

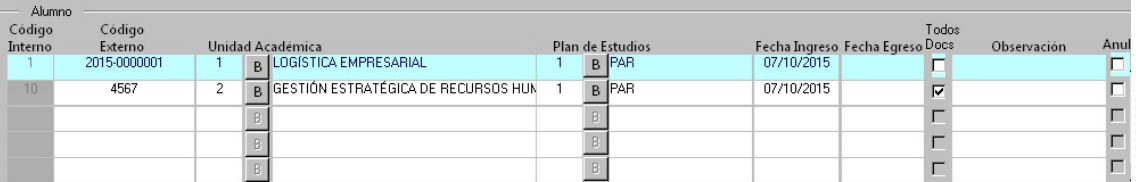

FIGURA 25: PANTALLA MAESTRO PERSONAS ALUMNOS **Fuente**: De los Autores

### E. SEGUIMIENTO

A cada persona se pueden agregar observaciones con fecha, esta información se va a visualizar en la pantalla principal en el lado derecho.

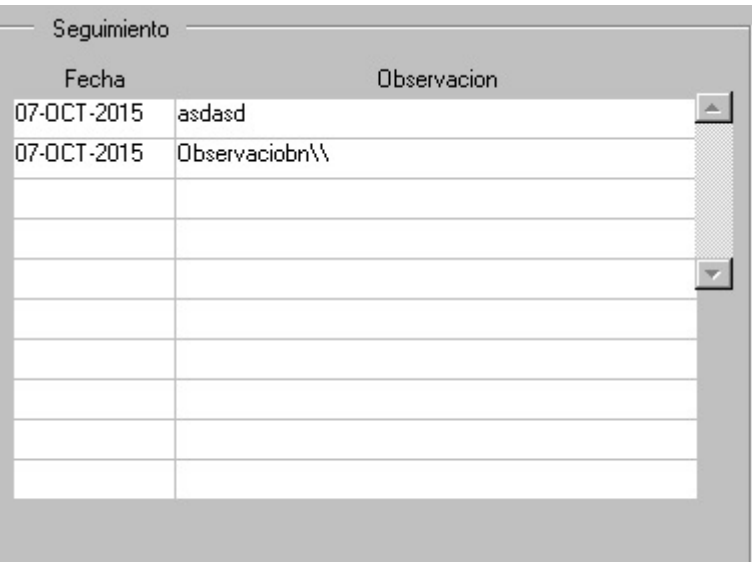

FIGURA 26: PANTALLA MAESTRO PERSONAS SEGUIMIENTO **Fuente**: De los Autores

### F. INGRESAR NUEVO SEGUIMIENTO

Para ingresar un nuevo seguimiento basta con apretar el botón SEGUIMIENTO.

SEGUIMIENTO

### FIGURA 27: PANTALLA MAESTRO PERSONAS BOTÓN SEGUIMIENTO **Fuente**: De los Autores

Va a aparecer la siguiente pantalla, donde solo basta con ingresar una observación y hacer click en el botón "INSERTAR", para regresar a la pantalla anterior se usa la opción "VOLVER"

59

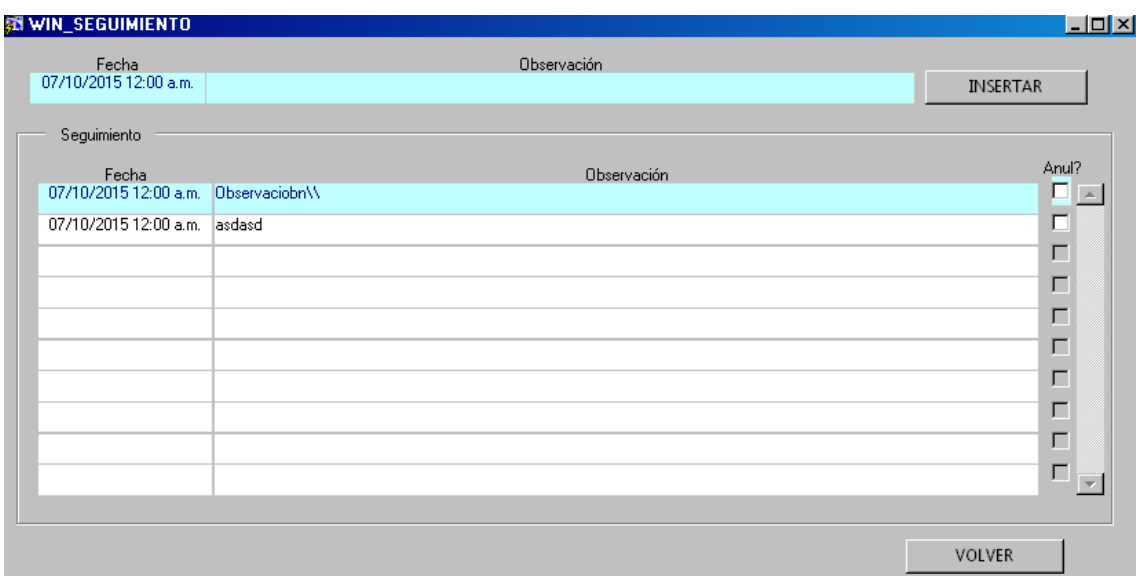

FIGURA 28: PANTALLA MAESTRO PERSONAS LISTAR SEGUIMIENTO **Fuente**: De los Autores

# 3.6.6. MATRICULAR PERSONAS

### A. DESCRIPCION FORMULARIO

El proceso de matrícula de una persona sirve para registrar las condiciones de pago, para esto se debe llenar los datos que solicita el formulario, se puede usar la opción de **listar (pto 3.6.4)** para los casos que se tenga el botón con la letra B. Luego se debe guardar los cambios con la opción del menú o F10.

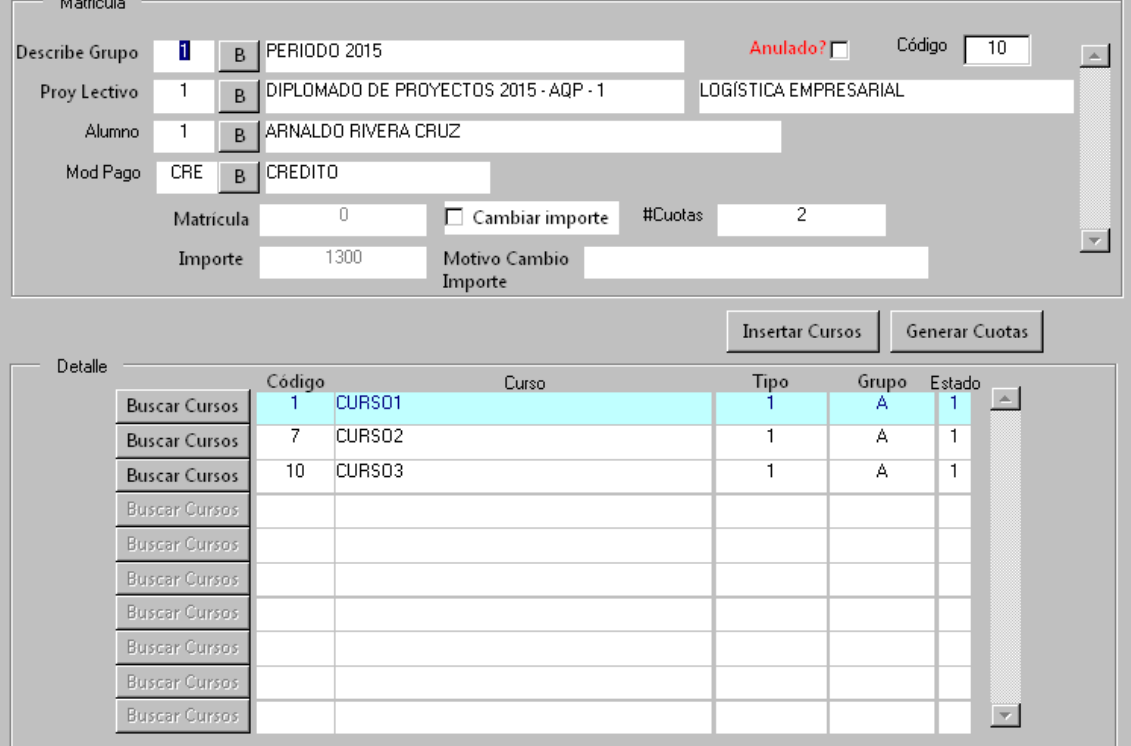

# FIGURA 29: PANTALLA MATRICULAR **Fuente**: De los Autores

# B. CAMBIO DE IMPORTE

El sistema utilizar por defecto los importes registrados en cada programa, si estos no han sido llenados o el importe es diferente, se puede hacer el click en el Chek Cambiar importe y cambiar los importes de matrícula y del programa manualmente. Se debe ingresar el motivo del cambio para poder guardar los cambios.

 $\Box$  Cambiar importe

### FIGURA 30: PANTALLA MATRICULAR CAMBIO IMPORTE **Fuente**: De los Autores

### C. INSERTAR CURSOS

Publicación autorizada con fines académicos e investigativos En su investigación no olvide referenciar esta tesis

Una vez registrado el acuerdo de pago, se deben registrar los cursos que va a llevar la persona usando el botón "Insertar Cursos", por defecto todos los cursos están marcados, pero se puede matricular solo a los cursos que quiera llevar.

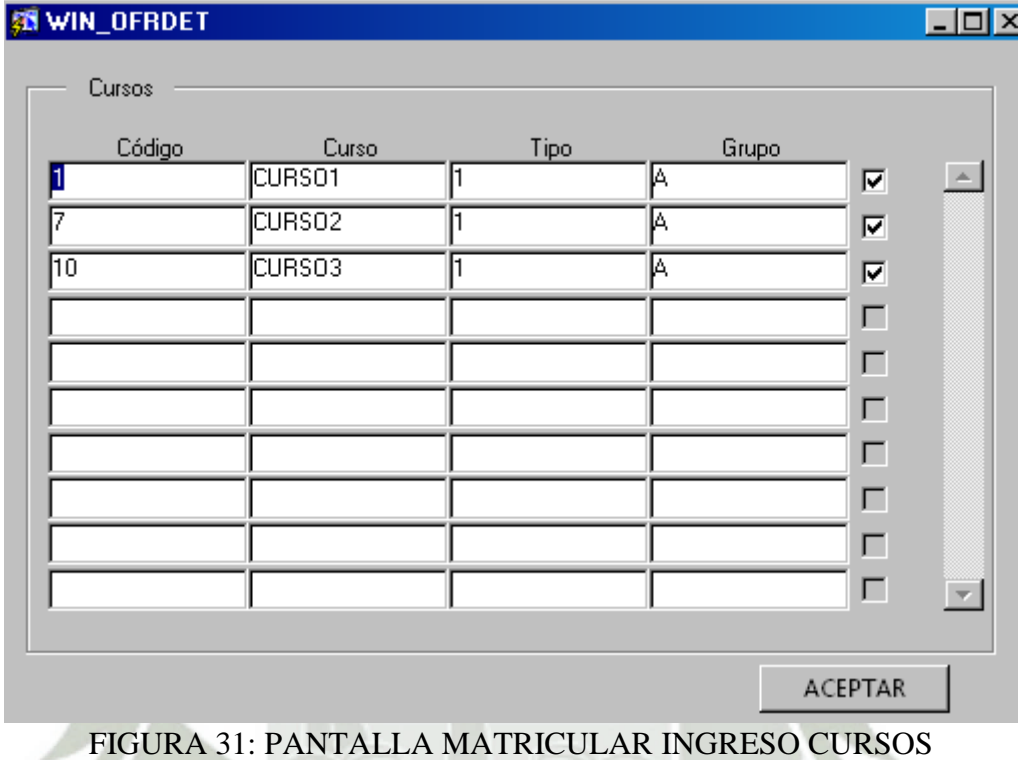

**Fuente**: De los Autores

### D. GENERAR CUOTAS

Por último se deben de generar las cuotas de pago usando el botón "Generar

Cuotas".

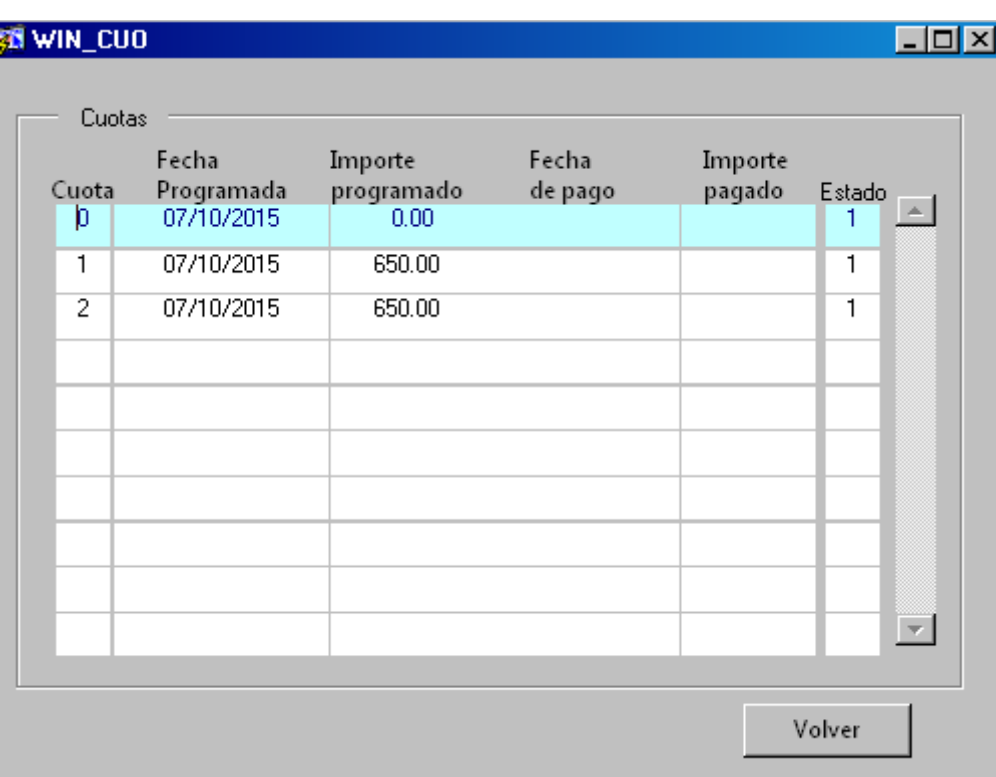

### FIGURA 32: PANTALLA MATRICULAR INGRESO CUOTA **Fuente**: De los Autores

# 3.6.7. GENERAR PROYECTOS LECTIVO

# A. DESCRIPCION FORMULARIO

El proceso de generar proyectos lectivos sirve para crear grupos de diplomados para esto se debe llenar los datos que solicita el formulario, se puede usar la opción de **listar (pto 3.6.4)** para los casos que se tenga el botón con la letra B. Luego se debe guardar los cambios con la opción del menú o F10.

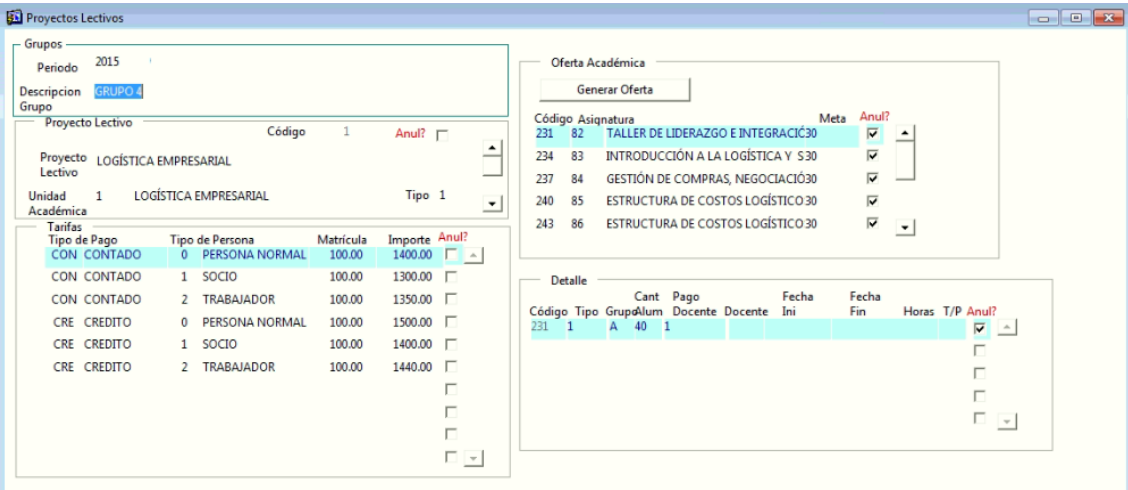

## FIGURA 33: PANTALLA PROYECTO LECTIVO **Fuente**: De los Autores

# B. CREAR GRUPOS

Para crear un nuevo grupo, se debe posicionar sobre el recuadro de Grupos y añadir un registro nuevo, desde la barra del menú o con F6, luego se debe ingresar los datos de solicita el formulario, nombre y descripción de grupo, para guardar los cambios se presiona F10 o la opción de guardar en el menú.

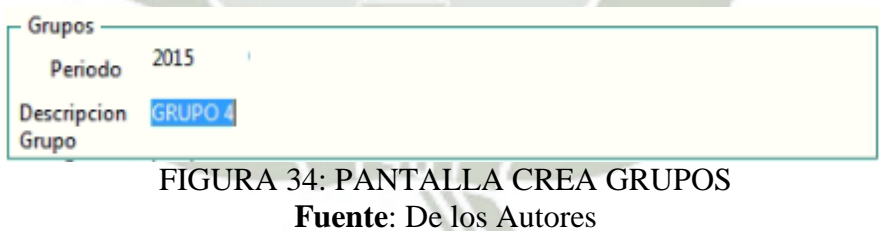

### C. ASIGNAR UNIDADES A GRUPOS

Para asignar unidades académicas un nuevo grupo, se debe posicionar sobre el recuadro de Grupos y buscar el grupo con el que va a trabajar, luego en el recuadro de proyectos lectivos se ingresa un registro nuevo, desde la barra del

64
menú o con F6, luego se debe ingresar los datos que solicita el formulario, proyecto lectivo y unidad académica, para guardar los cambios se presiona F10 o la opción de guardar en el menú.

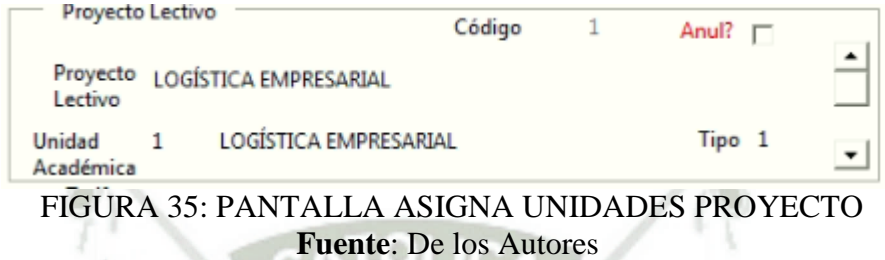

#### D. ASIGNAR TARIFAS A DIPLOMADOS

Para asignar tarifas a un diplomado, se debe posicionar sobre el recuadro de Proyectos y buscar el diplomado con el que va a trabajar, luego en el recuadro de tarifas se ingresa un registro nuevo, desde la barra del menú o con F6, luego se debe ingresar los datos de solicita el formulario, tipo de pago, tipo de persona, matricula e importe, se puede listar el tipo de pago y el tipo de persona con la opción de Listar F9, para guardar los cambios se presiona F10 o la opción de guardar en el menú.

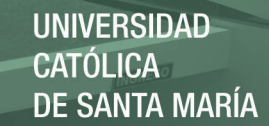

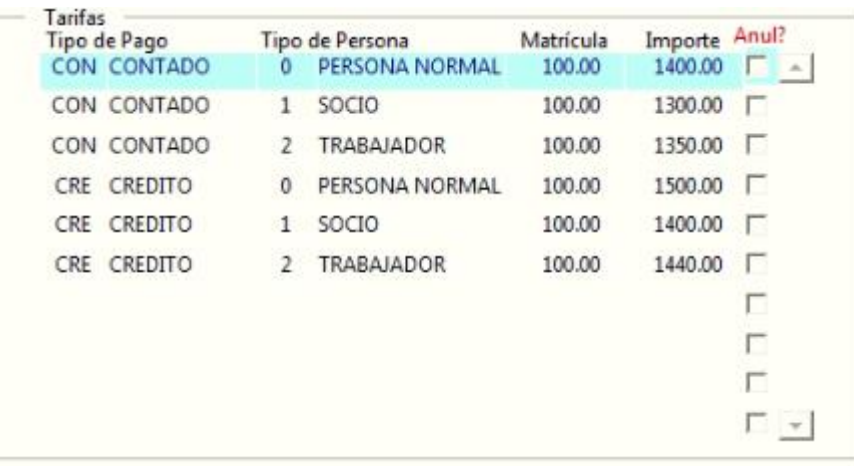

#### FIGURA 36: PANTALLA ASIGNA TARIFAS PROYECTO **Fuente**: De los Autores

## E. GENERAR OFERTA

Como último paso se debe presionar el botón de generar oferta para cargar las

asignaturas del diplomado y la cantidad de aulas que se van a aperturar por

defecto es 1 aula.

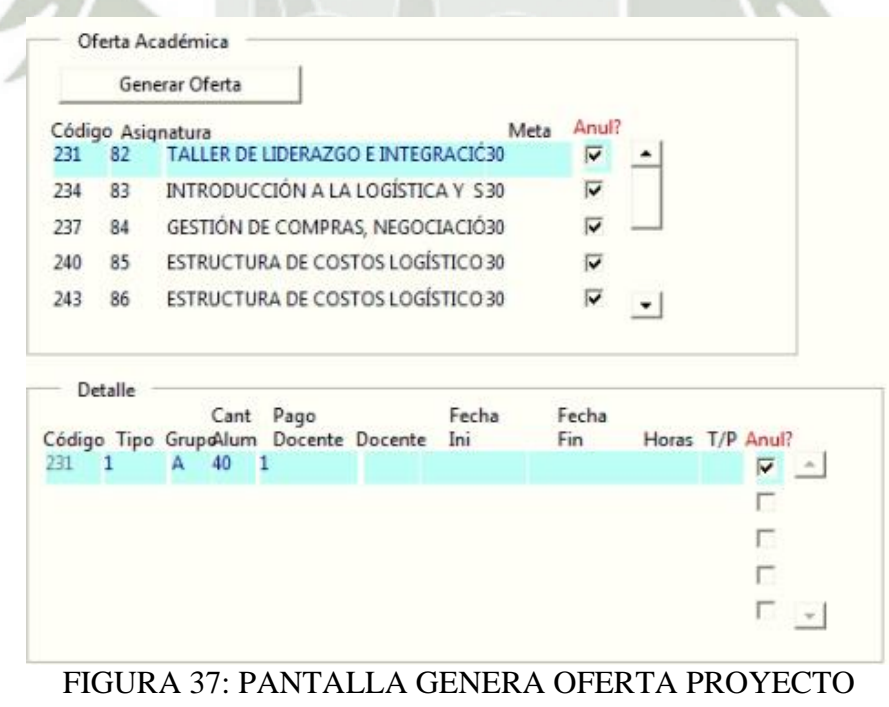

**Fuente**: De los Autores

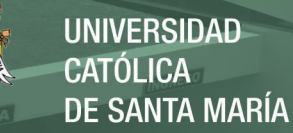

#### 3.6.8. INGRESO DE ASISTENCIA

O\

#### A. DESCRIPCION FORMULARIO

El formulario de asistencia sirve para registrar las asistencias de un diplomado en una fecha determinada, para esto se debe llenar los datos que solicita el formulario, se puede usar la opción de **listar (pto 3.6.4)** para los casos que se tenga el botón con la letra B. Luego se debe guardar los cambios con la opción del menú o F10.

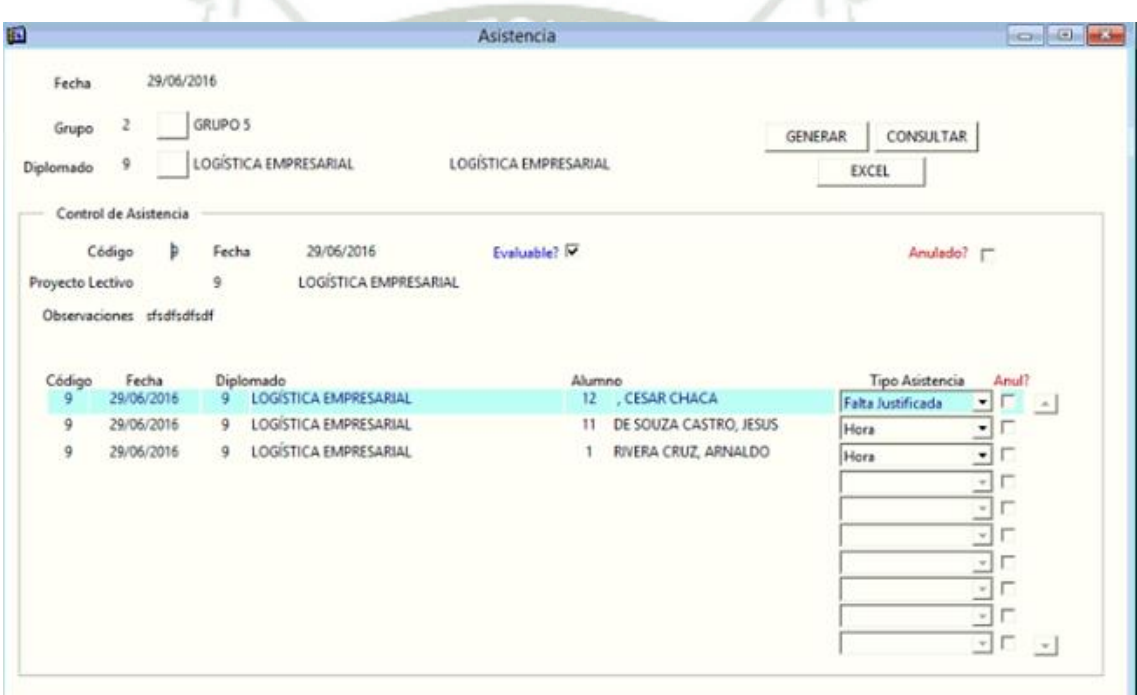

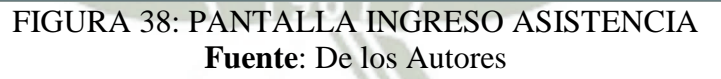

#### B. REGISTRAR ASISTENCIA

Una vez ingresada la fecha, el grupo y el diplomado correspondiente, se puede generar un nuevo registro de asistencia o consultar un registro existente con los botones GENERAR, CONSULTAR.

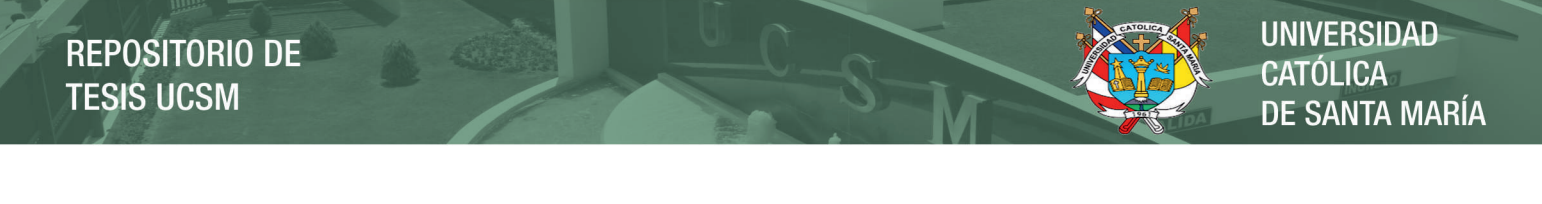

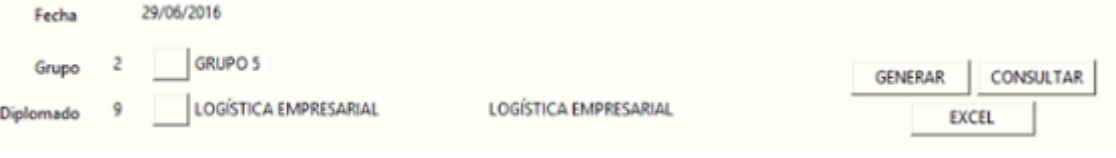

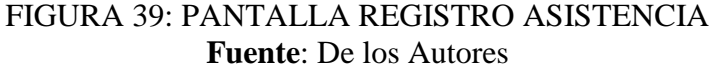

#### C. EVALUAR ASISTENCIA

Por defecto todas las asistencias se evalúan, si una asistencia no va a ser

evaluada se deberá de desmarcar el Check de Evaluable.

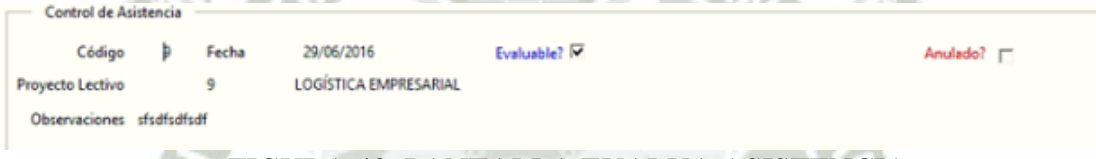

FIGURA 40: PANTALLA EVALUA ASISTENCIA **Fuente**: De los Autores

#### D. SELECCIONAR TIPO DE ASISTENCIA

Una vez ingresado los datos se mostrarán los datos de las personas que están matriculadas en el diplomado correspondiente y se podrá seleccionar el tipo de asistencia en la fecha.

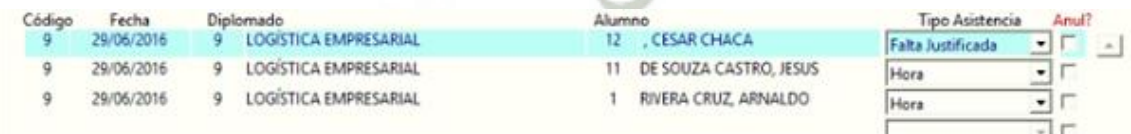

FIGURA 41: PANTALLA TIPO DE ASISTENCIA **Fuente**: De los Autores

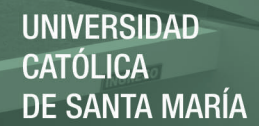

#### 3.6.9. INGRESO DE NOTAS

#### A. DESCRIPCION FORMULARIO

El formulario de notas sirve para registrar las notas de los alumnos de un diplomado, para esto se debe llenar los datos que solicita el formulario, se puede usar la opción de listar (**pto 3.6.4**) para los casos que se tenga el botón con la letra B. Luego se debe guardar los cambios con la opción del menú o F10.

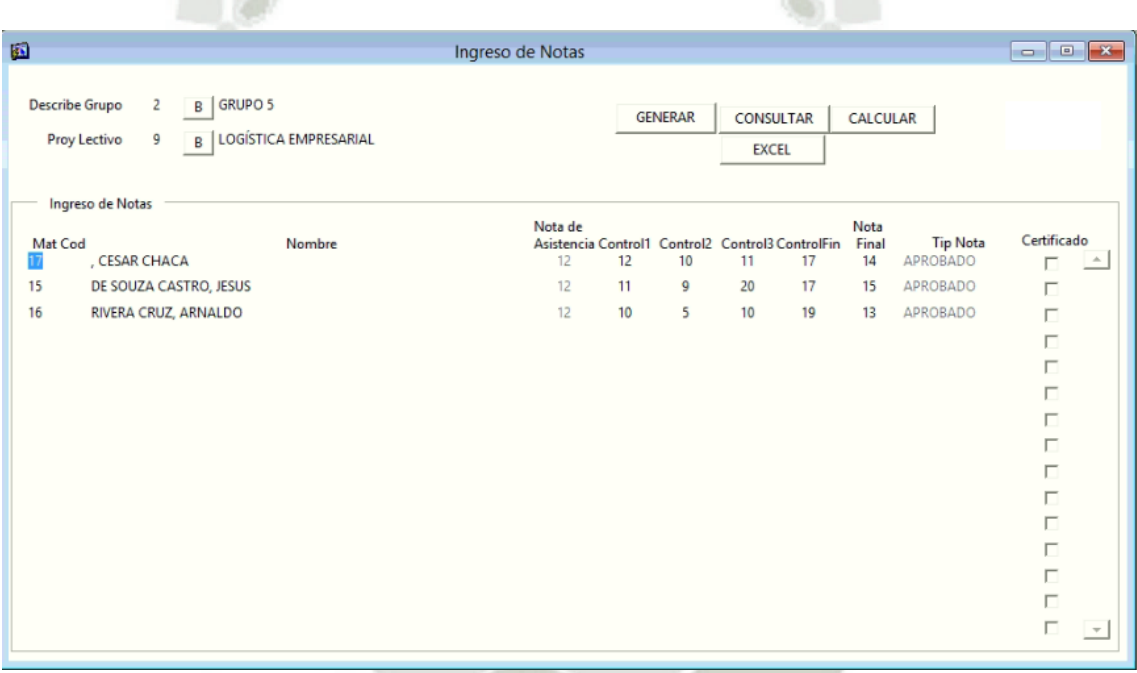

#### FIGURA 42: PANTALLA INGRESO DE NOTAS **Fuente**: De los Autores

#### B. REGISTRAR NOTAS

Una vez ingresado el grupo y el diplomado correspondiente, se puede generar un nuevo registro de notas o consultar un registro existente con los botones GENERAR, CONSULTAR.

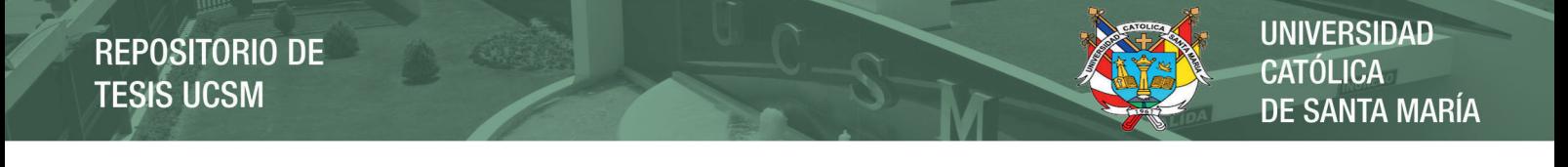

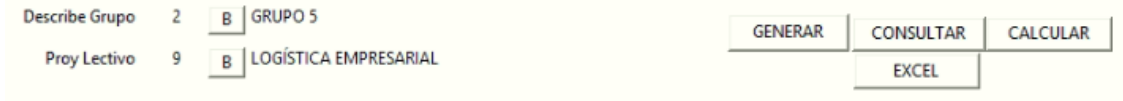

#### FIGURA 43: PANTALLA REGISTRO DE NOTAS **Fuente**: De los Autores

#### C. EVALUAR A LOS ALUMNOS

Una vez ingresado los datos se mostrarán las personas que están matriculadas en

el diplomado correspondiente y se podrá ingresar las notas de los controles.

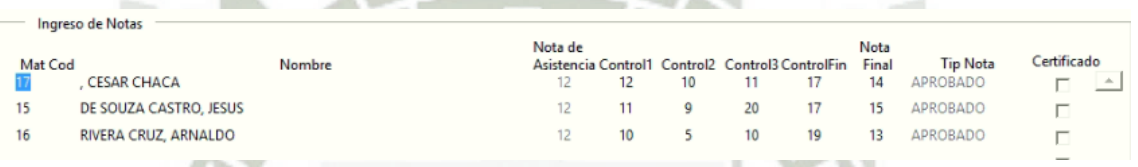

FIGURA 44: PANTALLA EVALUAR ALUMNOS **Fuente**: De los Autores

#### D. ACTUALIZAR LAS NOTAS

Luego de ingresar todas las notas se debe apretar el botón de calcular para

actualizar la nota final de los alumnos, así como el tipo de nota de cada alumno.

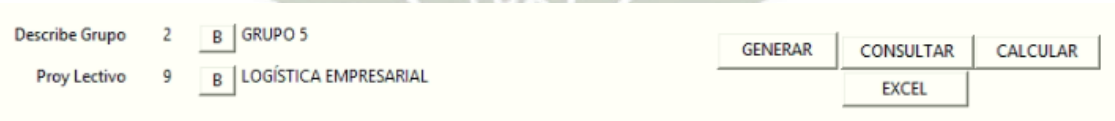

**CONTRACTOR** 

FIGURA 45: PANTALLA ACTUALIZAR NOTAS **Fuente**: De los Autores

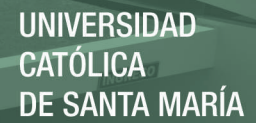

#### 3.6.10. GENERAR UNIDADES ACADÉMICAS

#### A. DESCRIPCION FORMULARIO

El formulario de generar unidades académicas sirve para registrar nuevos diplomados, así como las asignaturas que contiene cada diplomado, para esto se debe llenar los datos que solicita el formulario, se puede usar la opción de **listar (pto 3.6.4)** para los casos que se tenga el botón con la letra B. Luego se debe guardar los cambios con la opción del menú o F10.

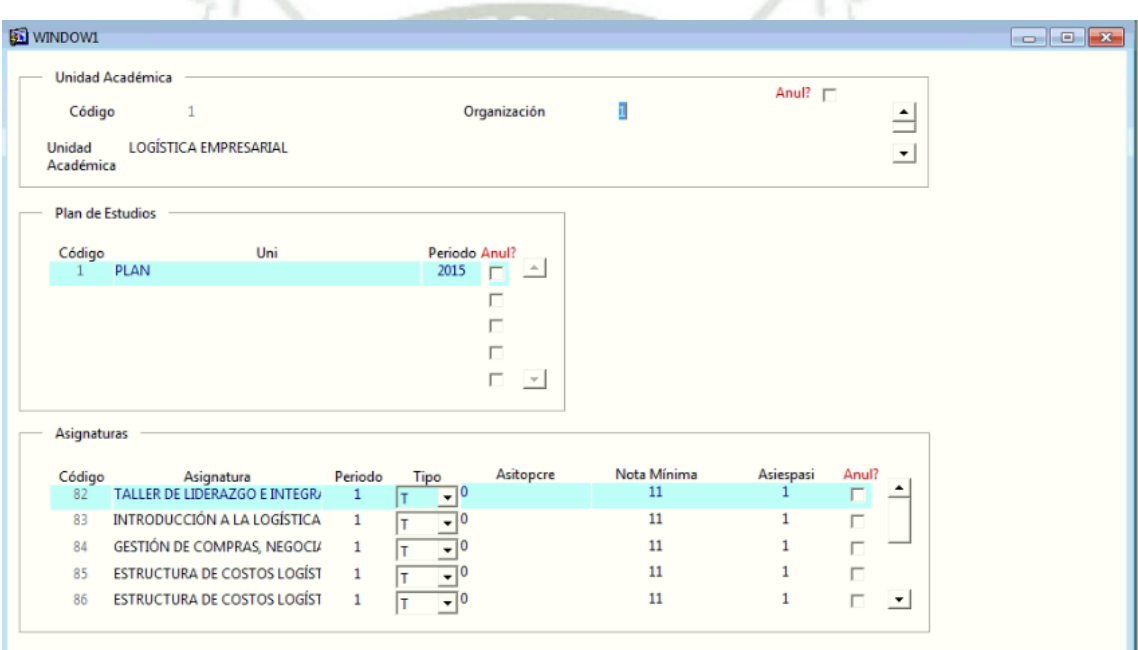

FIGURA 46: PANTALLA UNIDADES ACADÉMICAS **Fuente**: De los Autores

#### B. CREAR NUEVA UNIDAD ACADÉMICA

Para agregar un nuevo registro puede usar la función F6 o usar la opción de nuevo en la Barra de Menú. Luego debe llenar los datos que solicita el formulario, Nombre Unidad Académica y organización, para guardar los datos se debe presionar la función F10.

**REPOSITORIO DE TESIS UCSM** 

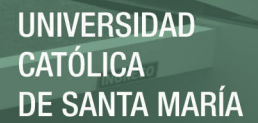

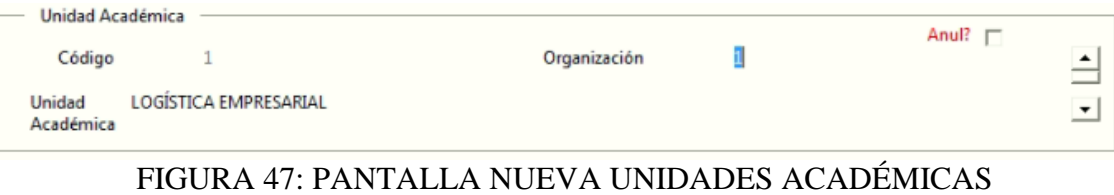

**Fuente**: De los Autores

#### C. ELEGIR PLAN DE ESTUDIOS

Una vez ingresado los datos de la unidad académica se debe agregar un plan de estudios para que las asignaturas estén ligados a un plan, una unidad académica puede tener varios planes de estudios.

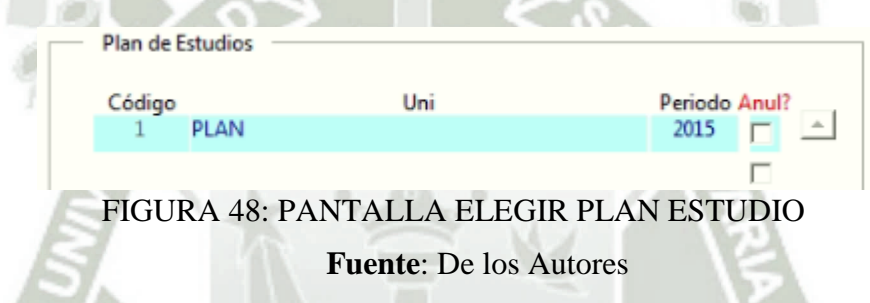

#### D. AGREGAR ASIGNATURAS

Una vez ingresado el plan de estudios se procederá a agregar las asignaturas que pertenecen a un determinado plan, llenando la información que solicita el formulario. Para guardar los cambios se utiliza la función F10.

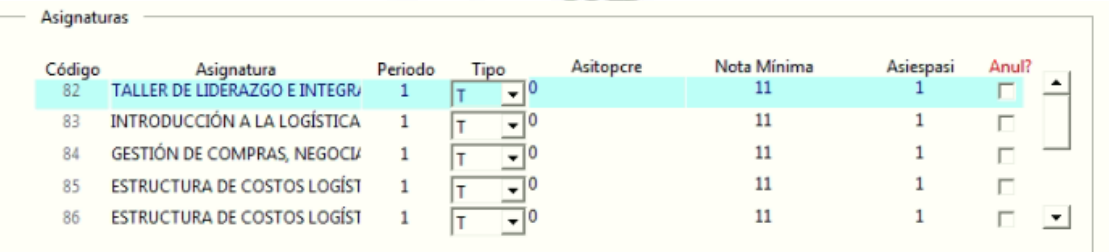

#### FIGURA 49: PANTALLA AGREGAR ASIGNATURAS

**Fuente**: De los Autores

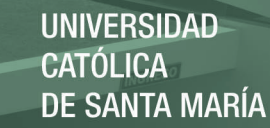

#### 3.6.11. EMITIR DOCUMENTO DE VENTA

#### A. DESCRIPCION FORMULARIO

El formulario de emitir documento de venta sirve para registrar un nuevo documento de venta, puede usar las cuotas que se han definido en el módulo de matrículas. Para esto se debe llenar los datos que solicita el formulario, se puede usar la opción de **listar (pto 3.6.4)** para los casos que se tenga el botón con la letra B. Luego se debe guardar los cambios con la opción del menú o F10.

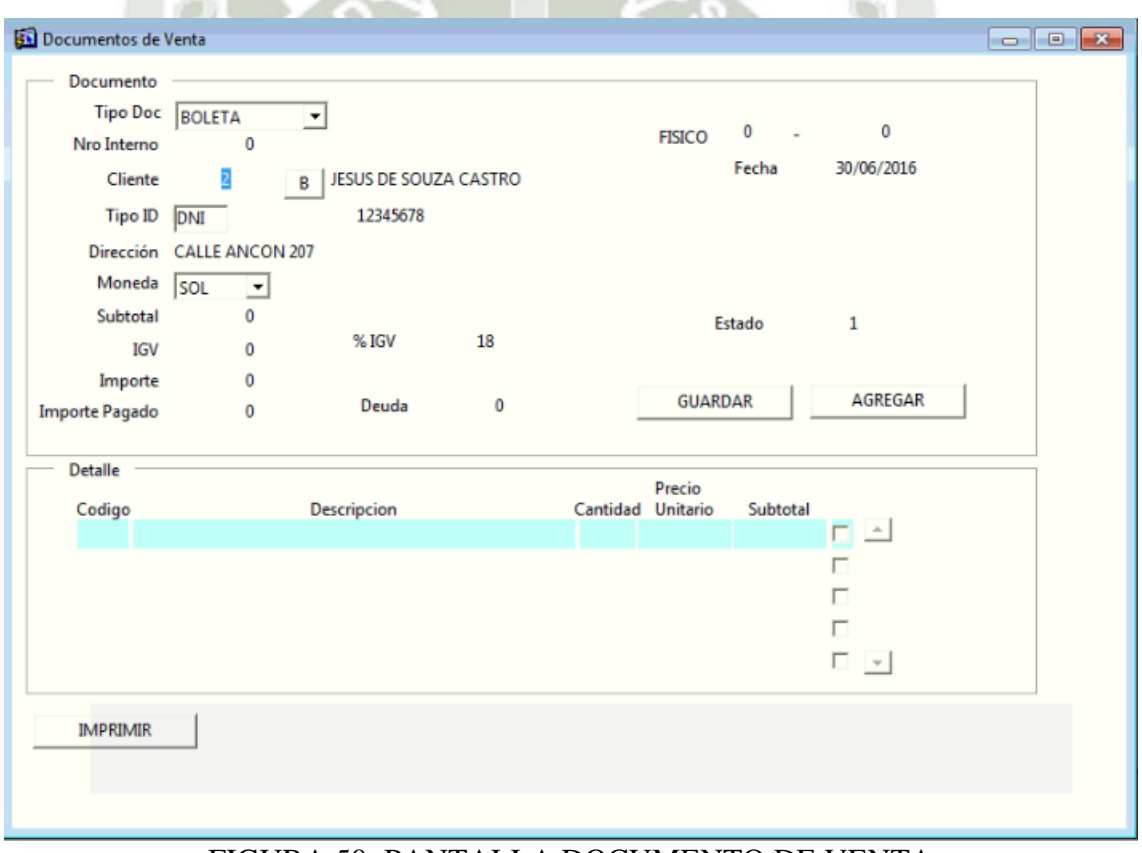

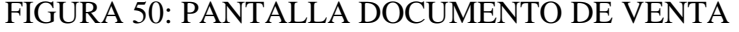

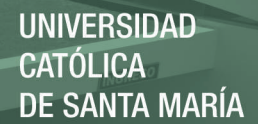

#### B. INSERTAR NUEVO DOCUMENTO DE VENTA

Para agregar un nuevo registro puede usar la función F6 o usar la opción de nuevo en la Barra de Menú. Luego debe llenar los datos que solicita el formulario, puede usar la opción de listar para obtener el nombre del alumno que desea emitir el documento, para guardar los datos se debe presionar la función

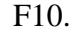

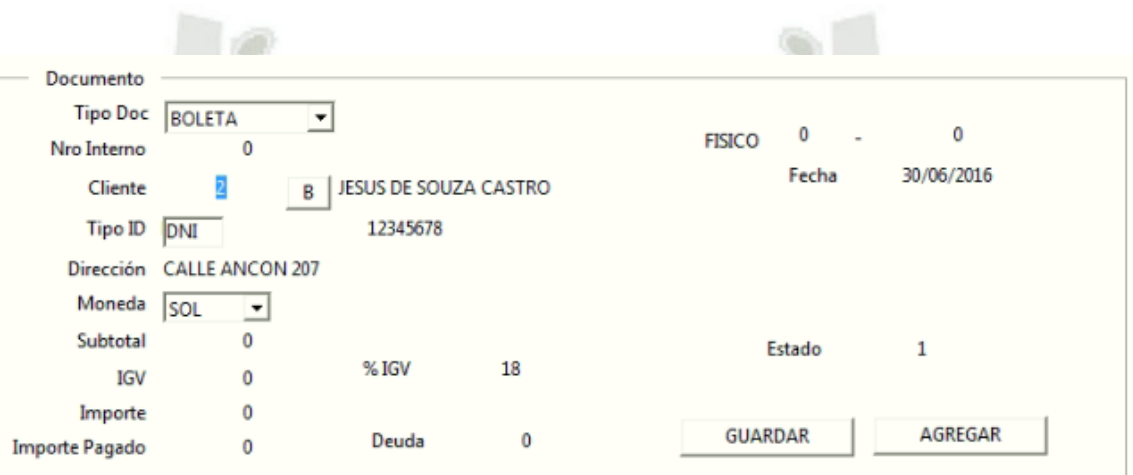

#### FIGURA 51: PANTALLA INGRESO DOCUMENTO DE VENTA

**Fuente**: De los Autores

#### C. AGREGAR CUOTAS

Una vez ingresado los datos del documento, para agregar cuotas se debe presionar el botón de agregar, aparece una venta para poder buscar el código de matrícula del alumno, luego apretar el botón actualizar, donde van a aparecer las cuotas que tiene ese alumno, se debe seleccionar las cuotas que se desea pagar y se debe presionar el botón de ingresar para agregarlas al formulario de documento de venta.

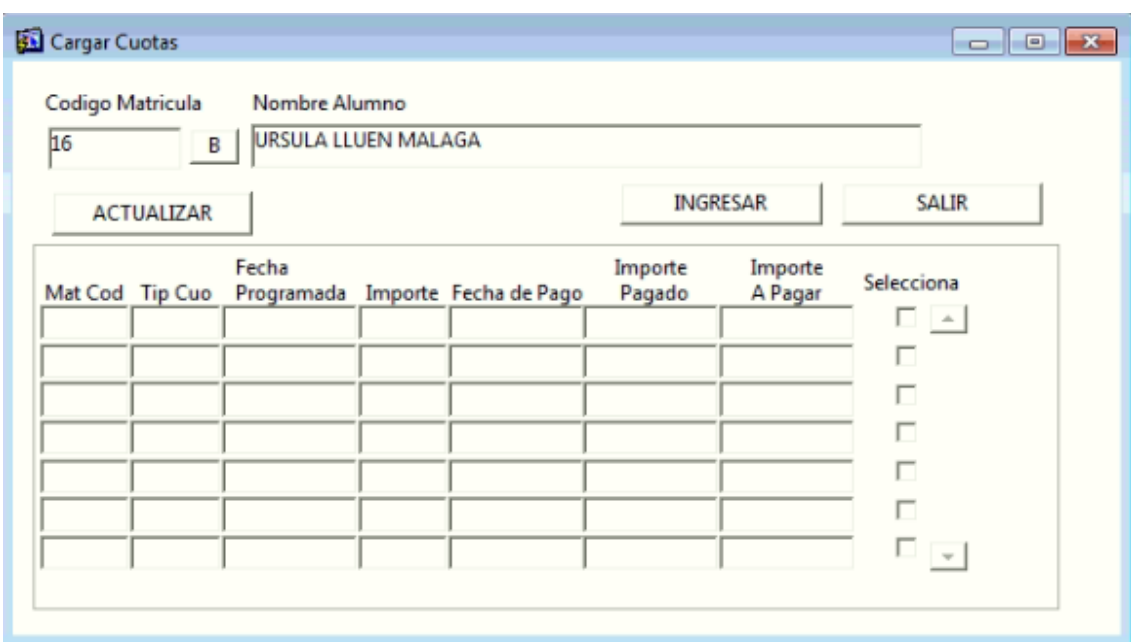

# FIGURA 52: PANTALLA AGREGA CUOTAS

**Fuente**: De los Autores

#### D. IMPRIMIR

Por último, se debe apretar la opción de imprimir para cerrar el documento de venta e imprimir el documento.

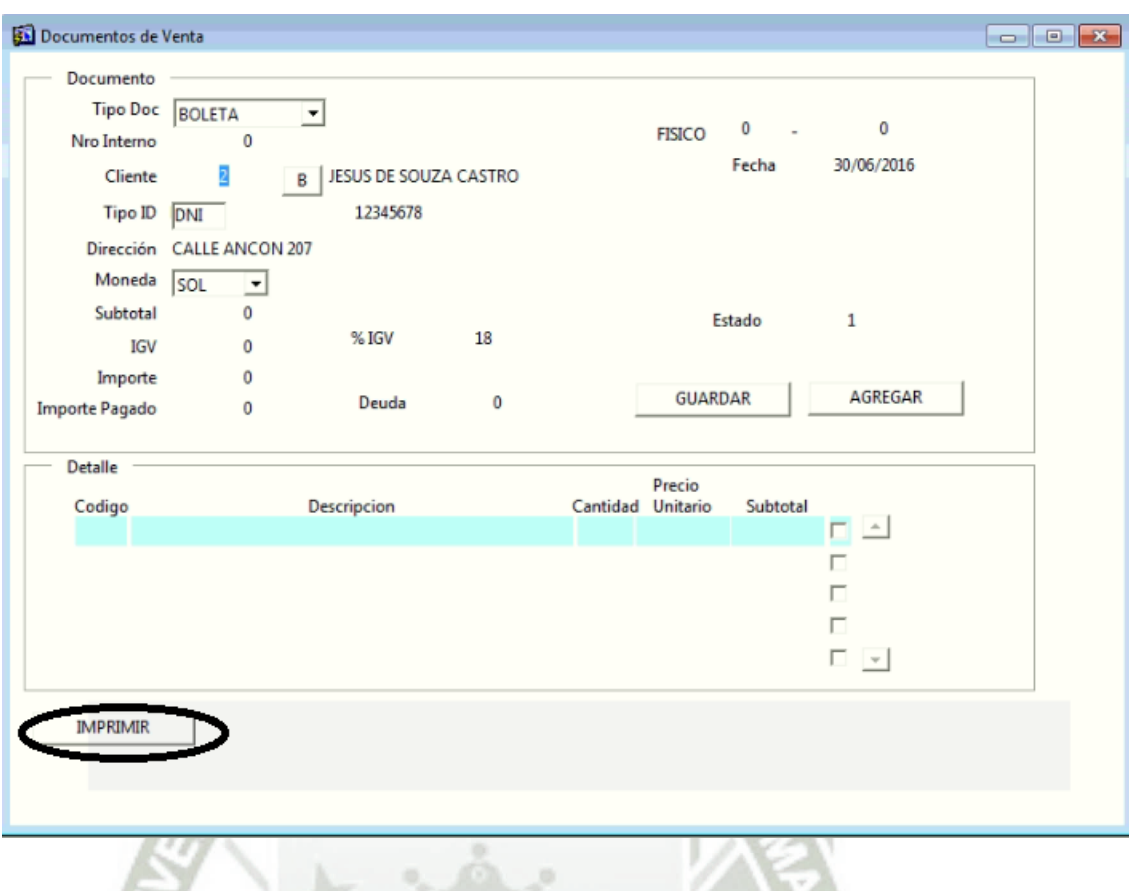

FIGURA 53: PANTALLA IMPRIMIR DOCUMENTO

**Fuente**: De los Autores

## CAPÍTULO IV: EVALUACIÓN

## 4.1. EVALUACIÓN DE EXPERTOS

#### Cuestionario de evaluación Matriz de Variables

Para Expertos

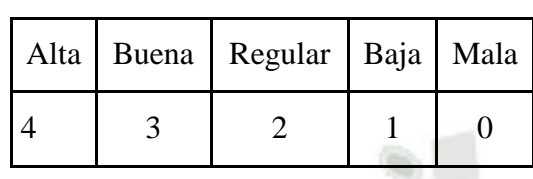

## 4.2. PERFIL DE LOS EXPERTOS

Ingeniero de Sistemas o afines con 5 años de experiencia en análisis y desarrollo de sistemas de información – 5 Expertos

## 4.3. RESULTADOS

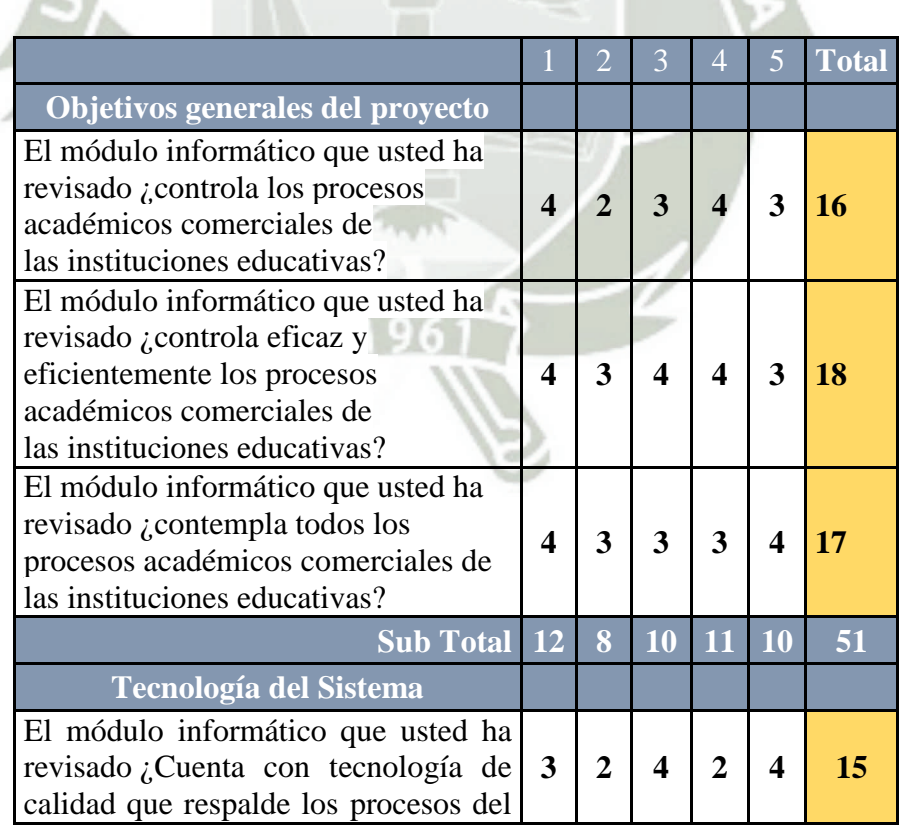

Publicación autorizada con fines académicos e investigativos En su investigación no olvide referenciar esta tesis

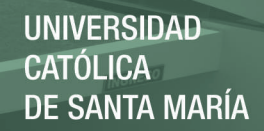

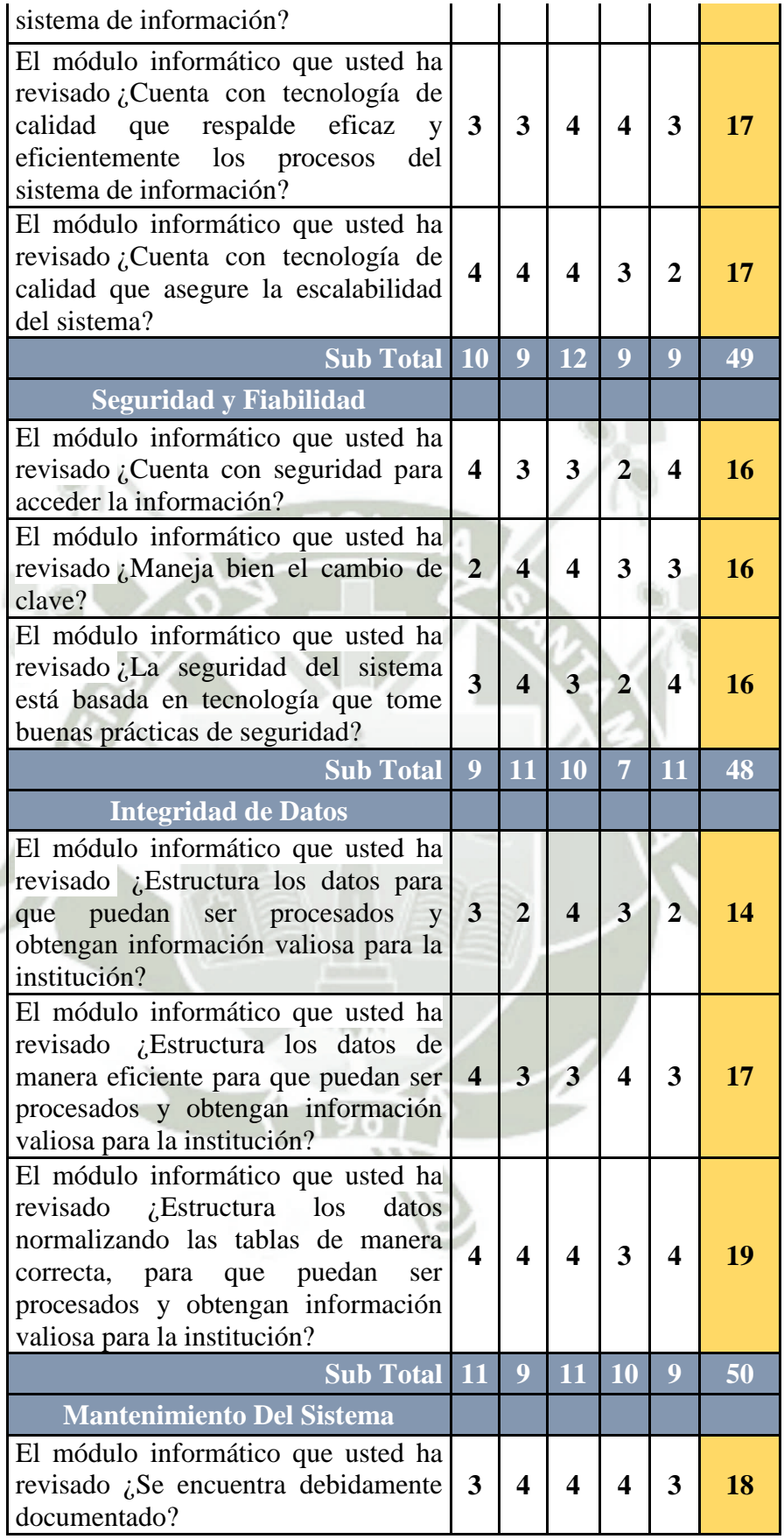

Publicación autorizada con fines académicos e investigativos En su investigación no olvide referenciar esta tesis

À

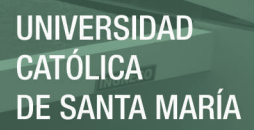

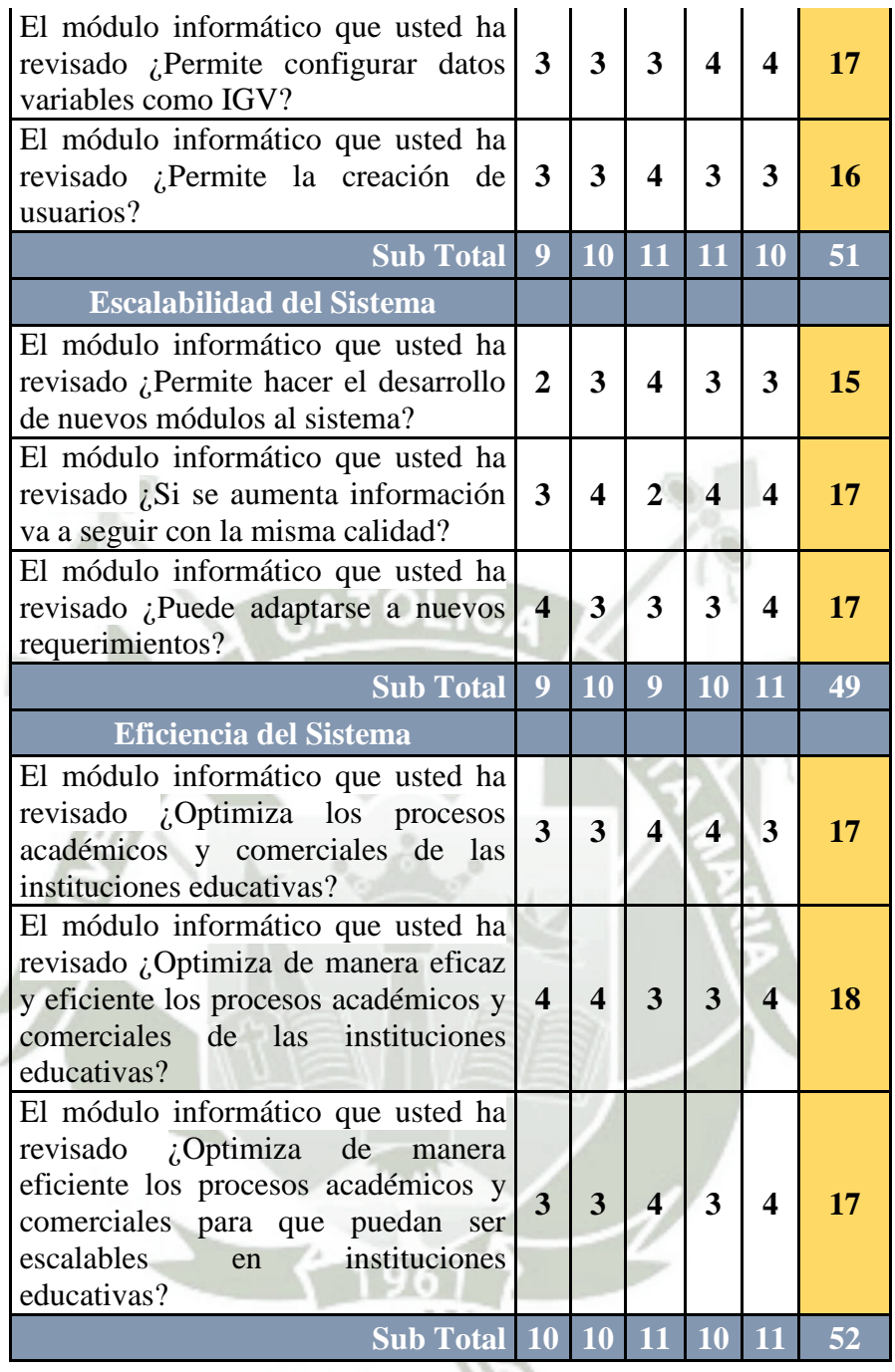

À

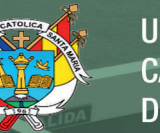

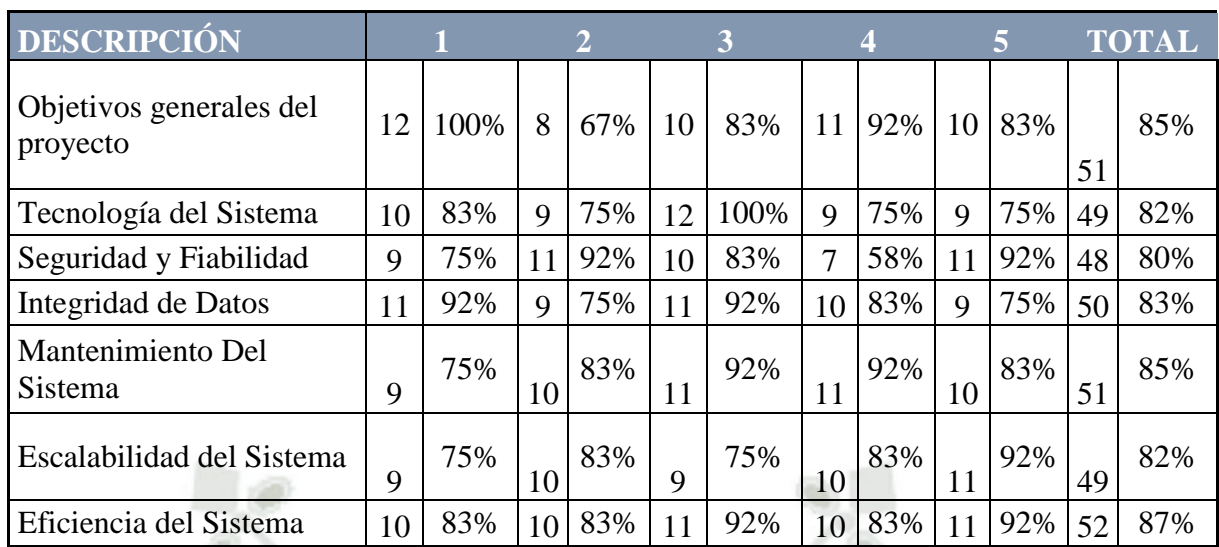

# **ATOL**

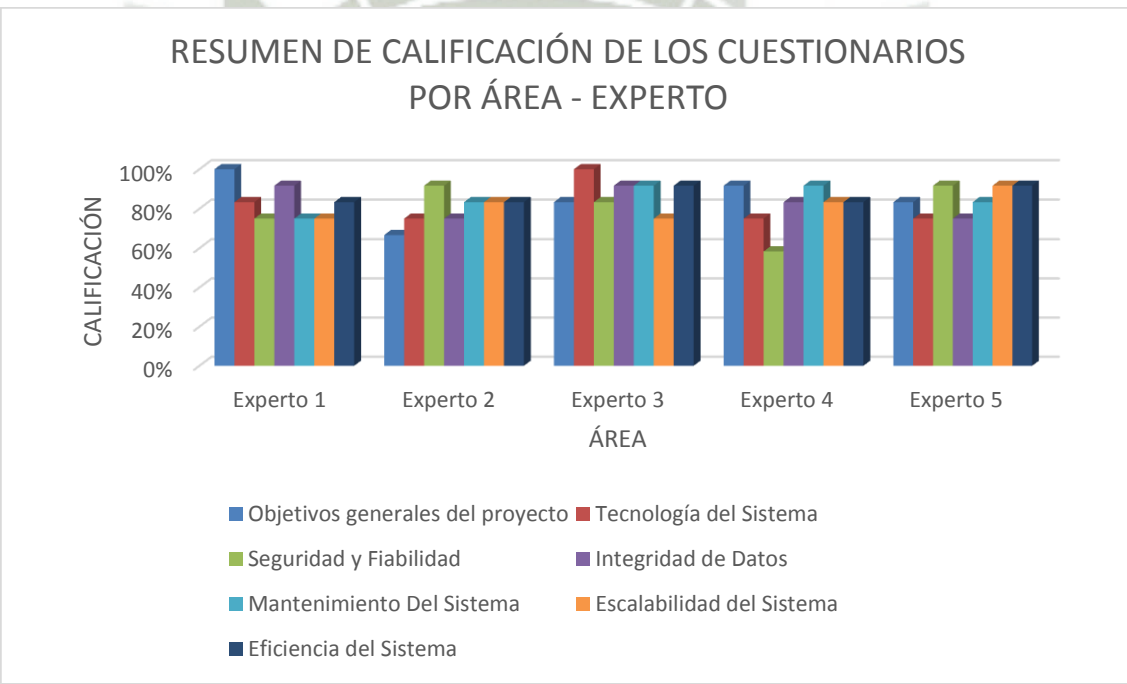

FIGURA 54: GRAFICO RESUMEN CUESTIONARIOS POR ÁREA

**Fuente**: De los Autores

Publicación autorizada con fines académicos e investigativos En su investigación no olvide referenciar esta tesis

**REPOSITORIO DE TESIS UCSM** 

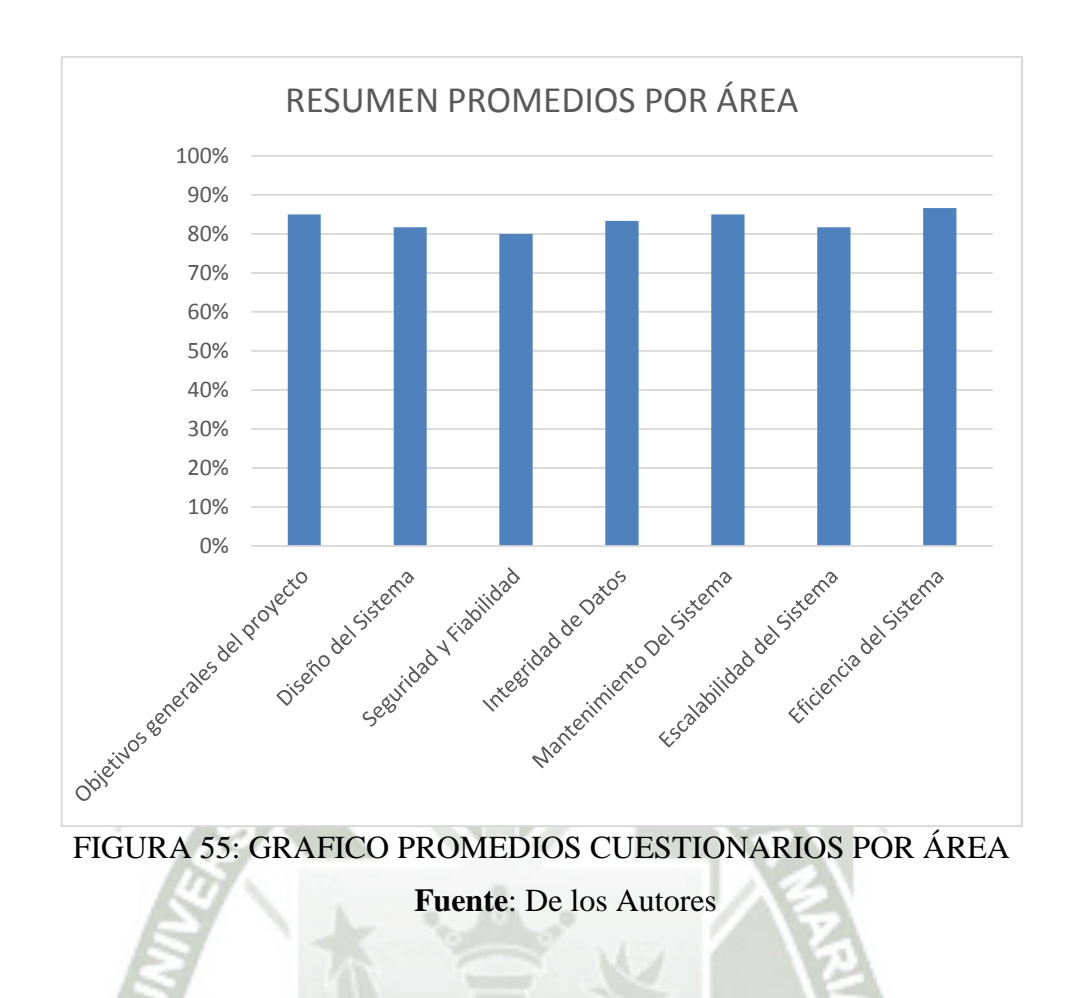

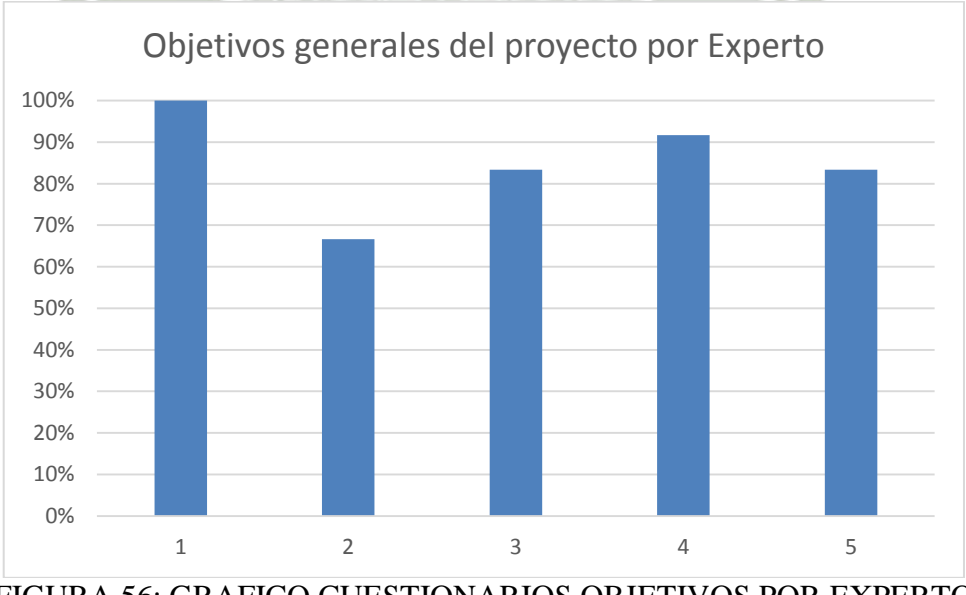

FIGURA 56: GRAFICO CUESTIONARIOS OBJETIVOS POR EXPERTO

81

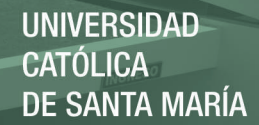

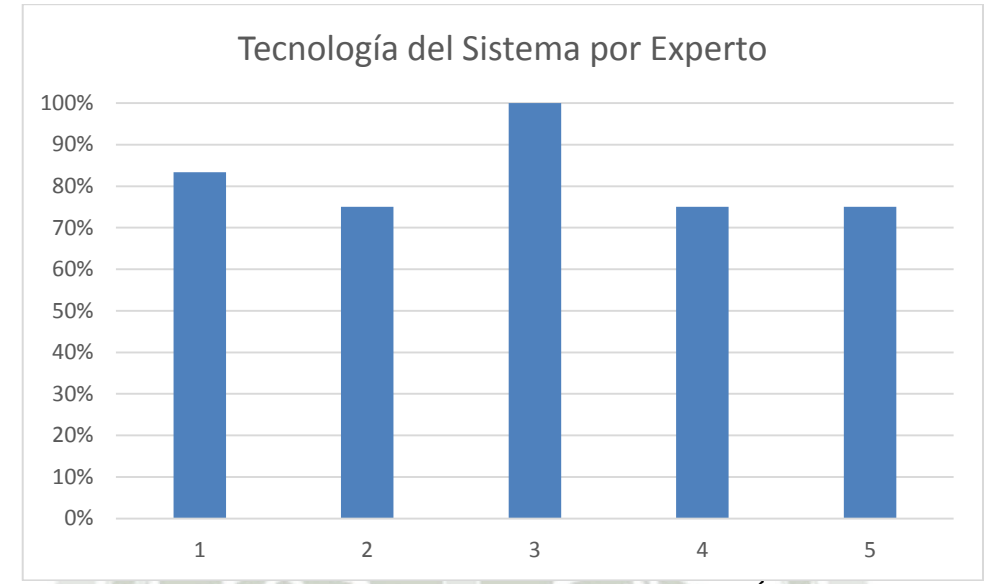

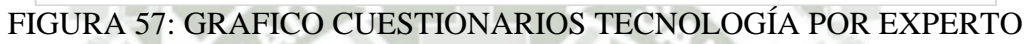

## **Fuente**: De los Autores

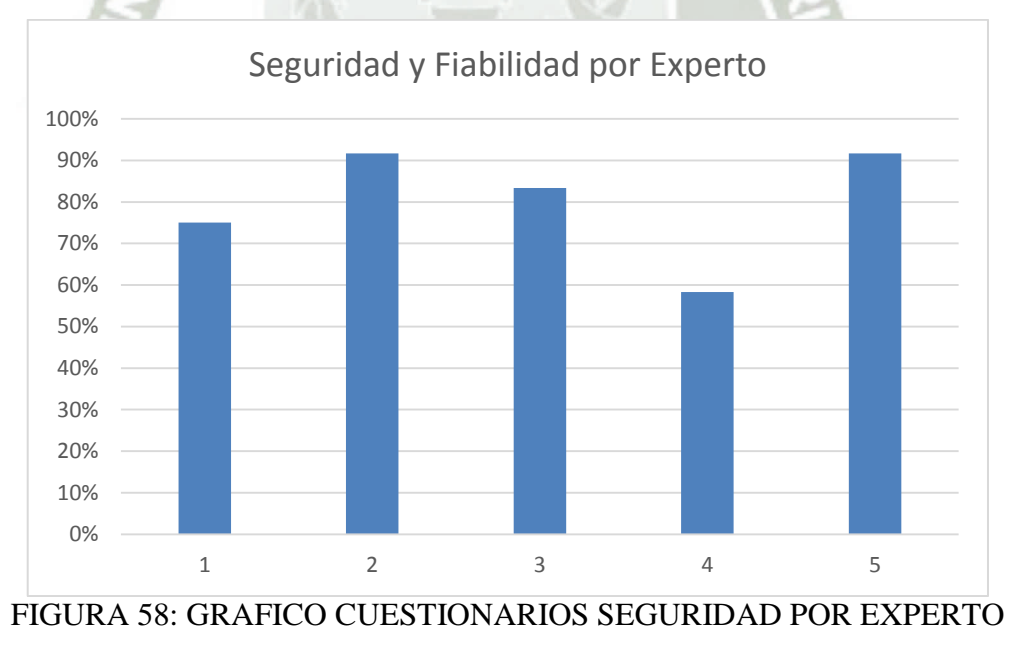

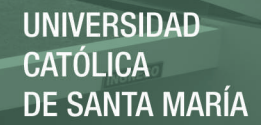

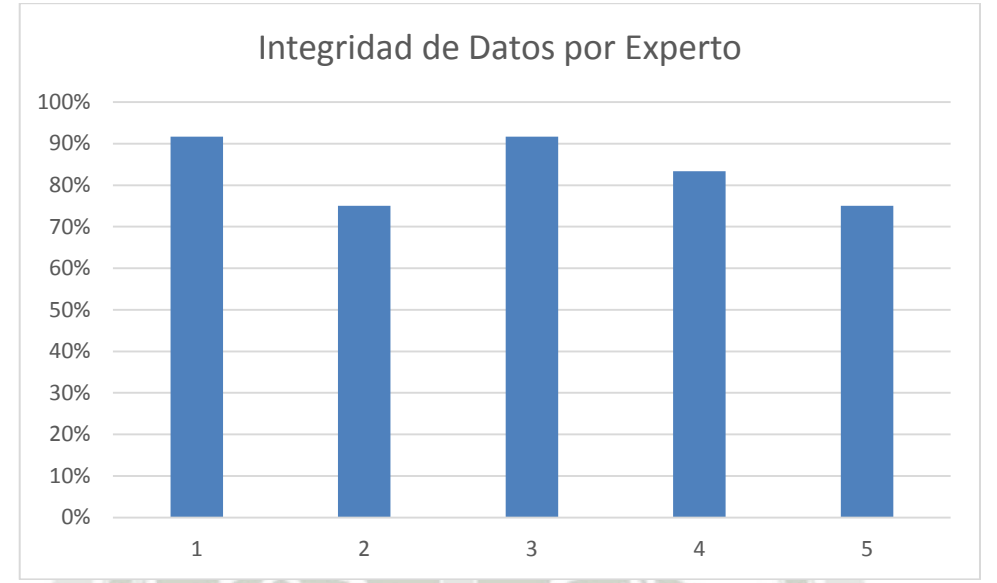

FIGURA 59: GRAFICO CUESTIONARIOS INTEGRIDAD POR EXPERTO

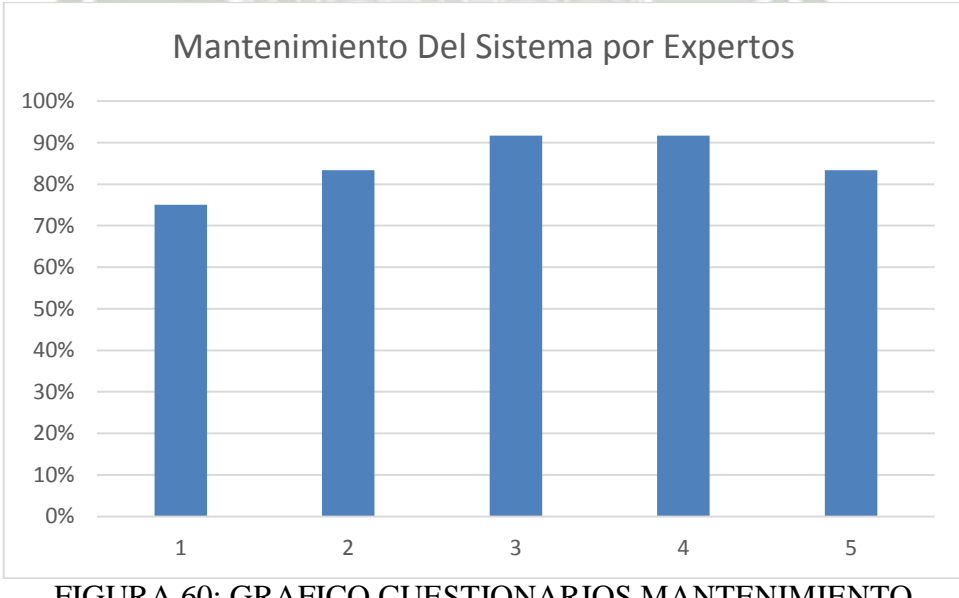

FIGURA 60: GRAFICO CUESTIONARIOS MANTENIMIENTO

**Fuente**: De los Autores

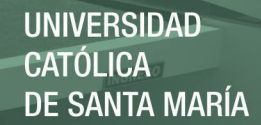

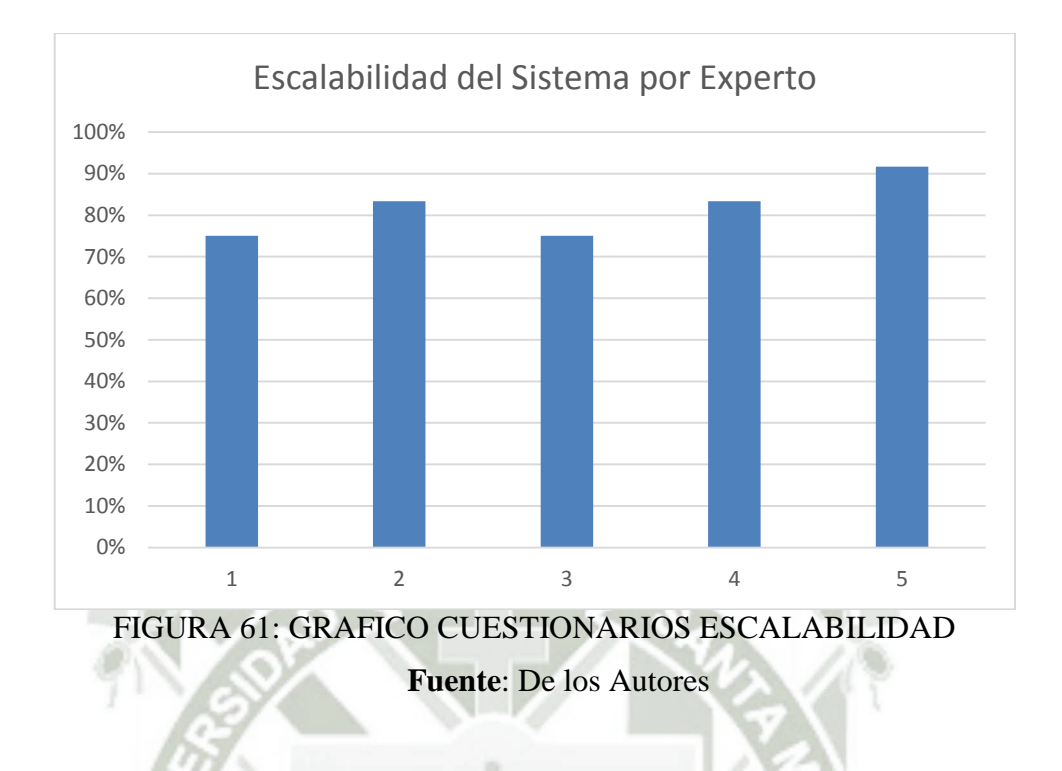

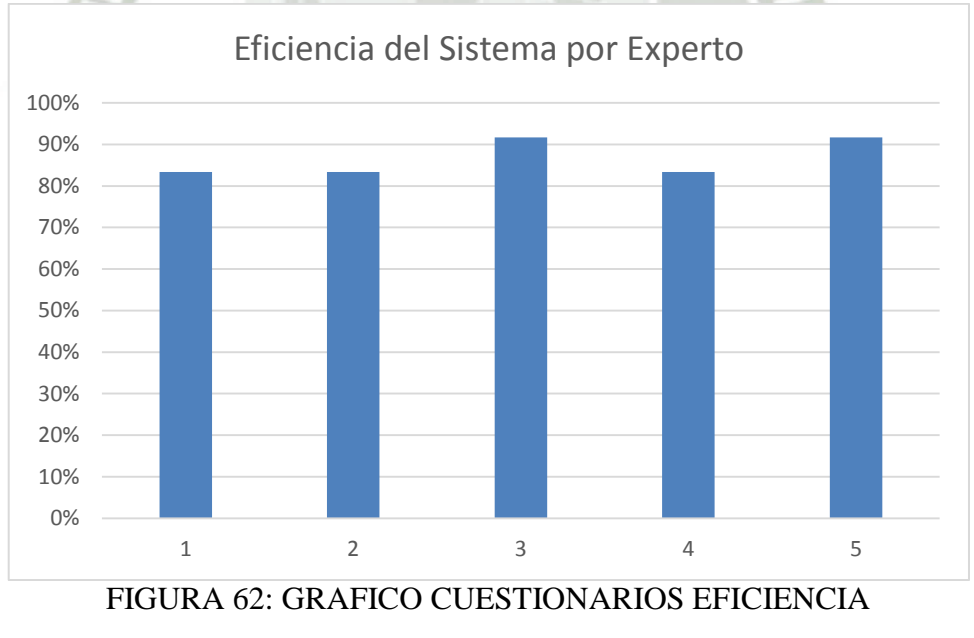

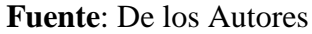

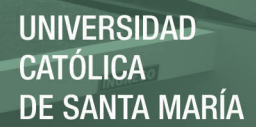

#### **CONCLUSIONES**

- 1. Se elaboró un módulo informático con el cual se pueda controlar los procesos académicos comerciales en instituciones educativas.
- 2. El módulo informático elaborado, optimiza los procesos académicos y comerciales de las instituciones educativas.
- 3. El módulo informático elaborado, estructura los datos para que puedan ser procesados y obtener información valiosa para la institución.
- 4. El módulo informático elaborado, cuenta con tecnología de calidad que respalda los procesos del sistema de información.
- 5. El modelo evolutivo es un modelo que se adapta a las necesidades de desarrollo para instituciones educativas que no cuentan con procesos bien definidos y que a lo largo del desarrollo se requiere madurar los procesos.
- 6. La Suite de Oracle es una herramienta que resulta útil para el desarrollo aplicando el Modelo Evolutivo ya que, además de ser flexible, logra la creación de prototipos de forma rápida y eficiente.
- 7. La implementación de un sistema por primera vez en una institución educativa, como en el Instituto Proavance, requiere de llevar a cabo una buena gestión de trabajo con los usuarios ya que muchos de ellos son reacios al cambio.
- 8. Para el éxito de la implementación de Sistema de Información en instituciones educativas, se debe contar con el total apoyo de la Gerencia, y llevar a cabo reuniones periódicas para presentar el estado del proyecto y se tenga un respaldo frente a los usuarios.

#### RECOMENDACIONES

- 1. Nuestro proyecto está basado en el análisis e implementación en la institución educativa Poavance, para la implementar el proyecto en otra institución educativa, se debe primero realizar un análisis para determinar la situación de la institución educativa.
- 2. Se recomienda comenzar la implementación con los módulos académico y comercial ya que son la base para agregar nuevas implementaciones conforme la institución educativa vaya creciendo.
- 3. Se recomienda mantener una comunicación fluida con la gerencia de la institución educativa.
- 4. Se recomienda comenzar el análisis de todos los módulos que necesita la instrucción educativa e implementar la base de datos, pensando en el crecimiento de la institución educativa.
- 5. Se recomienda que la institución educativa invierta en un Servidor dedicado para el sistema.
- 6. Se recomienda analizar y diseñar bien la base de datos, antes de comenzar a crear los prototipos, esto con el fin de que no hayan muchas modificaciones en las relaciones de las tablas.
- 7. Un buen diseño de base de datos es clave para un desarrollo exitoso del proyecto.

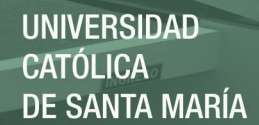

#### REFERENCIAS BIBLIOGRÁFICAS

**[Sánchez, 2005]**Jorge Sánchez, *"Principios sobre Bases de datos relacionales"*, Autoedición, 2004.

**[Sánchez, 2011]**Jorge Sánchez, *"Servidores de Aplicaciones Web"*, Autoedición, 2011.

**[Whitten, 2008]** Whitten & Bentley, "*Análisis de sistemas diseño y métodos*" McGraw Hill - Interamericana. México. 2008.

**[Jacobsen, 2000]** Ivar Jacobsen, Grady Booch, James Rumbaugh. Addison Wesley, "*El Proceso unificado de Desarrollo de Software*" España. 2000.

**[Piattini, 2000]** Mario G. Piattini, Esperanza Marcos Coral Calero, Belén Vela, "*Tecnología y Diseño de Bases de Datos*" Alfaomega RA-MA. España.

**[Morris, 2000]** Marck Morris y Peter Rigby, "*Ingeniería de Software Explicada*" Limusa, Tra Editiion Agosto 2000

**[Fairley, 1987]** Richard Fairley "*Ingeniería de Software*" MEXICO, MEXICO: MCGRAW HILL, 1987

#### **Fuentes Electrónicas**

EUMED[2014] <http://www.eumed.net/tesis-doctorales/2014/jlcv/software.htm>

IDEC[2014] <http://www.inf.udec.cl/~gdonoso/software/isenfoques.html>

RODRIGUEZ[2012] <https://prezi.com/rfjamhy7d4ie/oracle-forms/>

RAMOS[2014] <http://es.slideshare.net/urielramos5458/modelos-de-proceso-evolutivo>

ORACLE [https://docs.oracle.com/cd/E11882\\_01/nav/portal\\_11.htm](https://docs.oracle.com/cd/E11882_01/nav/portal_11.htm)

## ANEXOS

#### ANEXO 01. DOCUMENTO COMERCIAL

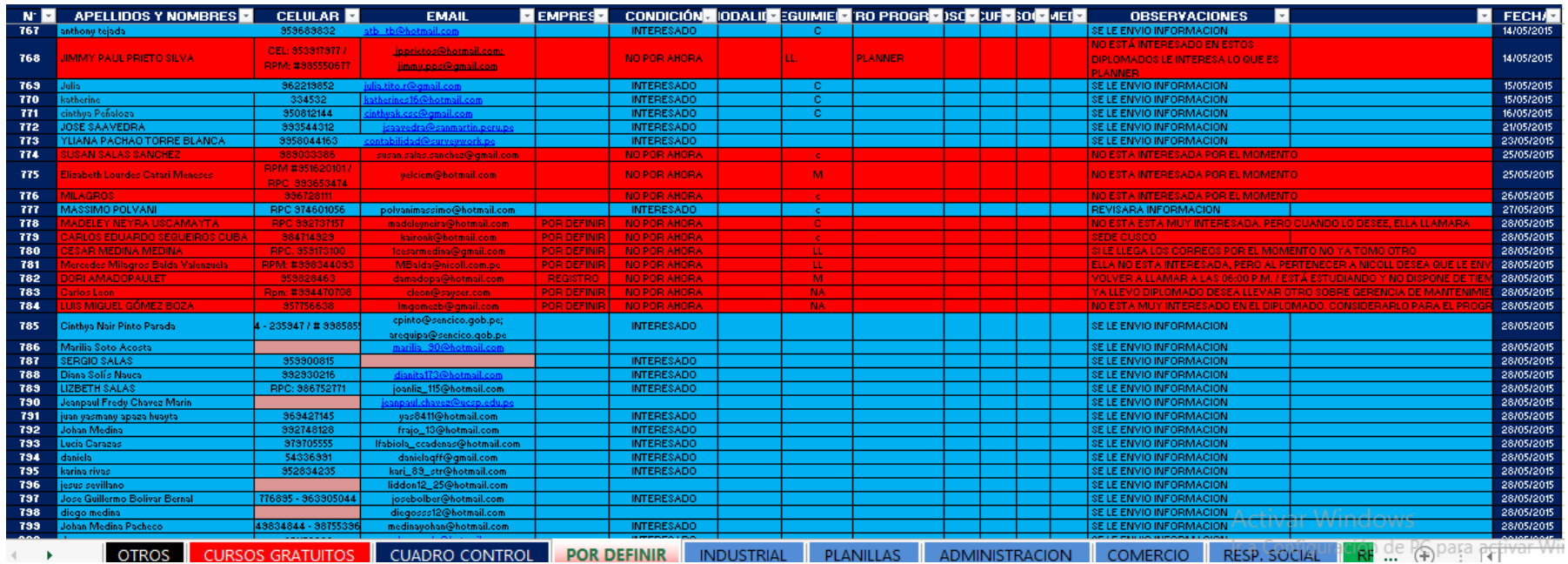

# ANEXO 02. DOCUMENTO ACADÉMICO

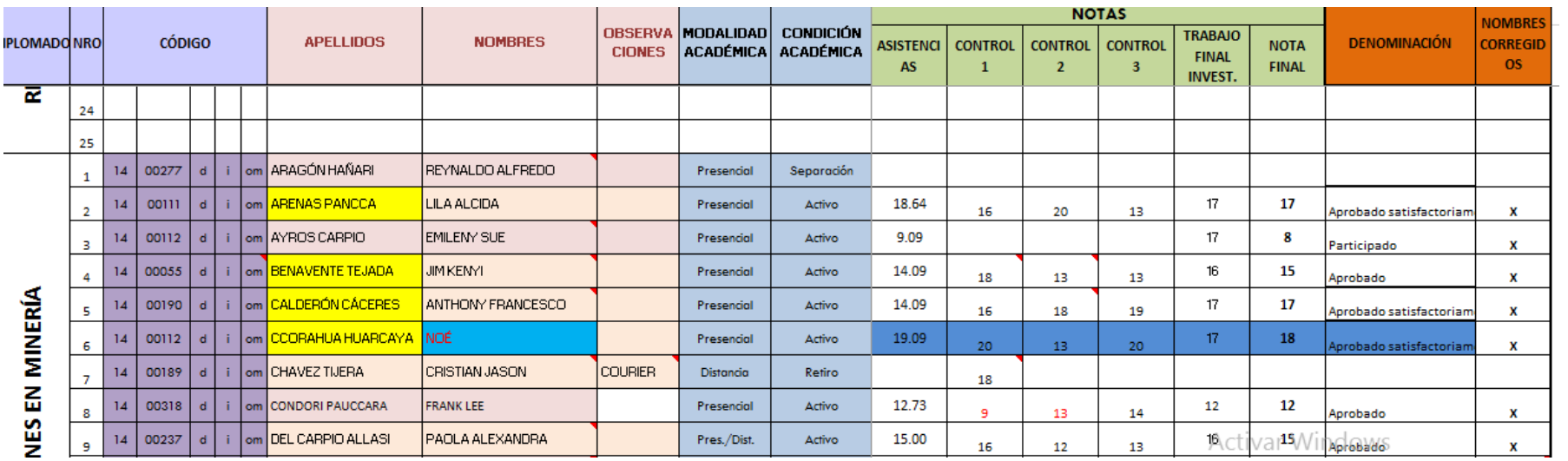

## ANEXO 03. DOCUMENTO VENTA

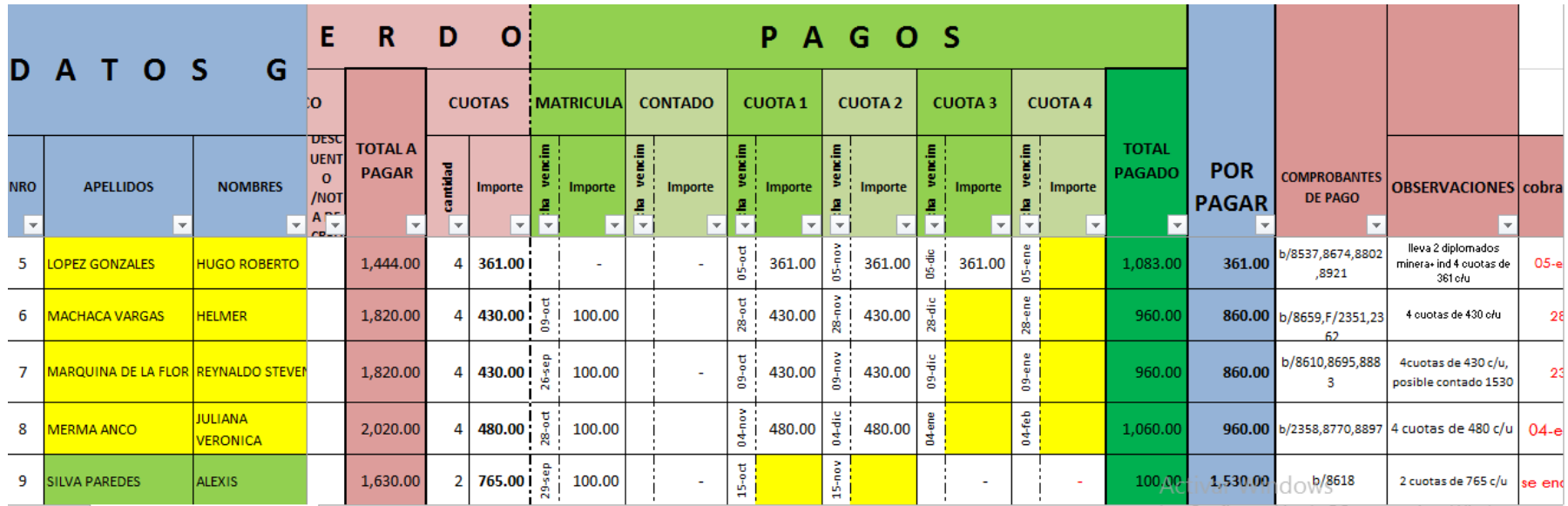

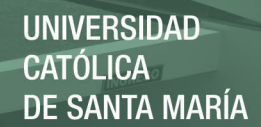

#### CUESTIONARIO

Marque la puntuación por cada pregunta

1. El módulo informático que usted ha revisado ¿controla los procesos académicos comerciales de las instituciones educativas?

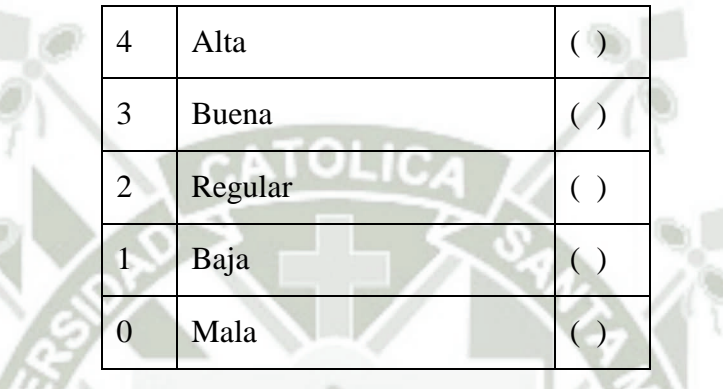

2. El módulo informático que usted ha revisado ¿controla eficaz y eficientemente los procesos académicos comerciales de las instituciones educativas?

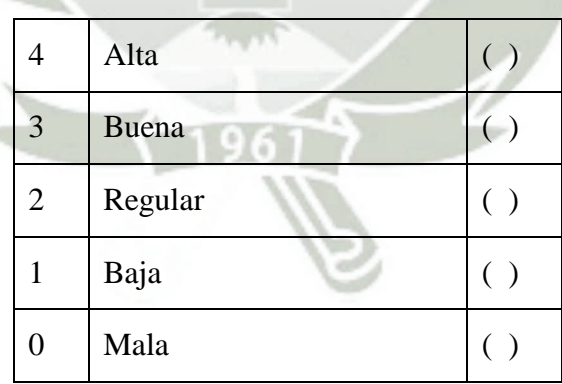

3. El módulo informático que usted ha revisado ¿contempla todos los procesos académicos comerciales de las instituciones educativas?

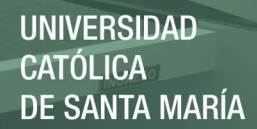

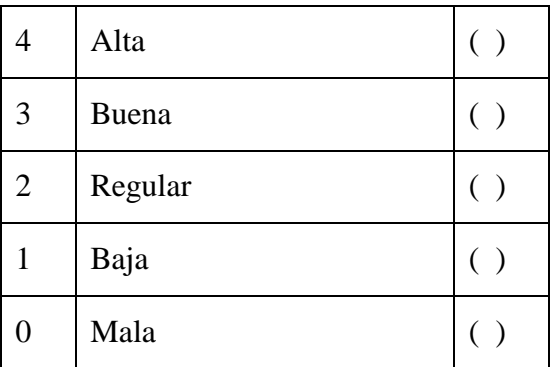

4. El módulo informático que usted ha revisado ¿Cuenta con tecnología de calidad que

respalde los procesos del sistema de información?

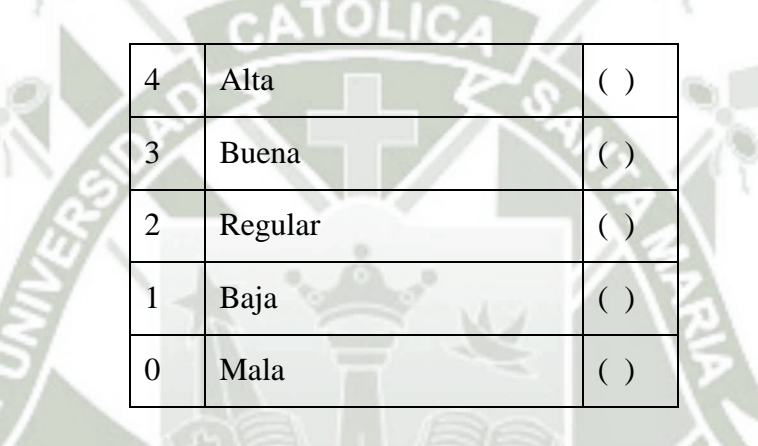

5. El módulo informático que usted ha revisado ¿Cuenta con tecnología de calidad que respalde eficaz y eficientemente los procesos del sistema de información?

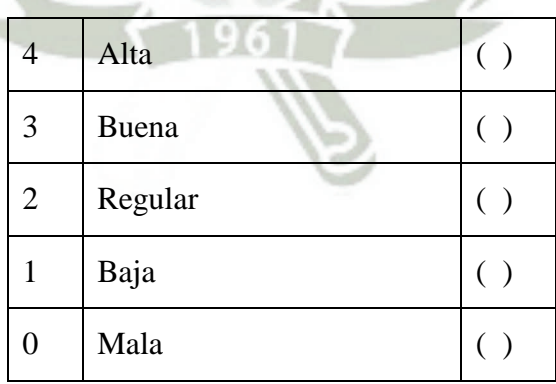

92

6. El módulo informático que usted ha revisado ¿Cuenta con tecnología de calidad que asegure la escalabilidad del sistema?

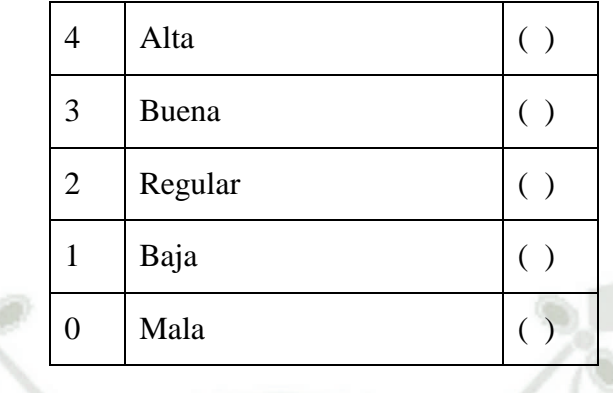

7. El módulo informático que usted ha revisado ¿Cuenta con seguridad para acceder la información?

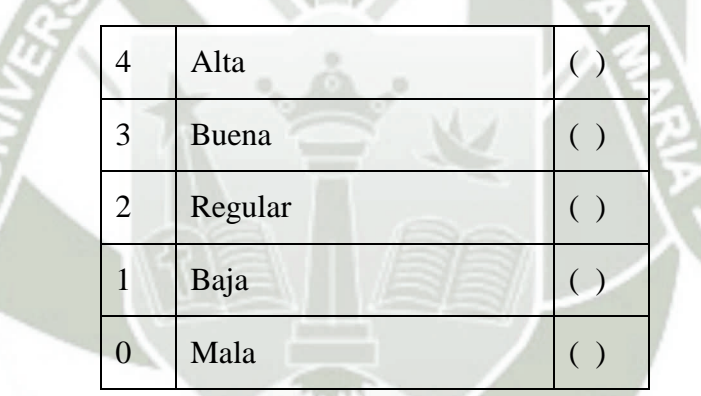

8. El módulo informático que usted ha revisado ¿Maneja bien el cambio de clave?

÷.

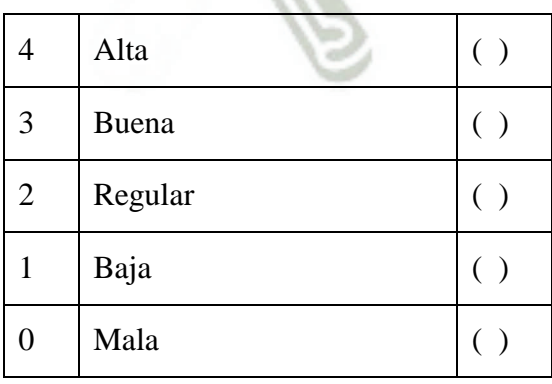

93

9. El módulo informático que usted ha revisado ¿La seguridad del sistema está basada en tecnología que tome buenas prácticas de seguridad?

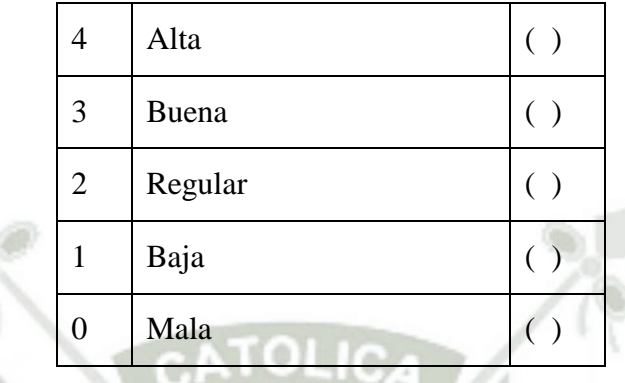

10. El módulo informático que usted ha revisado ¿Estructura los datos para que puedan ser procesados y obtengan información valiosa para la institución?

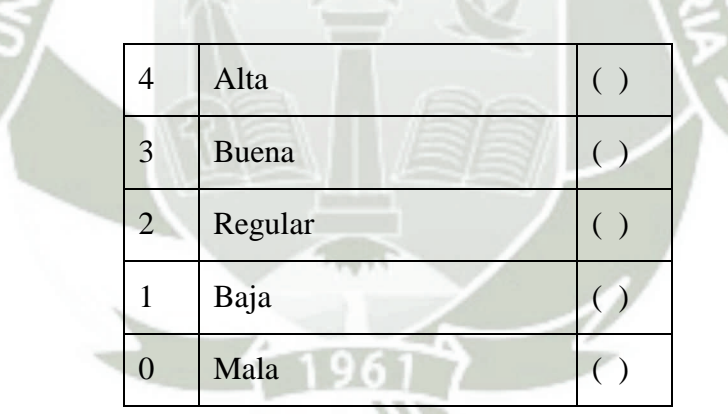

11. El módulo informático que usted ha revisado ¿Estructura los datos de manera eficiente para que puedan ser procesados y obtengan información valiosa para la institución?

94

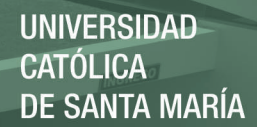

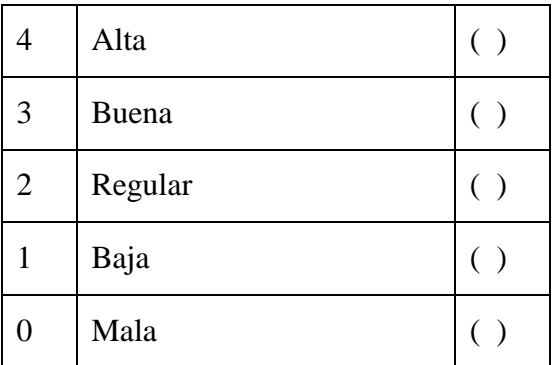

12. El módulo informático que usted ha revisado ¿Estructura los datos normalizando las tablas de manera correcta, para que puedan ser procesados y obtengan información valiosa para la institución?

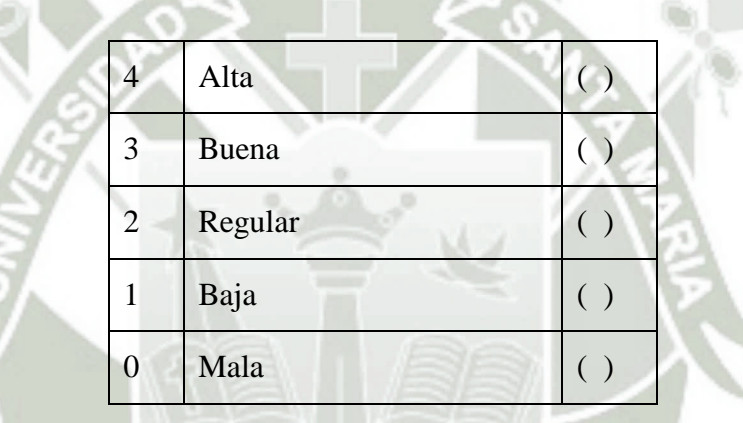

13. El módulo informático que usted ha revisado  $i$ Se encuentra debidamente documentado?

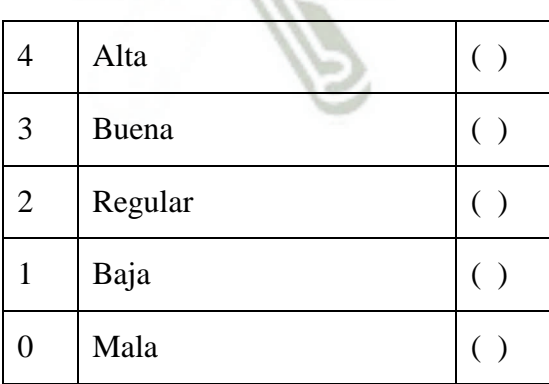

14. El módulo informático que usted ha revisado  $\zeta$ Permite configurar datos variables

#### como IGV?

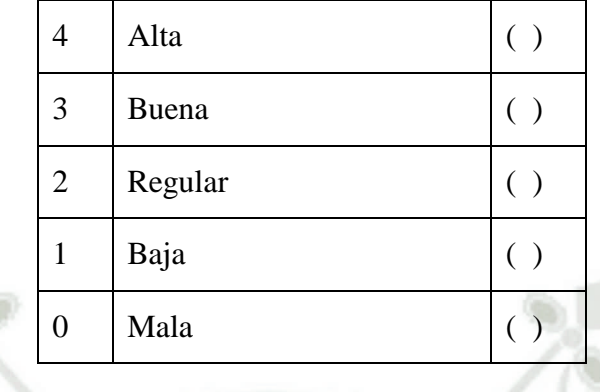

15. El módulo informático que usted ha revisado ¿Permite la creación de usuarios?

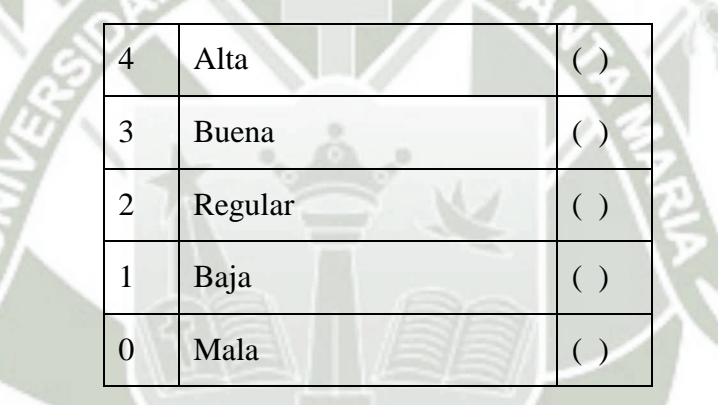

16. El módulo informático que usted ha revisado ¿Permite hacer el desarrollo de nuevos

módulos al sistema?

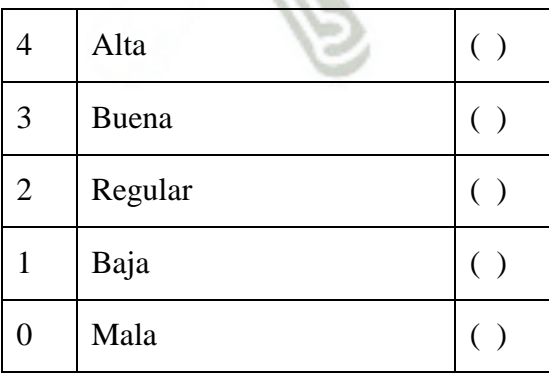

96

17. El módulo informático que usted ha revisado ¿Si se aumenta información va a seguir con la misma calidad?

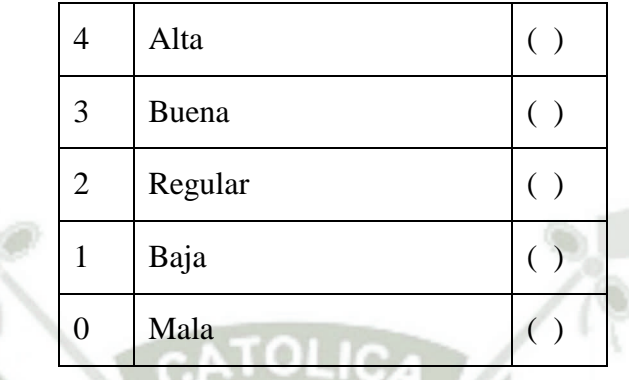

18. El módulo informático que usted ha revisado ¿Puede adaptarse a nuevos requerimientos?

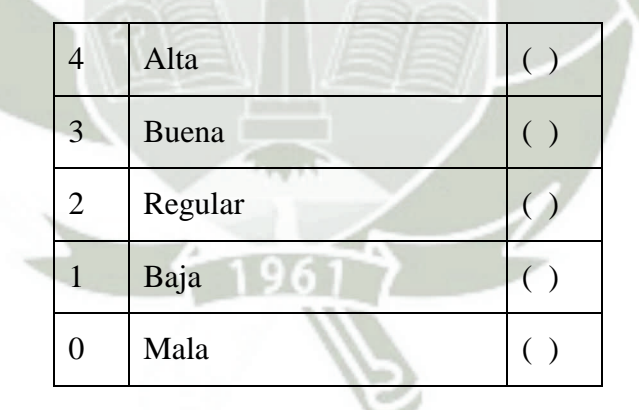

19. El módulo informático que usted ha revisado ¿Optimiza los procesos académicos y comerciales de las instituciones educativas?

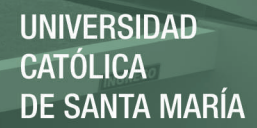

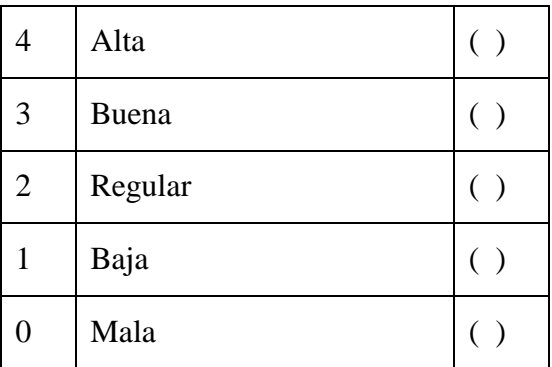

20. El módulo informático que usted ha revisado ¿Optimiza de manera eficaz y eficiente

los procesos académicos y comerciales de las instituciones educativas?

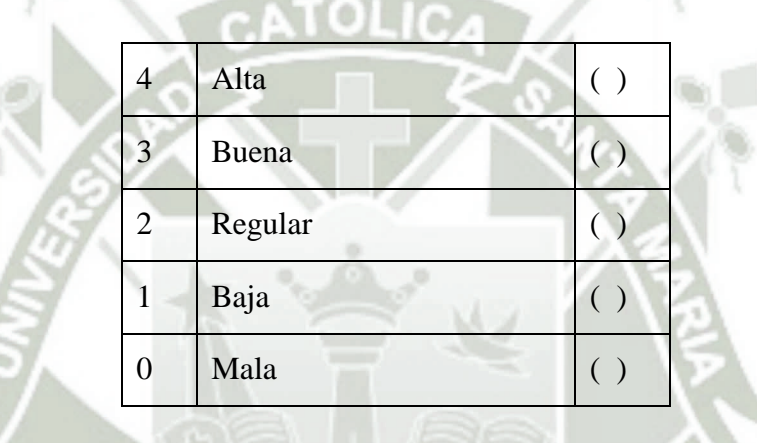

21. El módulo informático que usted ha revisado ¿Optimiza de manera eficiente los procesos académicos y comerciales para que puedan ser escalables en instituciones educativas?

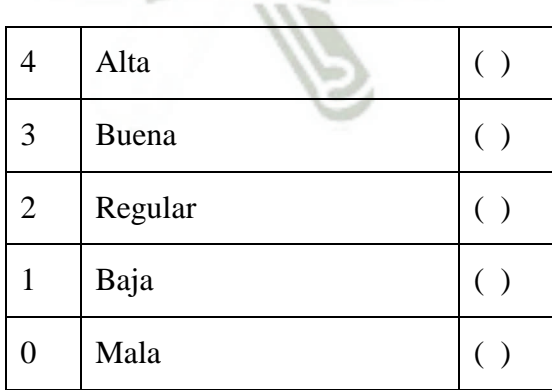

98